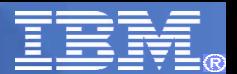

# Introduction to Performance Toolkit for VM

#### Michael Donovan

donovan@us.ibm.com

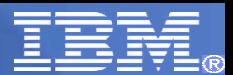

#### **Trademarks**

The following are trademarks of the International Business Machines Corporation in the United States and/or other countries. For a complete list of IBM Trademarks, see www.ibm.com/legal/ copytrade.shtml: AS/400, DBE, e-business logo, ESCO, eServer, FICON, IBM, IBM Logo, iSeries, MVS, OS/390, pSeries, RS/6000, S/30, VM/ESA VSE/ESA Websphere, xSeries, z/OS, zSeries, z/VM

**The following are trademarks or registered trademarks of other companies**

**Lotus, Notes, and Domino are trademarks or registered trademarks of Lotus Development Corporation** Java and all Java-related trademarks and logos are trademarks of Sun Microsystems, Inc., in the United States and other countries **LINUX is a registered trademark of Linux Torvalds UNIX is a registered trademark of The Open Group in the United States and other countries. Microsoft, Windows and Windows NT are registered trademarks of Microsoft Corporation. SET and Secure Electronic Transaction are trademarks owned by SET Secure Electronic Transaction LLC. Intel is a registered trademark of Intel Corporation \* All other products may be trademarks or registered trademarks of their respective companies.**

#### **NOTES:**

Performance is in Internal Throughput Rate (ITR) ratio based on measurements and projections using standard IBM benchmarks in a controlled environment. The actual throughput that any user will experience will vary depending upon considerations such as the amount of multiprogramming in the user's job stream, the I/O configuration, the storage configuration, and the workload processed. Therefore, no assurance can be given that an individual user will achieve throughput improvements equivalent to the performance ratios stated here.

IBM hardware products are manufactured from new parts, or new and serviceable used parts. Regardless, our warranty terms apply.

AI customer examples cited or described in this presentation are presented as illustrations of the manner in which some customers have used IBM products and the results they may have achieved. Actual environmental costs and performance characteristics will vary depending on individual customer configurations and conditions.

This publication was produced in the United States. IBM may not offer the products, services or features discussed in this document in other countries, and the information may be subject to change without notice. Consult your local IBM business contact for information on the product or services available in your area.

All statements regarding IBM's future direction and intent are subject to change or withdrawal without notice, and represent goals and objectives only.

Information about non-IBM products is obtained from the manufacturers of those products or their published announcements. IBM has not tested those products and cannot confirm the performance, compatibility, or any other claims related to non-IBM products. Questions on the capabilities of non-IBM products should be addressed to the suppliers of those products.

Prices subject to change without notice. Contact your IBM representative or Business Partner for the most current pricing in your geography.

References in this document to IBM products or services do not imply that IBM intends to make them available in every country.

Any proposed use of claims in this presentation outside of the United States must be reviewed by local IBM country counsel prior to such use.

The information could include technical inaccuracies or typographical errors. Changes are periodically made to the information herein; these changes will be incorporated in new editions of the publication. IBM may make improvements and/or changes in the product(s) and/or the program(s) described in this publication at any time without notice.

Any references in this information to non-IBM Web sites are provided for convenience only and do not in any manner serve as an endorsement of those Web sites. The materials at those Web sites **are not part of the materials for this IBM product and use of those Web sites is at your own risk.**

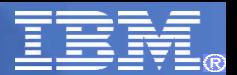

**IBM** Performance Toolkit for VM

**Topics** 

- **Some History**
- **Direction**
- Functions
	- Basic Mode
	- Performance Monitoring
	- Batch Mode
	- OMEGAMON XE on z/VM and Linux

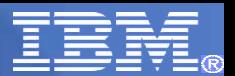

#### Some History Performance **Toolkit for VM**

#### *RealTime Monitor*

- *Dependent on CP control blocks*
- *Recompile on system*

#### *VMPRF*

**IBM** 

- *Required PL/I or LE*
- *Slow*

*FCON/ESA*

- *Most of the function of the others*
- *Plus...TCP/IP, LINUX, Web, Graphics....*

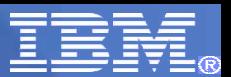

#### Performance Data Food Chain

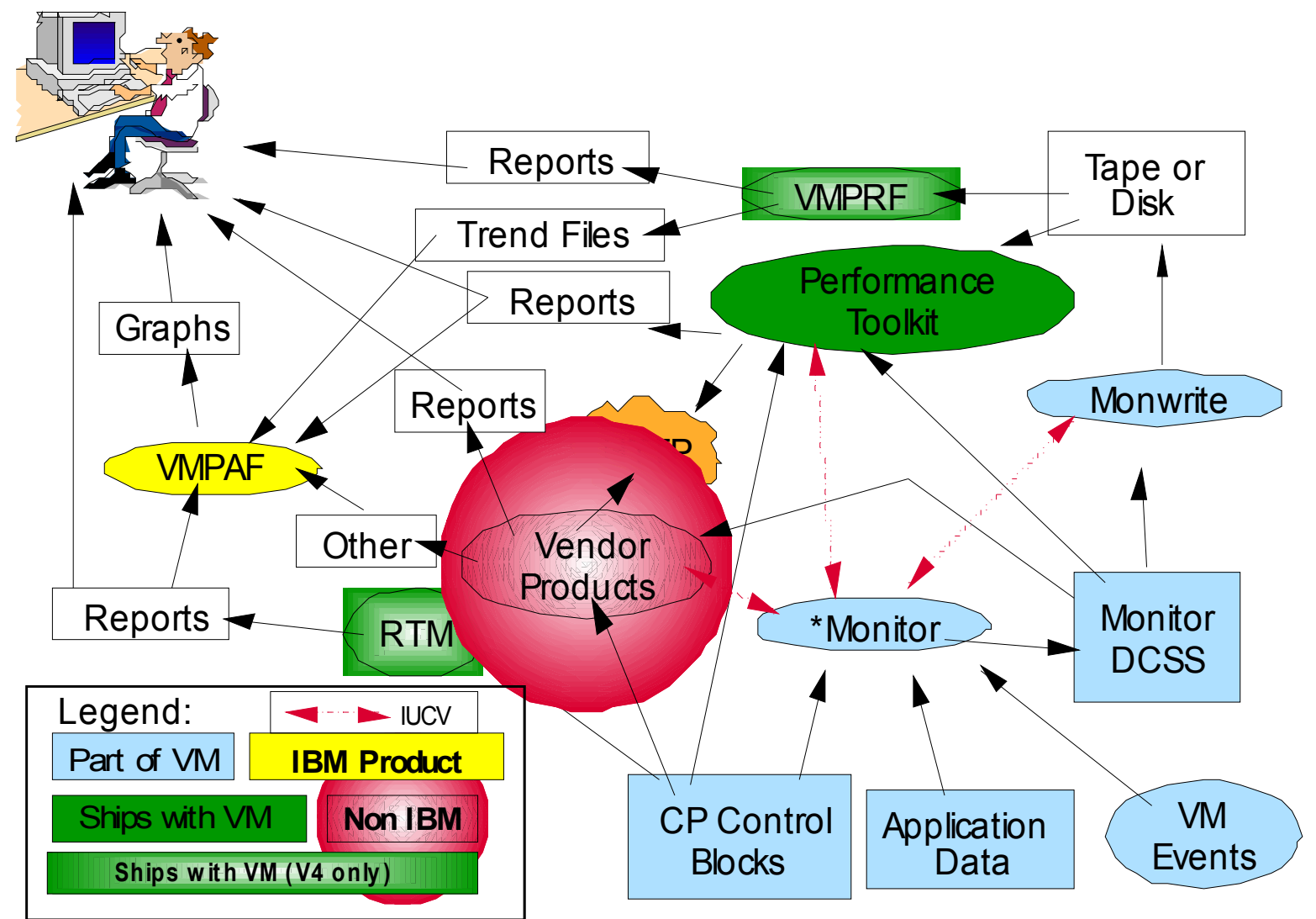

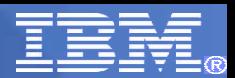

#### Performance Data Food Chain

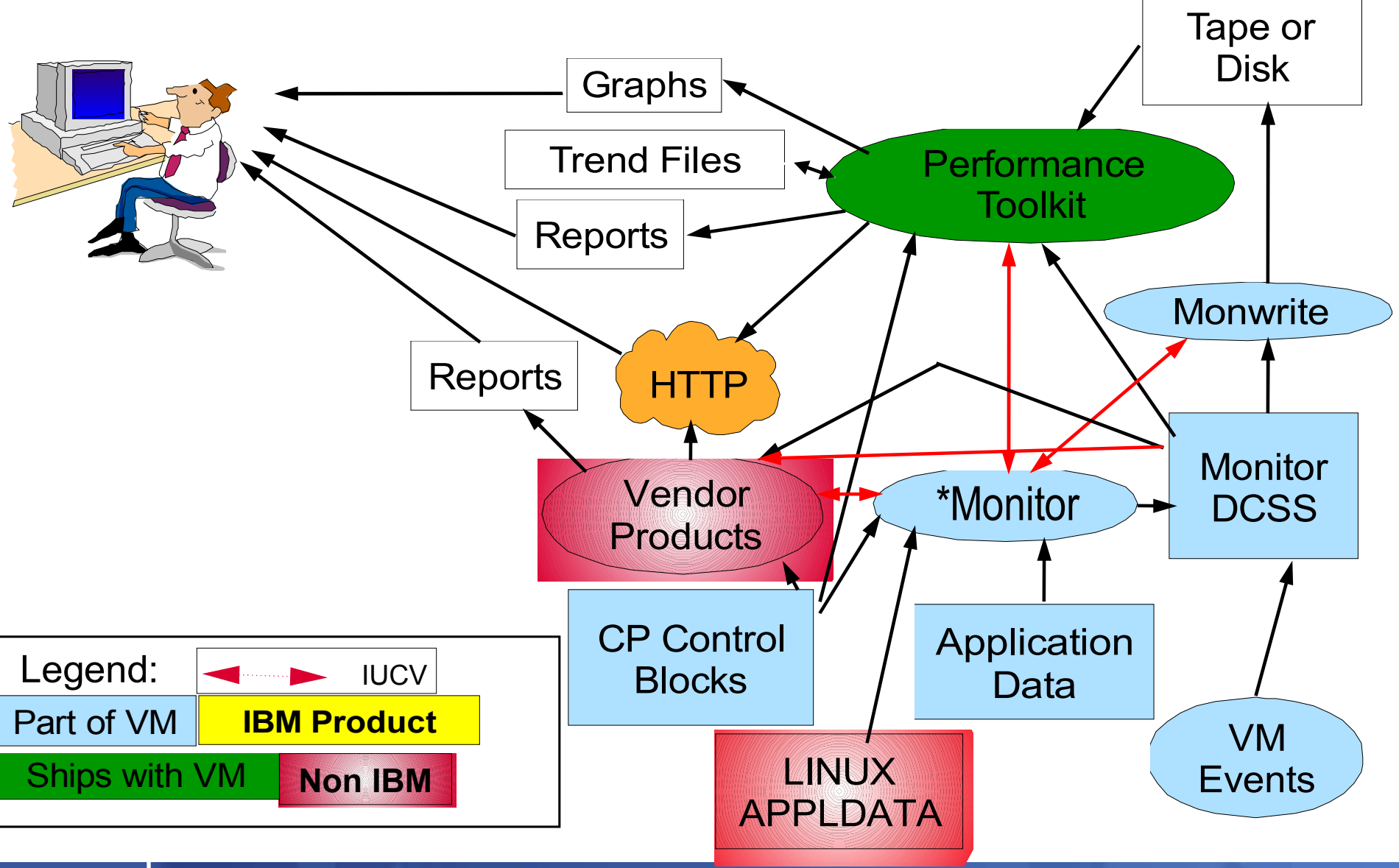

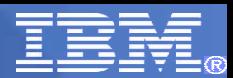

#### Performance Data Food Chain

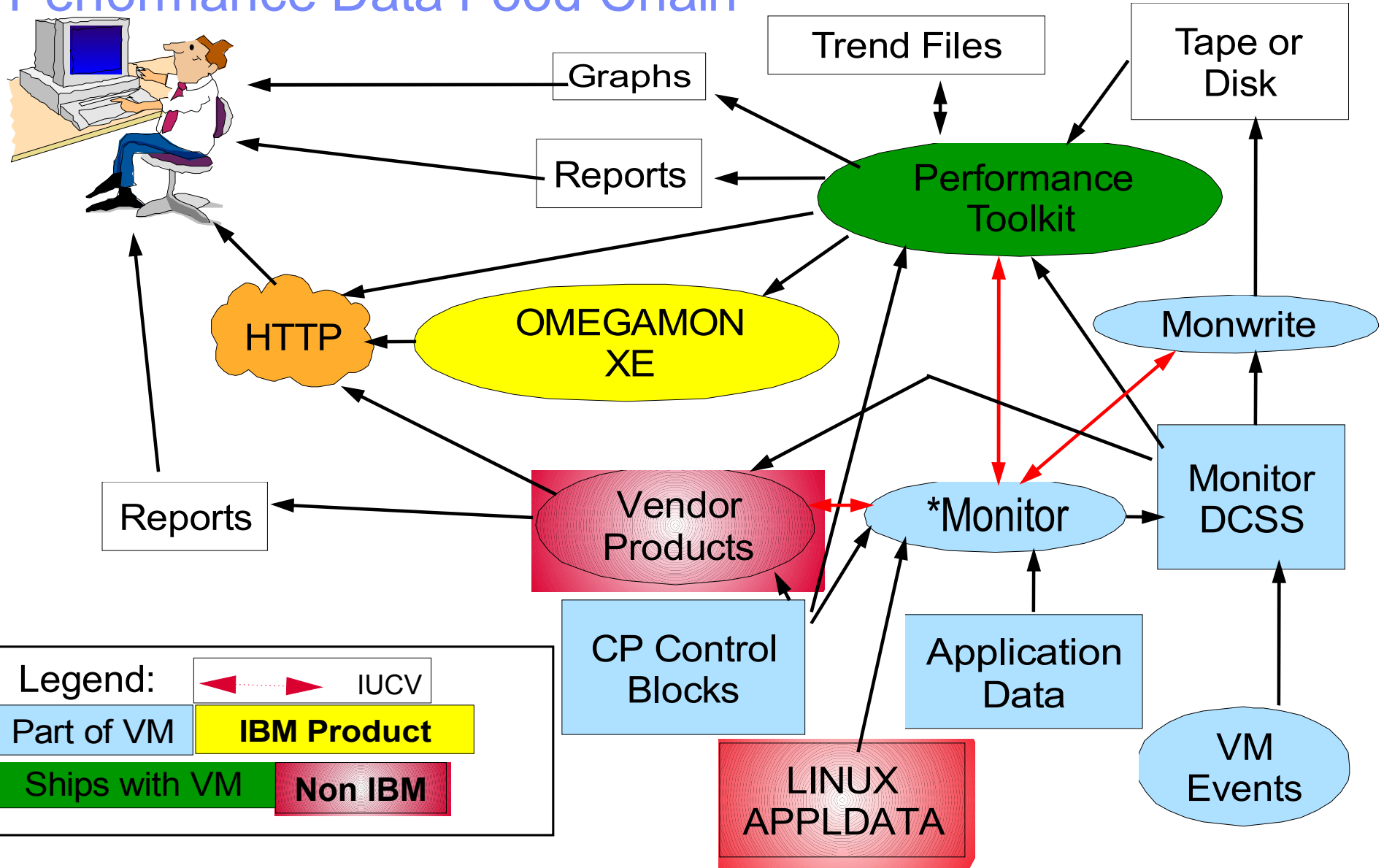

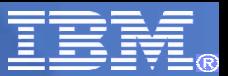

**IBM** Performance

#### **Performance Product Strategy**

VMPRF and RTM phased out

• high development costs

FCON/ESA phased in as Performance Toolkit for VM

- adds significant new function
- focus on a single product

Synergy with other IBM Offerings

• OMEGAMON XE

Continue to encourage vendor activity

- competition breeds excellence
- greater percentage of customer needs met

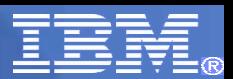

#### Perfkit feature levels

- FL440 with z/VM 4.4.0 **not in service**
	- First introduction
	- Mostly RTM replacement
- FL510 with z/VM 5.1.0 **– not in service**
	- Added BATCH mode
	- Mostly VMPRF replacement
	- Linux Appldata support
- FL520 with z/VM 5.2.0 **not in service**
	- Mostly 64 bit
	- New/Changed reports for system execution space
- $FL530 with z/VM 5.3.0$ 
	- New virtual network reports
	- New/changed reports for mixed engines
	- Passphrase support
	- Sharing data with OMEGAMON XE
	- Use of VMDUMPTL
	- Ship text
	- Book split into Guide and Reference
- $F1540 with zN/M 540$ 
	- Use monitor data instead of Diagnose x'04'for:
	- FCX102 SYSTEM COUNTERS FCX100 CPU
	- FCX104 PRIVOPS
	- Support for z/VM dynamic memory configuration
	- FCX103 STORAGE UTILIZATION
	- FCX254 AVAILLOG
	- Support for Relative Share
	- FCX112 USER
	- FCX226 UCONF
	- Provide "user banner" capability before web login
- $\blacksquare$  FL610 with z/VM 6.1.0
	- 5.4.0 APAR Service roll-up of all z/VM
	- Support for VMPRF compatibility dropped

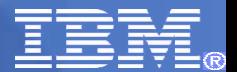

**IBM** Performance **Toolkit for VM** 

#### Program Functions

- *System Operation in Full-Screen Mode (Full Screen Operator CONsole)*
- *Realtime Performance Monitoring Central monitoring facility for multiple systems Multiple (remote, WWW) access to realtime performance data*
- *Performance History Data Processing*
- *"BATCH" processing similar to VMPRF*

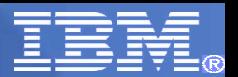

#### Performance Toolkit Naming

- **FCON = Full Screen Operator Console** 
	- FCON/XA, FCON/ESA
- $\blacksquare$  FCX = 3 letter module prefix
	- used in messages, displays, etc.
- $\blacksquare$  Performance Toolkit for VM  $\blacksquare$  full name
- $\blacksquare$  PERFKIT = module that invokes it
- $\blacksquare$  PERFSVM = default userid it runs in
- **FCXRES00** = default APPC resource name
- 5VMPTK40 = installation userid for FL540
- 6VMPTK10 = installation userid for FL610

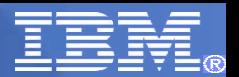

#### Control Files

- **FCONX SPROFILE** 
	- Invoked at startup
	- Contains setup and commands
- **FCONX REPORTS** 
	- List of reports to be automatically generated
- **FCONRMT SYSTEMS** 
	- Used for Central Data Collection
	- Identifies Systems from which to collect data
- **FCONRMT AUTHORIZ** 
	- Used for Central Data Collection, APPC and WEB

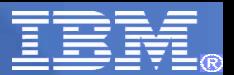

#### **Usages**

- Real time Monitor
	- Allows viewing of current status of the system
	- Scheduled report generation
	- Recording for historical records
- **MONSCAN** 
	- View MONWRITE Data as if you were looking at live system
- BATCH or VMPRF
	- Post processing of MONWRITE data
- **Re-display of historical records**
- **Systems Operations**

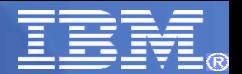

#### Time Periods Example

- **CP MONITOR SAMPLE INTERVAL 5 MIN**
- **CP MONITOR SAMPLE RATE 1 SEC.**
- FC MONCOLL RESET 08:30R P 16:30P
- FC MONCOLL RESET 09:00R\_S 12:00S 13:00R\_S 16:00S (MERGE
- FC MONCOLL RESET 08:00R T 17:00T (MERGE
- FC MONCOLL RESET 08:30R\_I 09:00I 09:30I 10:00I … (MERGE
	- Or use FC SETTING INTERIM 30
- **FC SETTING BYTIME 15**
- Results:
	- Reports automatically generated at 16:30 covering 8:30-16:30 along with Interim reports of 30 minute periods.
	- Two Summary files created spanning 9:00-12:00 and also 13:00-16:00
	- Trend file appended to with data spanning 8:00-17:00

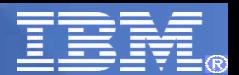

#### Time Periods Picture

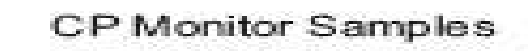

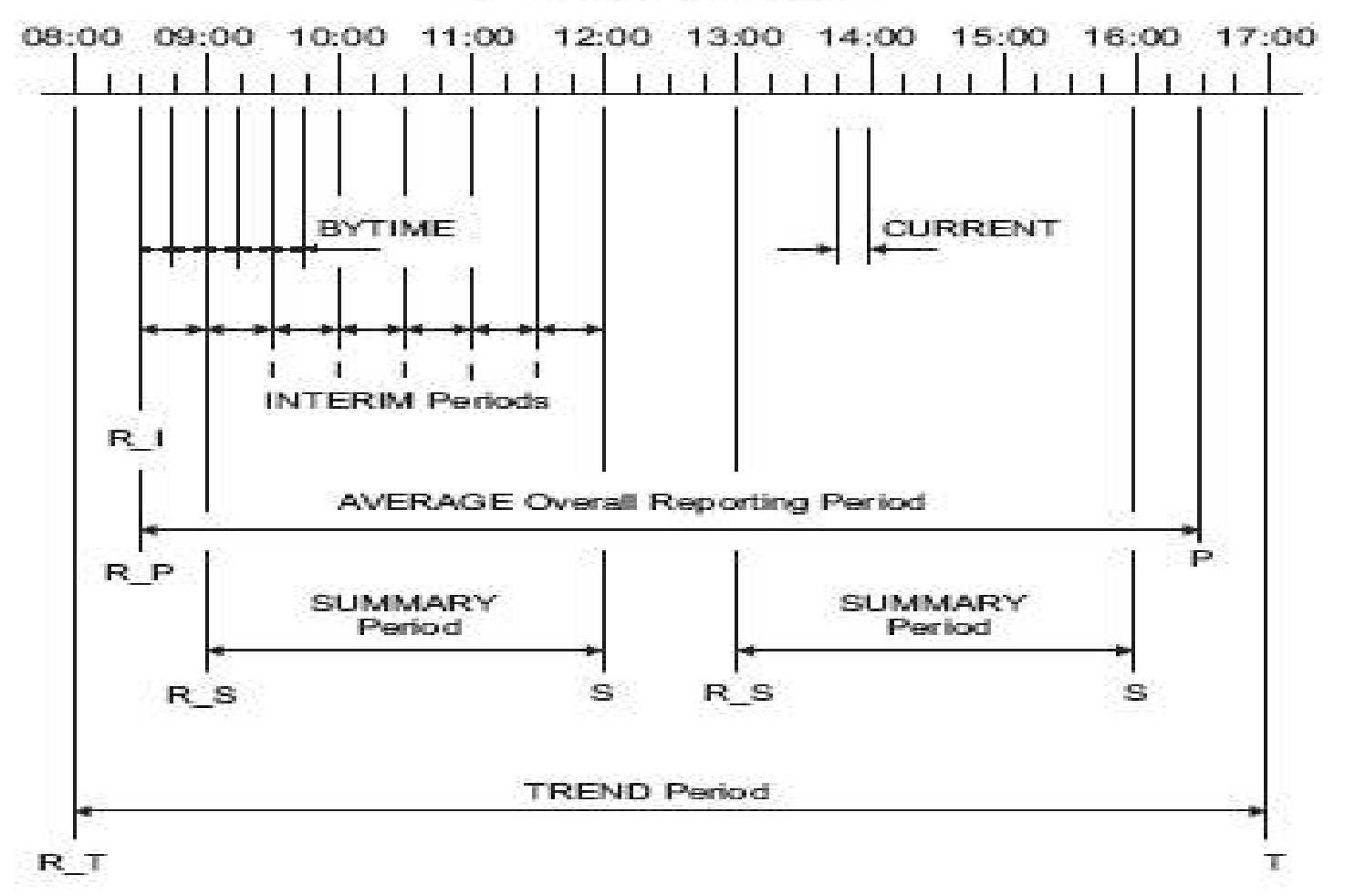

#### Time Periods

#### Most data based off of monitor data

- ► Sample Interval default of 1 minute
- ► Sample Rate default of 2 seconds high frequency sampling rate
- Controlled by **CP MONITOR** command

#### Toolkit Related time frames

- ► CURRENT most recent monitor interval
- AVERAGE average overall reporting period
- BYTIME data rows for each monitor interval or as set
- INTERIM multiple reports for each interim period as set
- ► SUMMARY summary period for historic recording
- $\blacktriangleright$  TREND large granularity for historic recording
- Controlled by Performance Toolkit **FC MONCOLL RESET** command

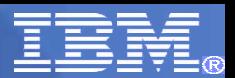

#### Basic Mode - Operator's console

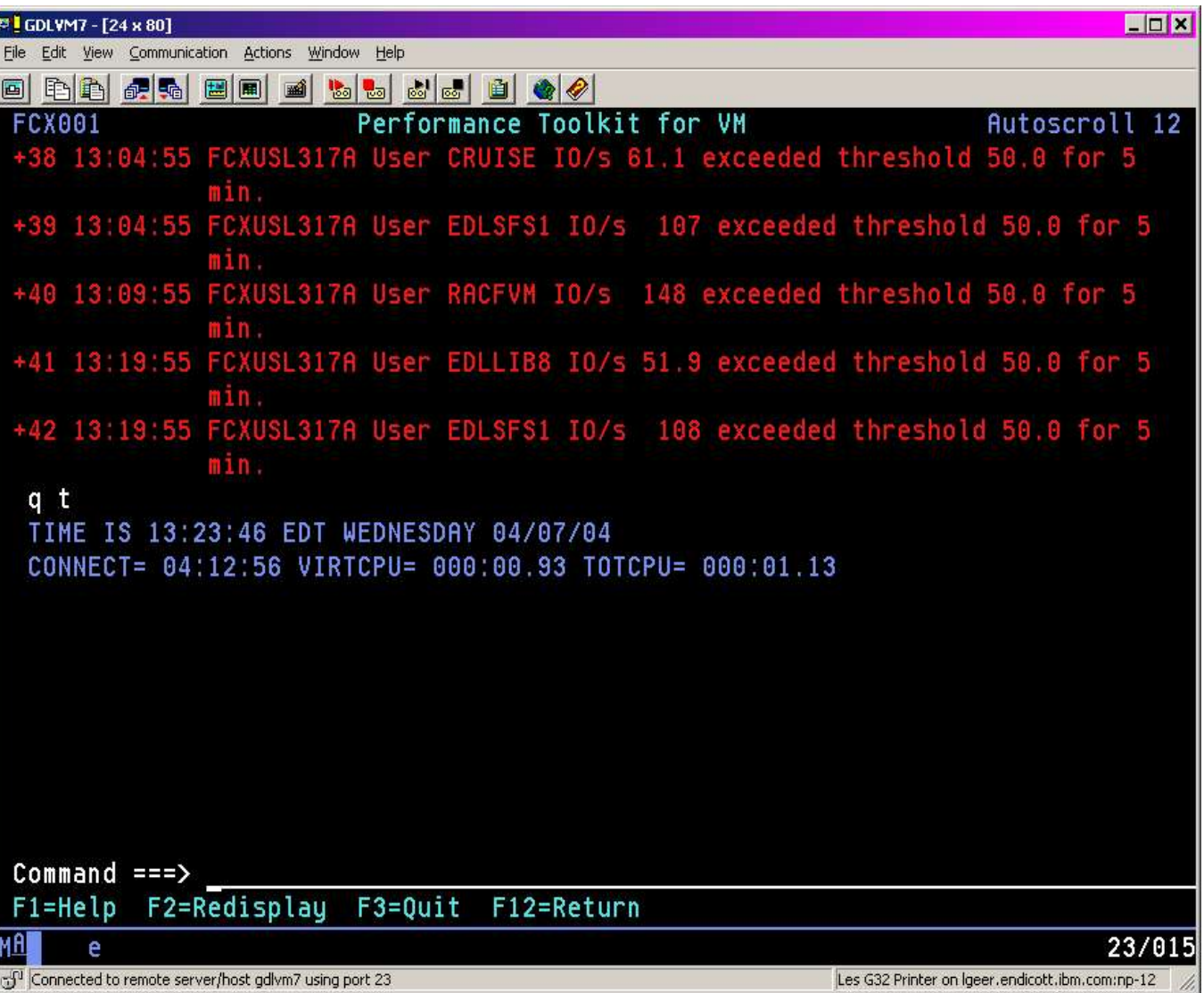

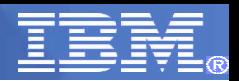

#### Performance Monitoring

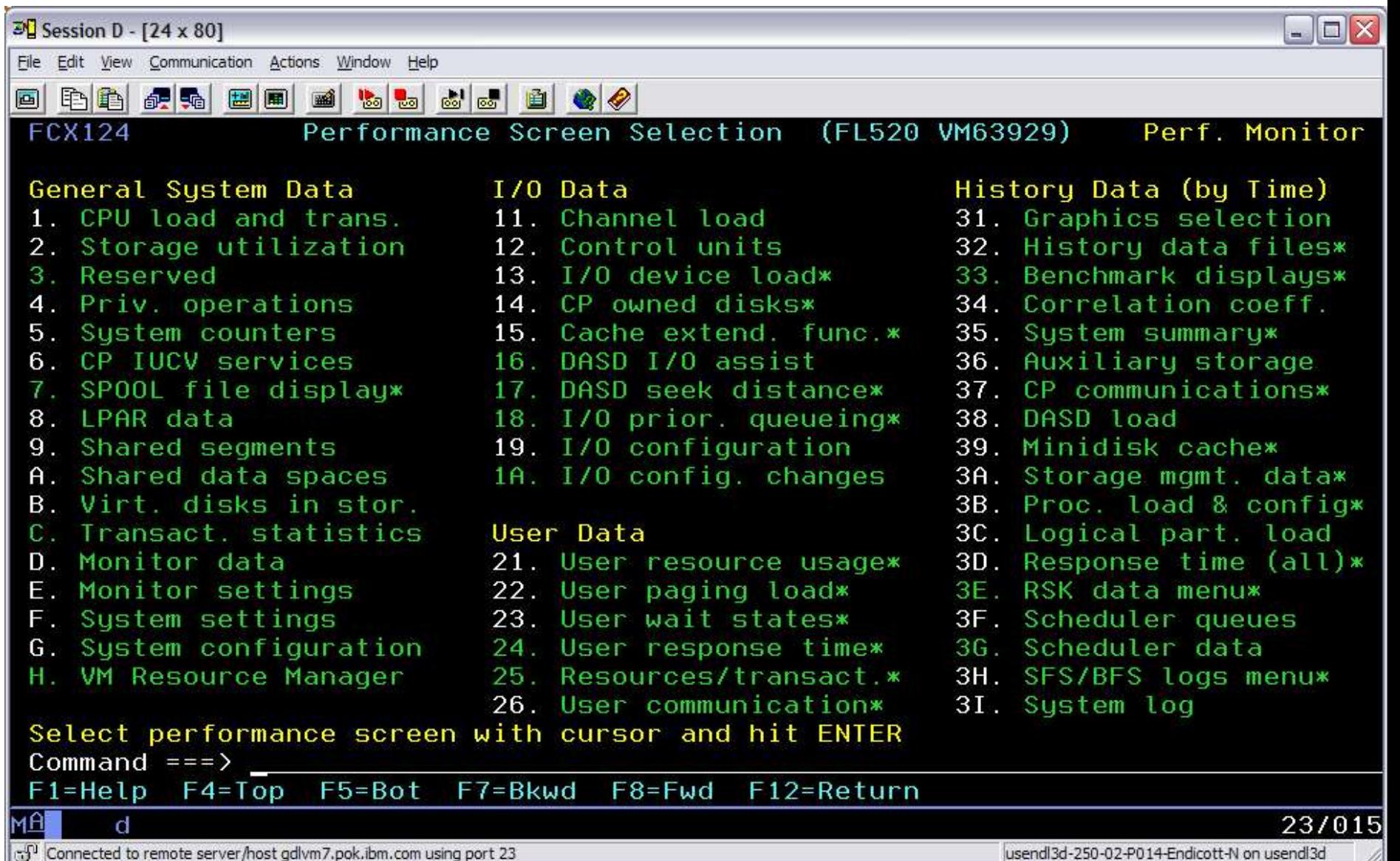

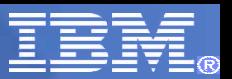

#### Performance Monitoring – USER Display

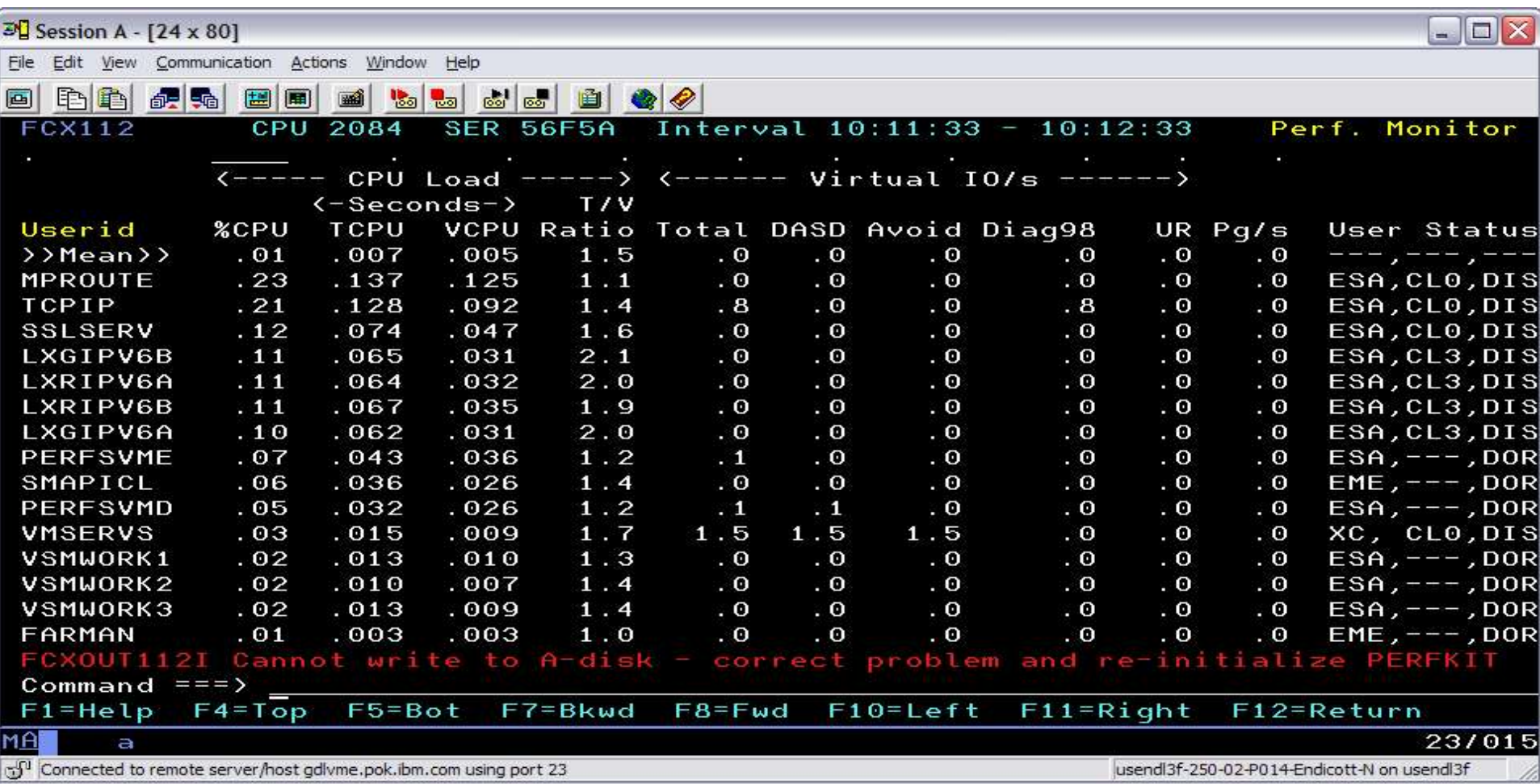

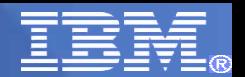

#### Context Sensitive Help

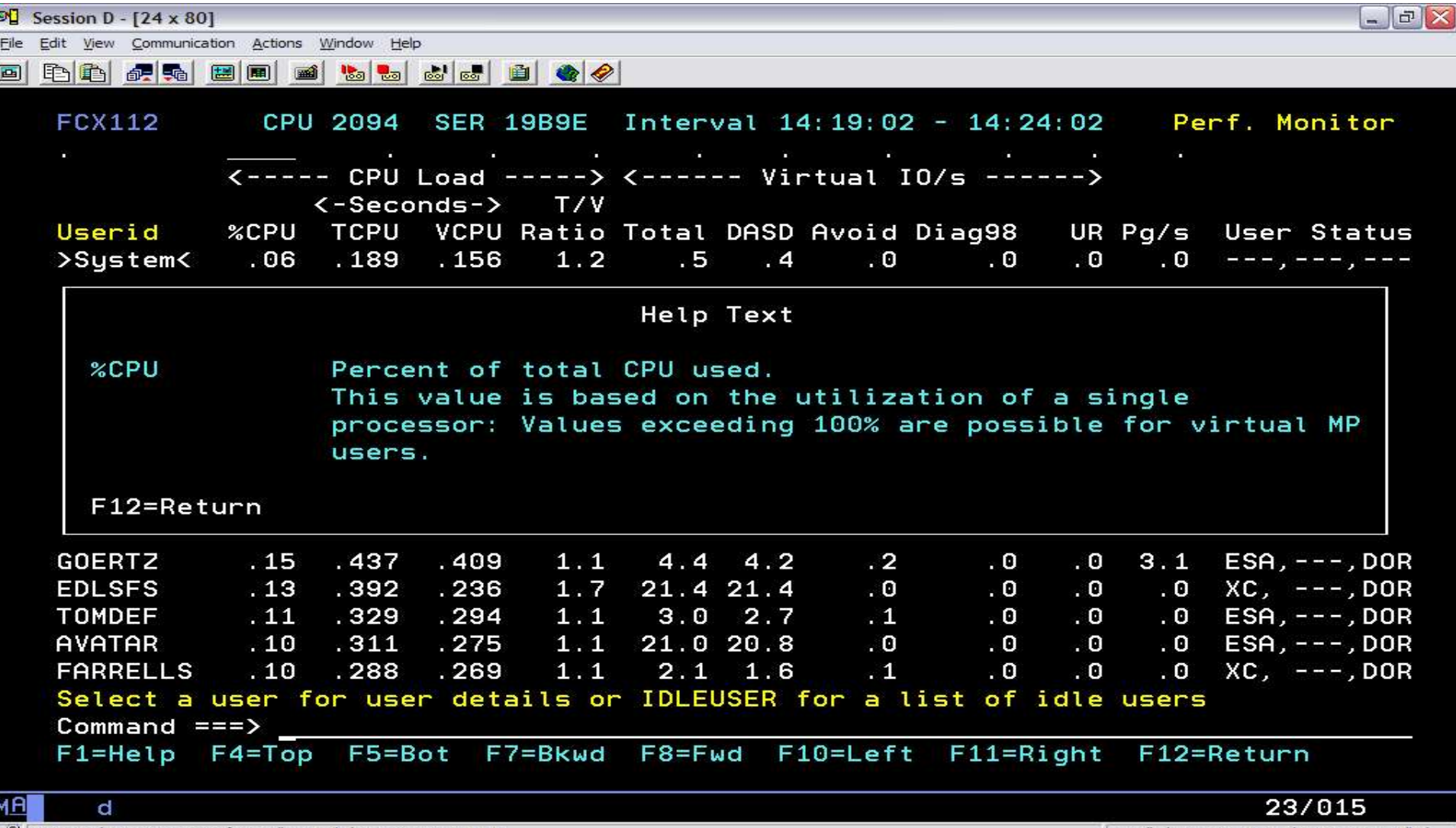

usendl3d-250-02-P014-Endicott-N on usendl3d

#### FC UCLASS FTP\* FTP

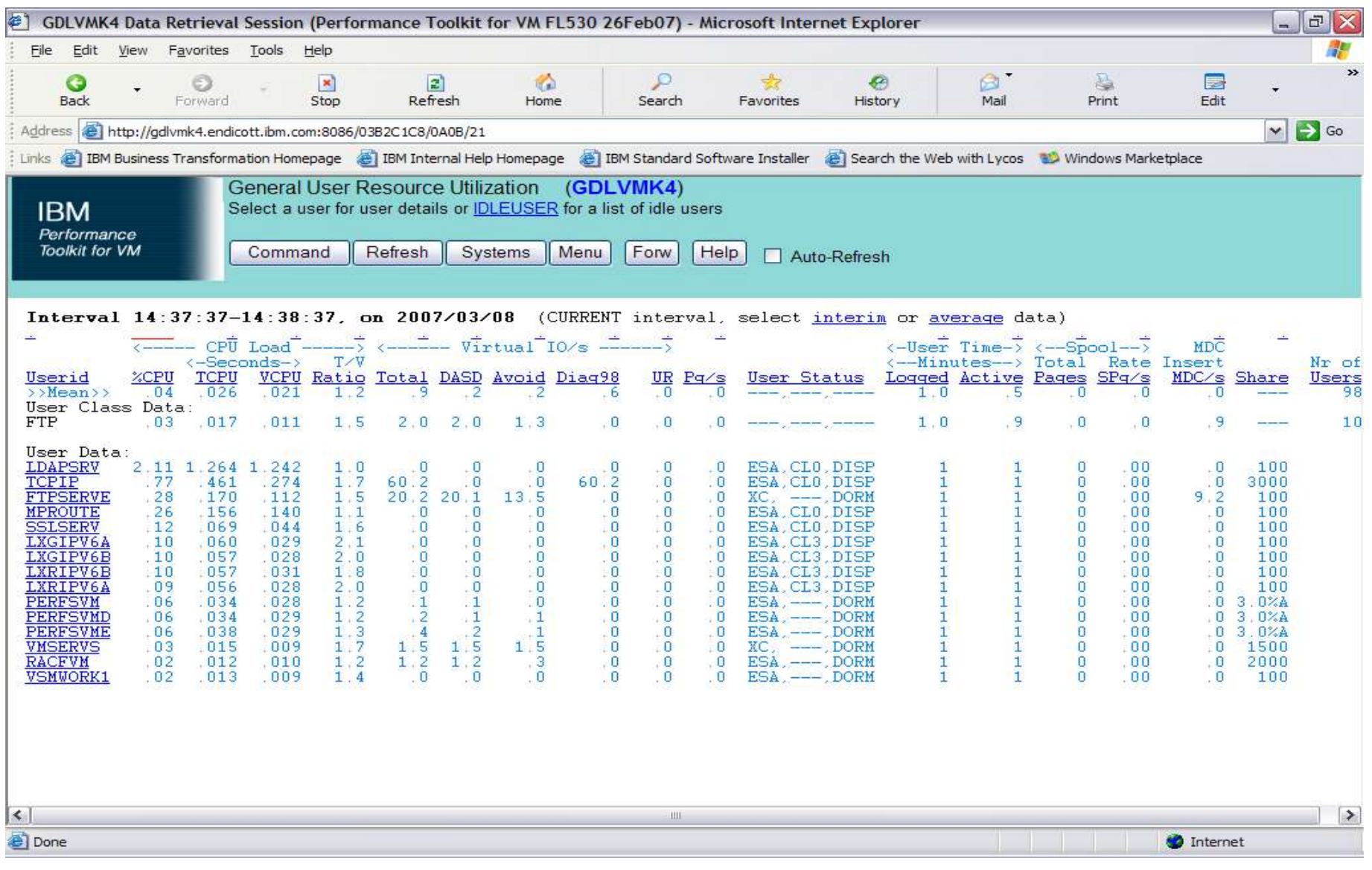

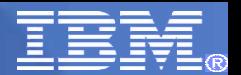

#### Back to USER screen

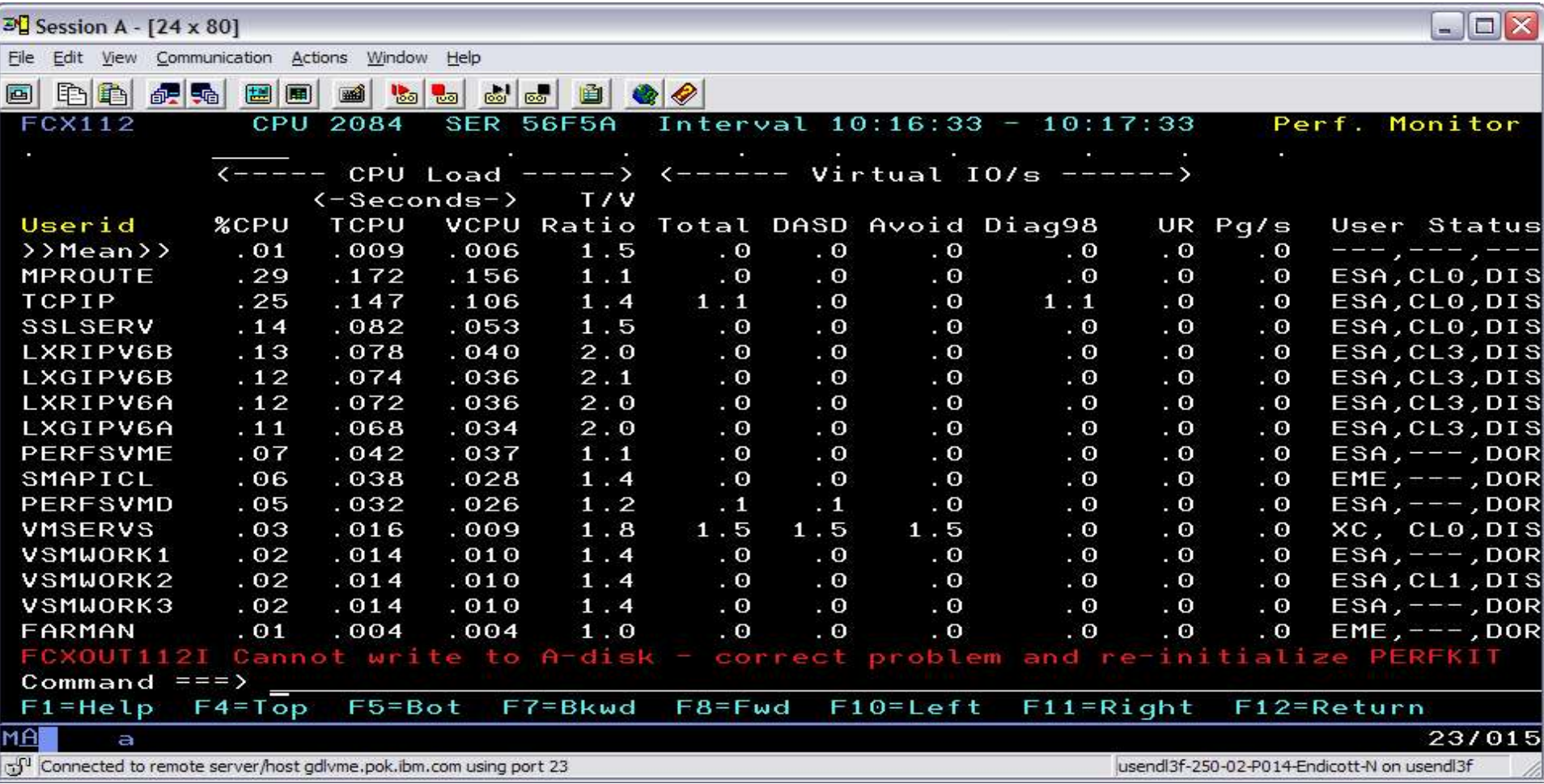

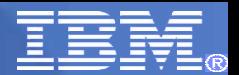

#### USER Details

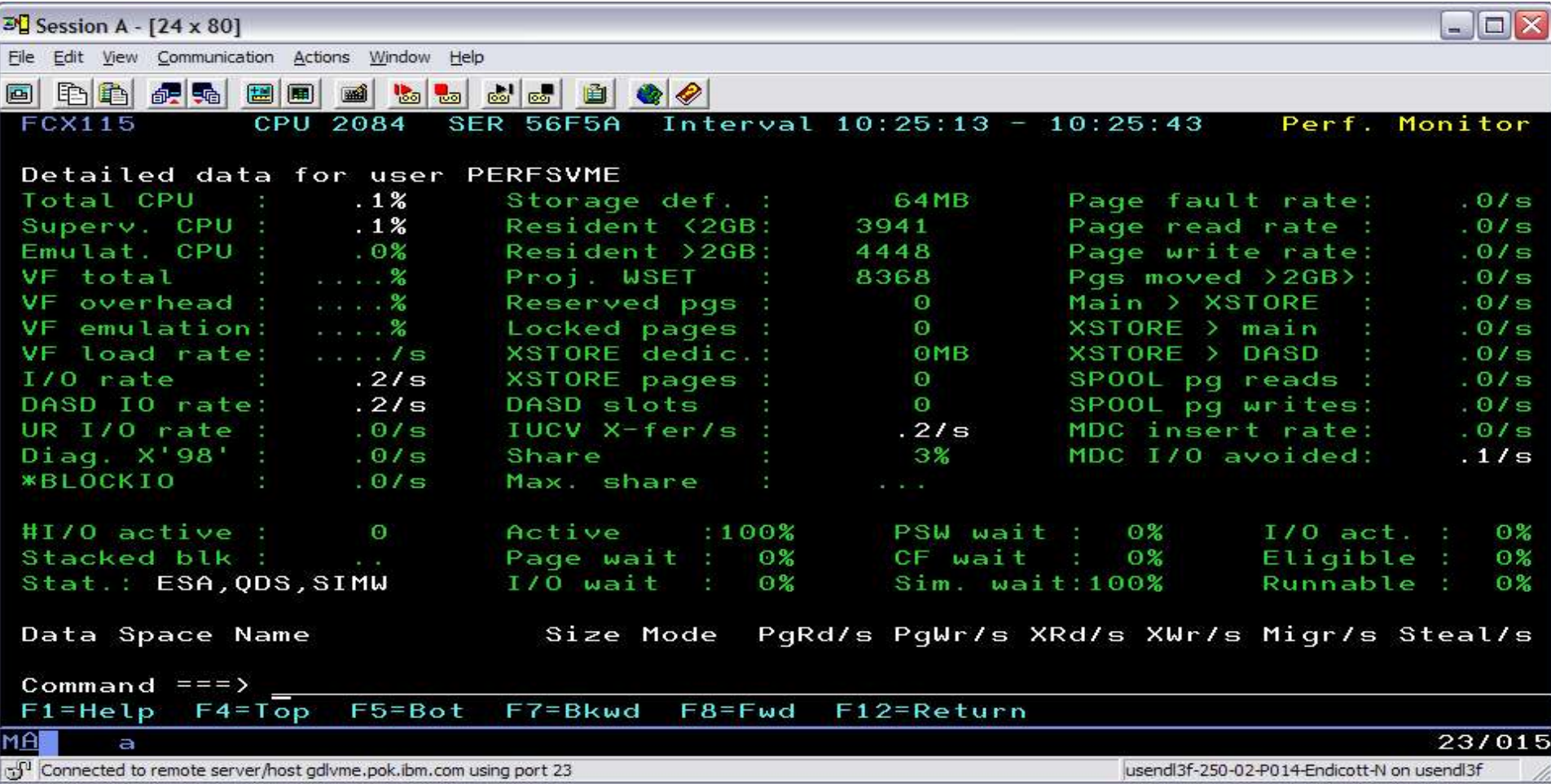

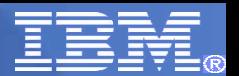

# USER Details – page 2

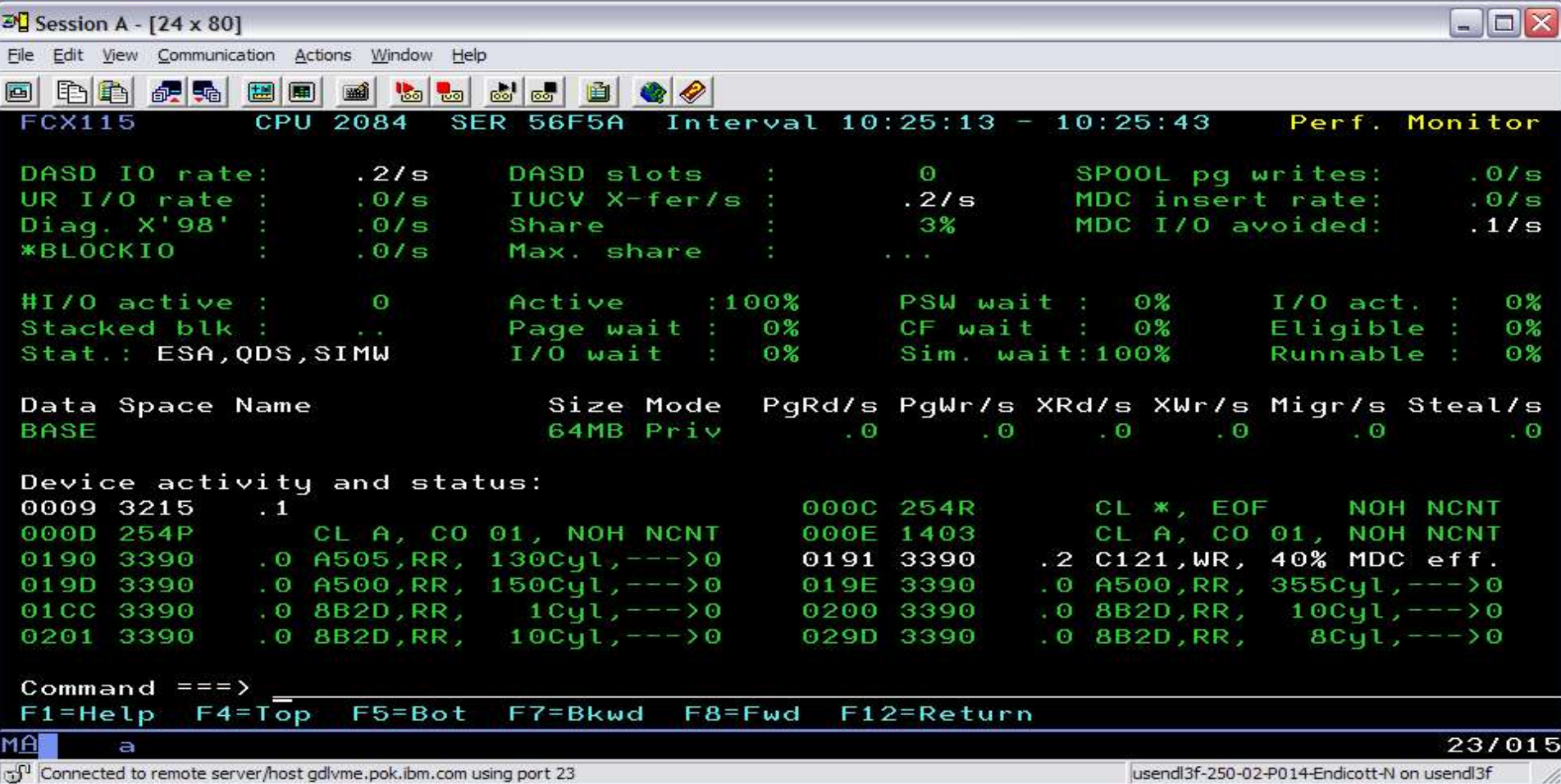

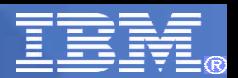

#### Device Details

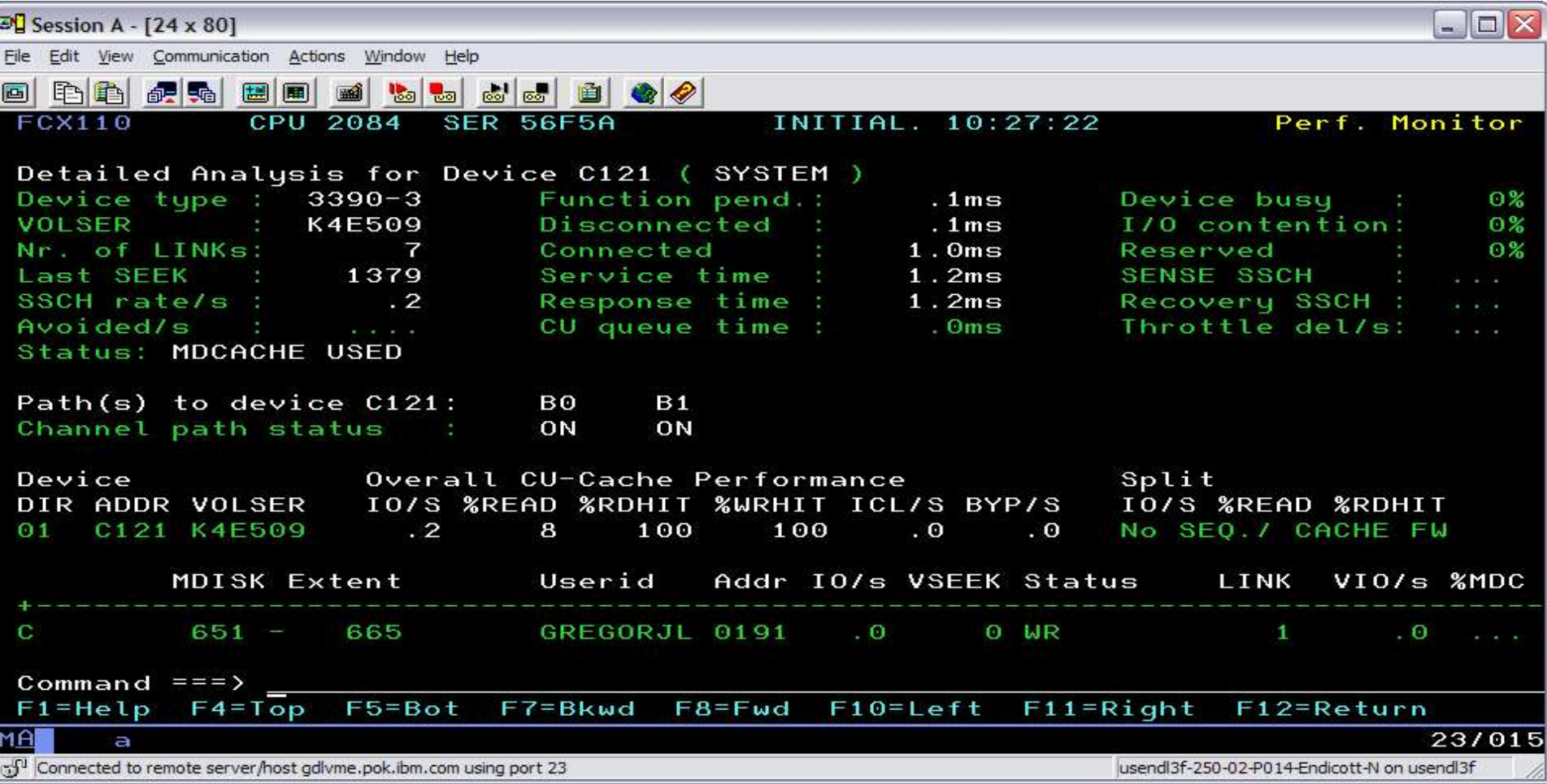

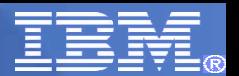

#### Device Details – page 2

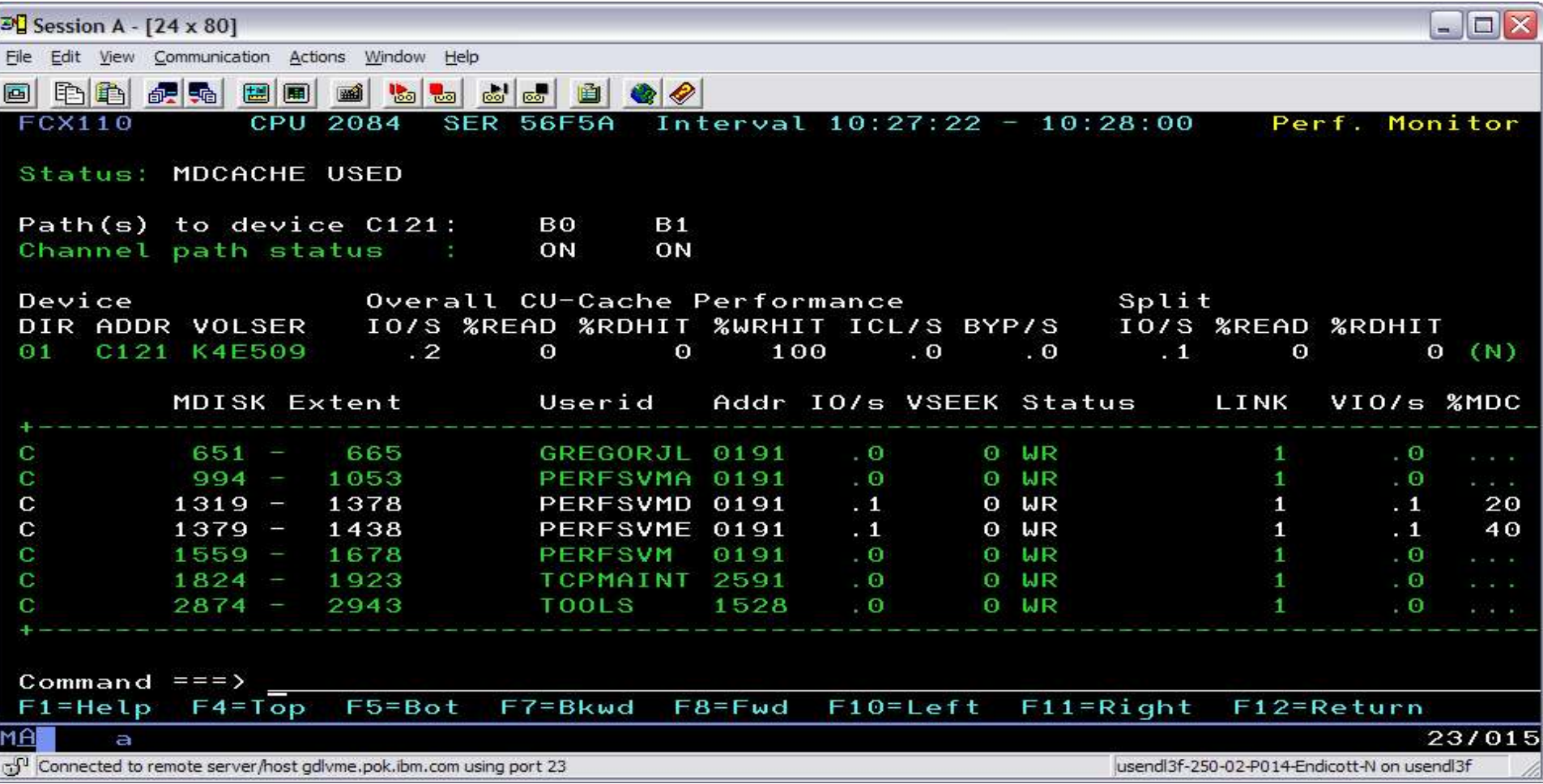

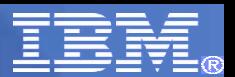

## **Benchmarking**

- More closely monitor users and/or I/O devices
- **Log-type displays on a "by-time" basis**
- **Started with FCONTROL BENCHMARK command**

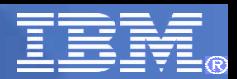

## USERLOG userid

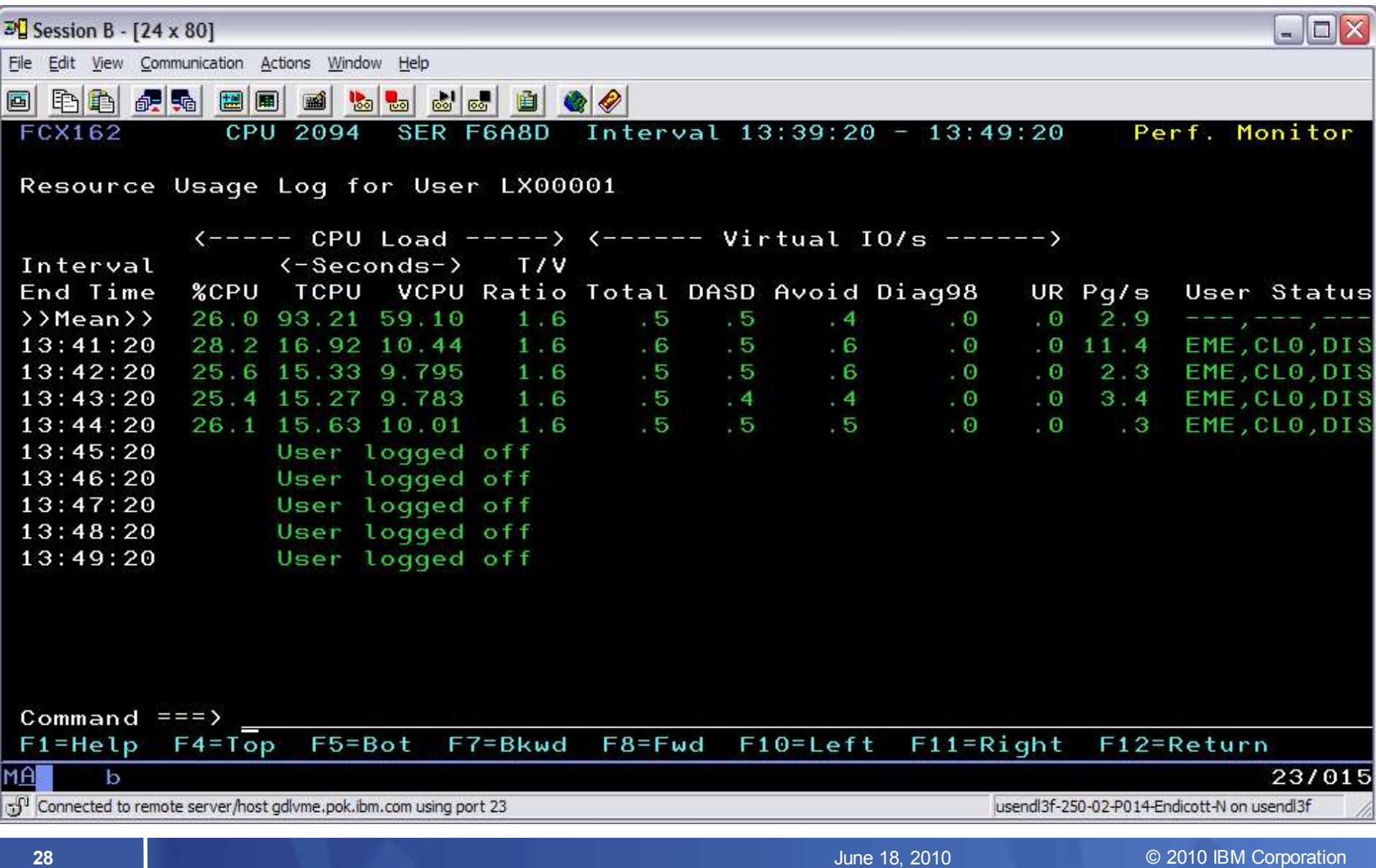

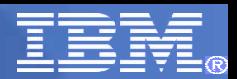

## DEVLOG devno

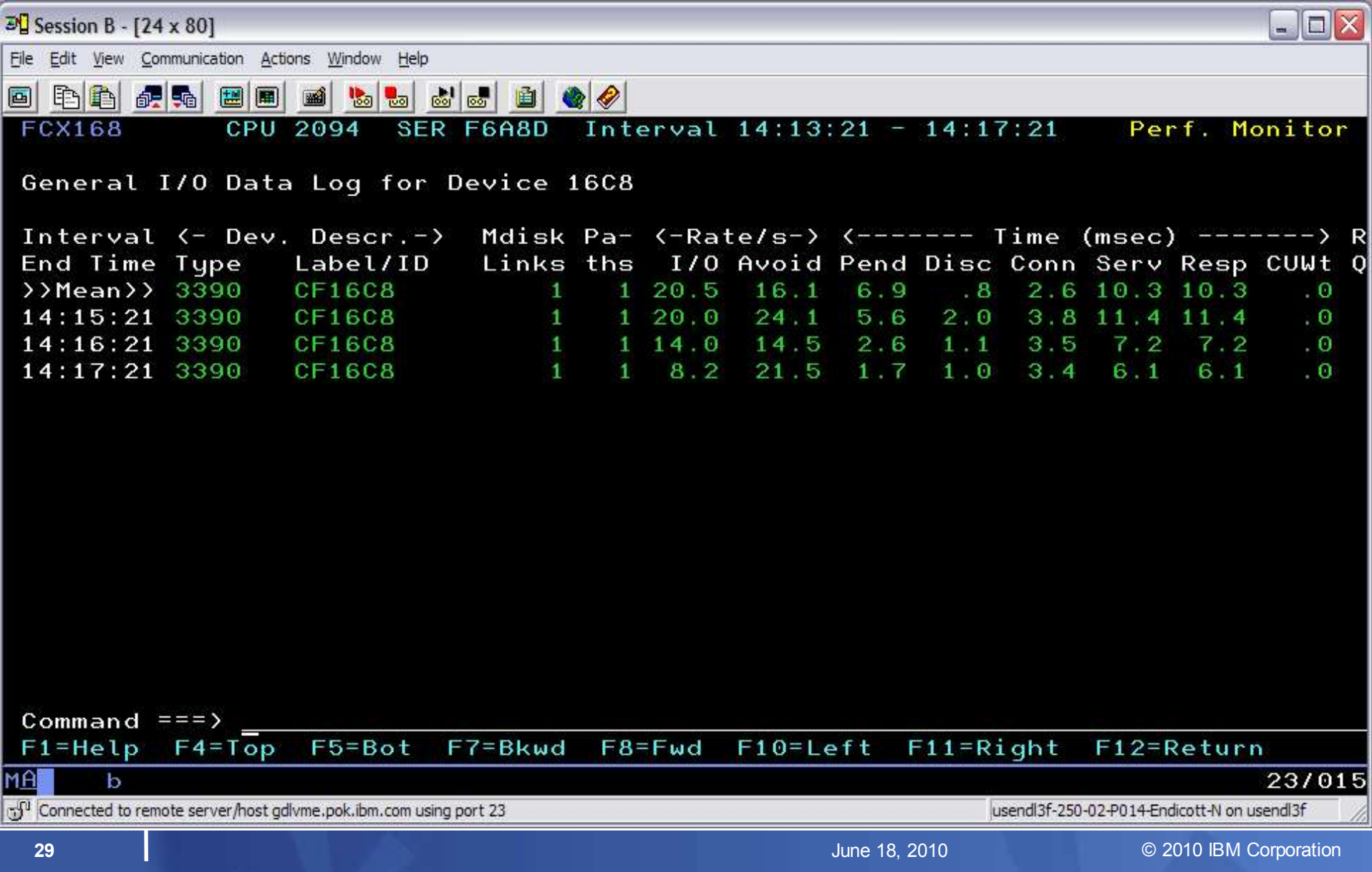

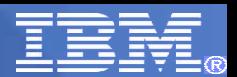

## Monitoring Linux Guests

- Through Linux APPLDATA support, you can monitor
	- Summary CPU use
	- Summary memory use
	- Summary network use
	- Data is CP monitor data, so it can be saved and viewed again
- **Through the Linux RMF PM, you can monitor** 
	- More detailed Linux internal metrics
	- Data is not saved by Performance Toolkit

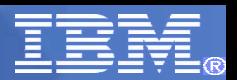

#### LINUX Selection Screen – Option 29

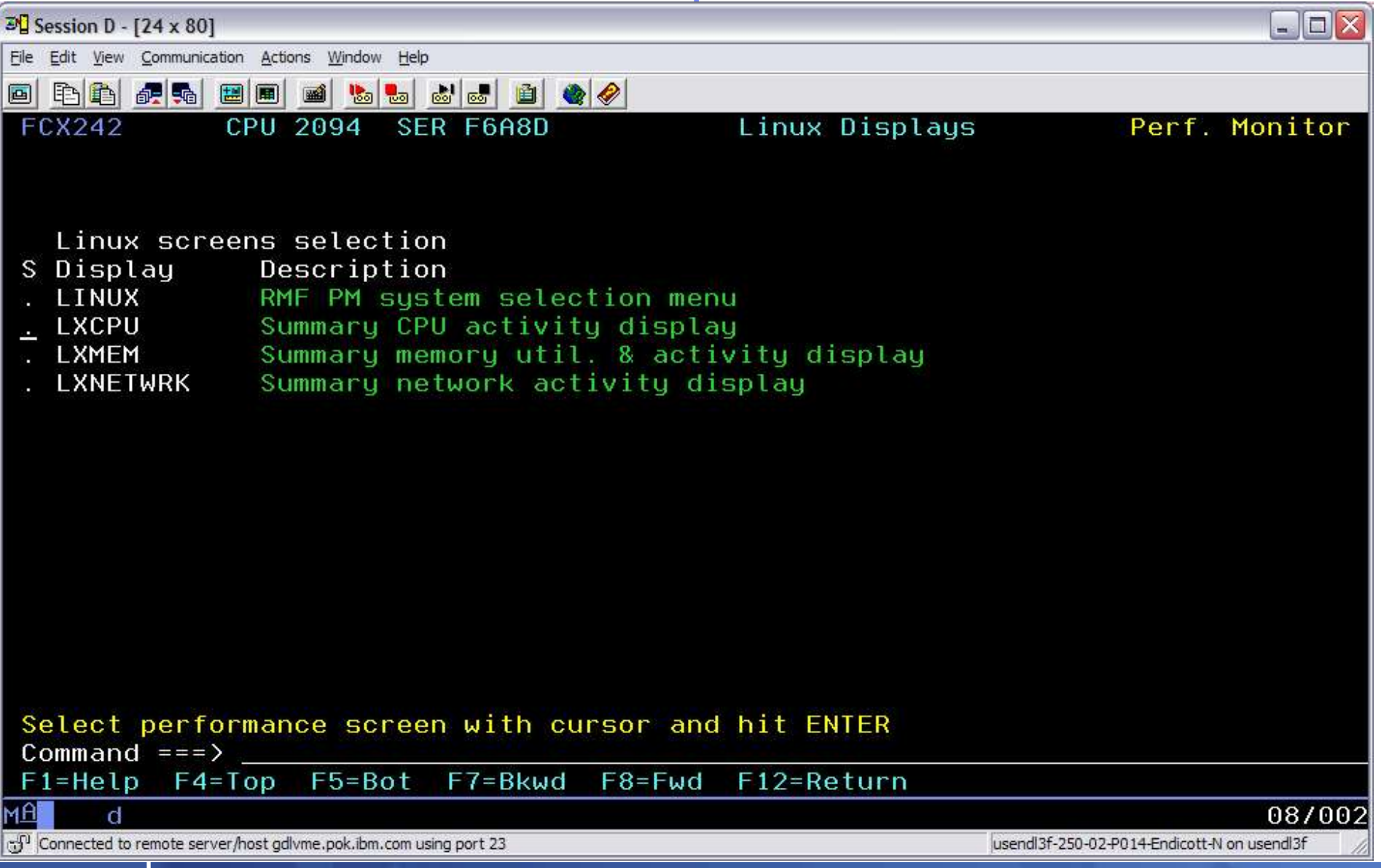

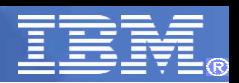

### LINUX CPU Screen

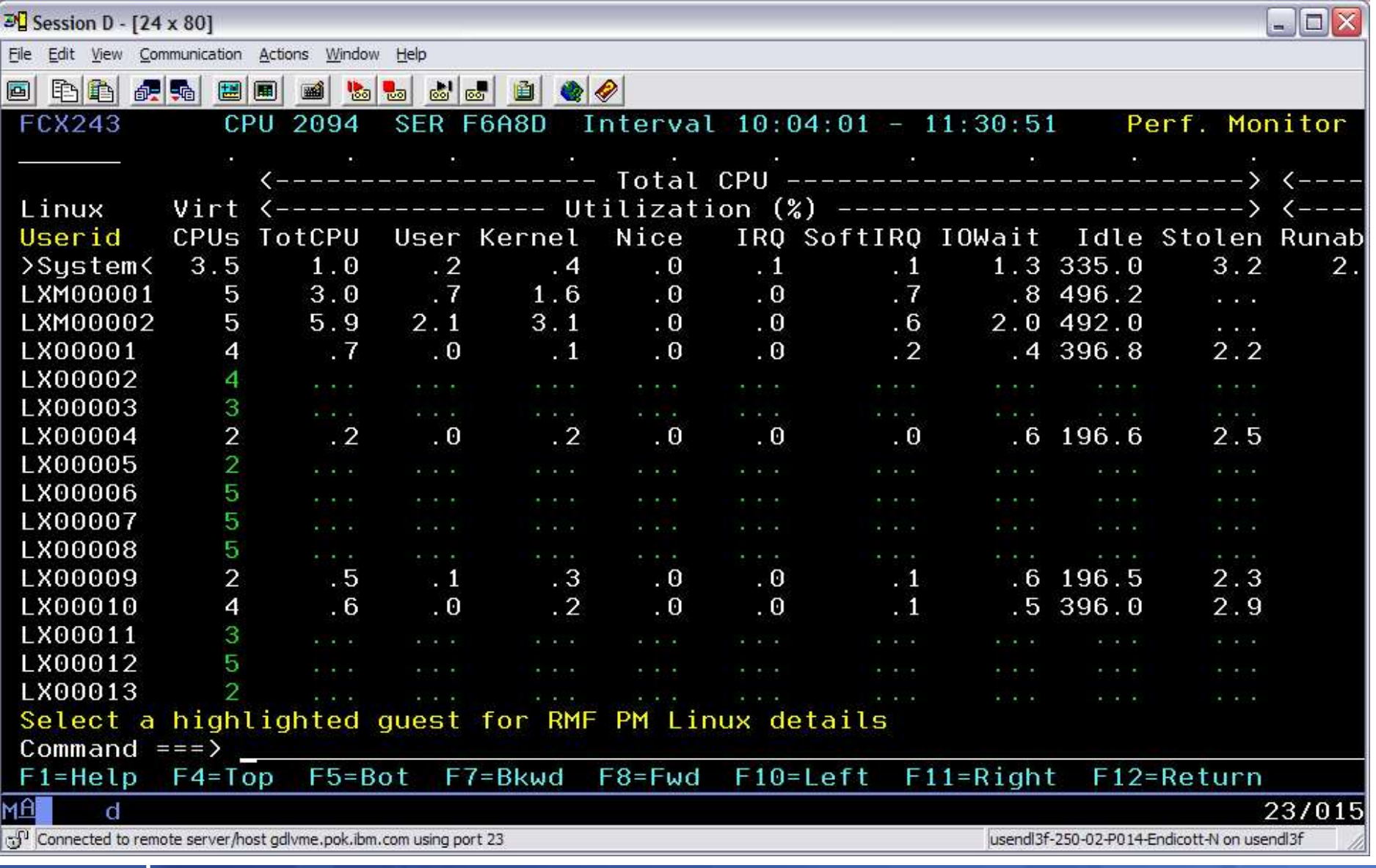

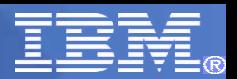

#### LXCPU LOG userid Screen

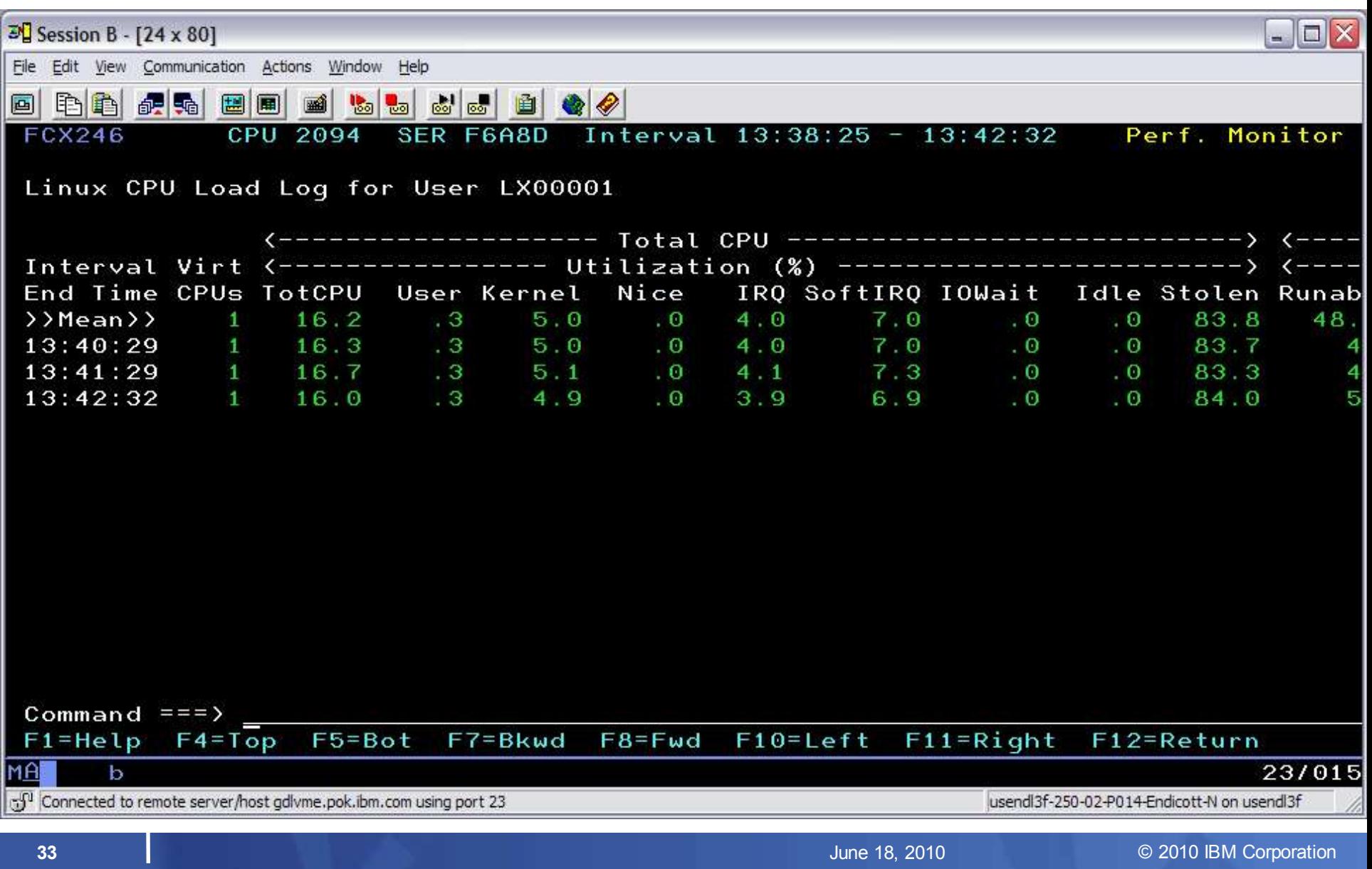

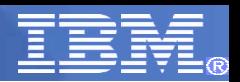

## LINUX MEMory Screen

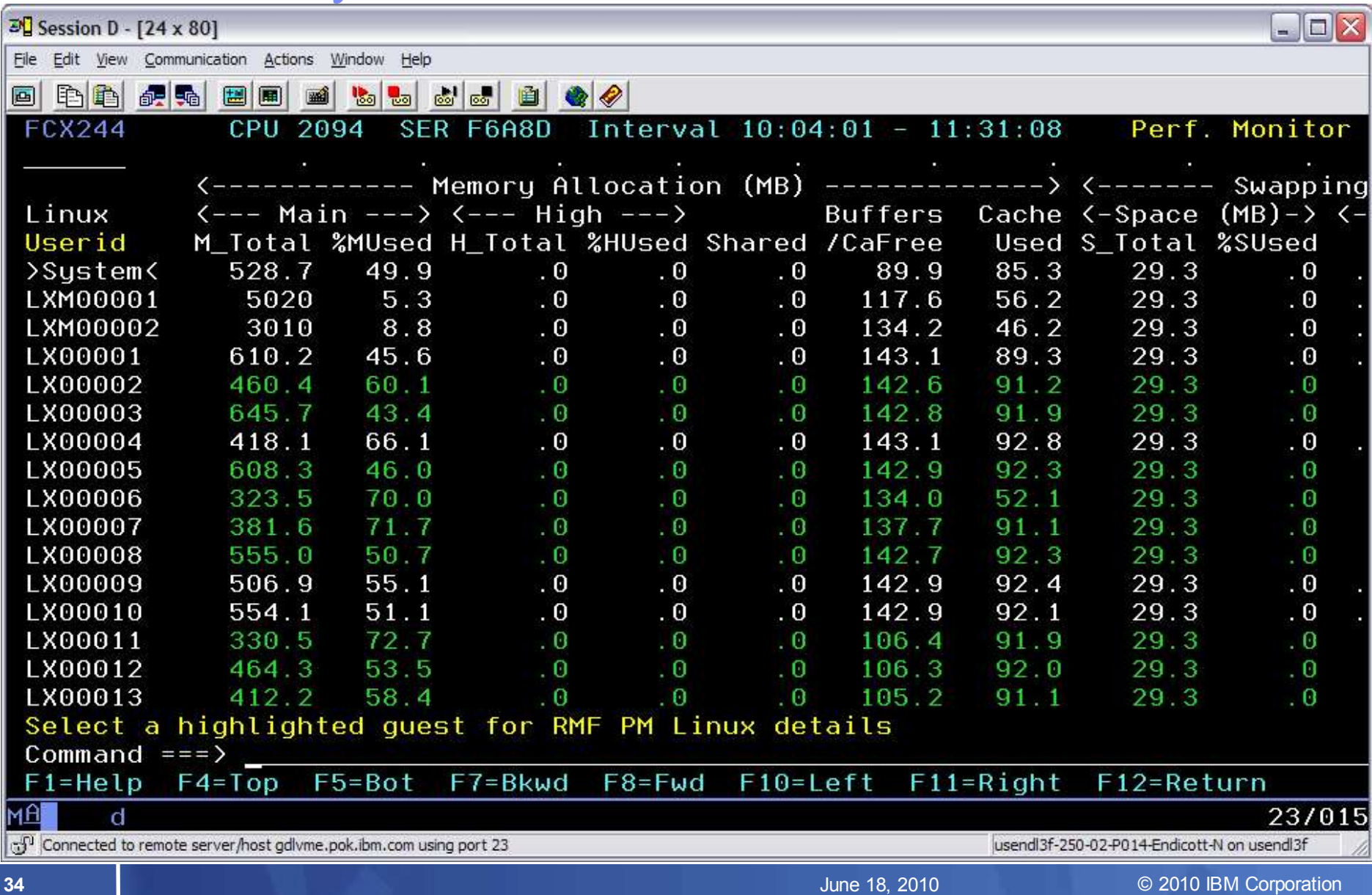

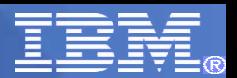

#### LINUX MEMory LOG Screen

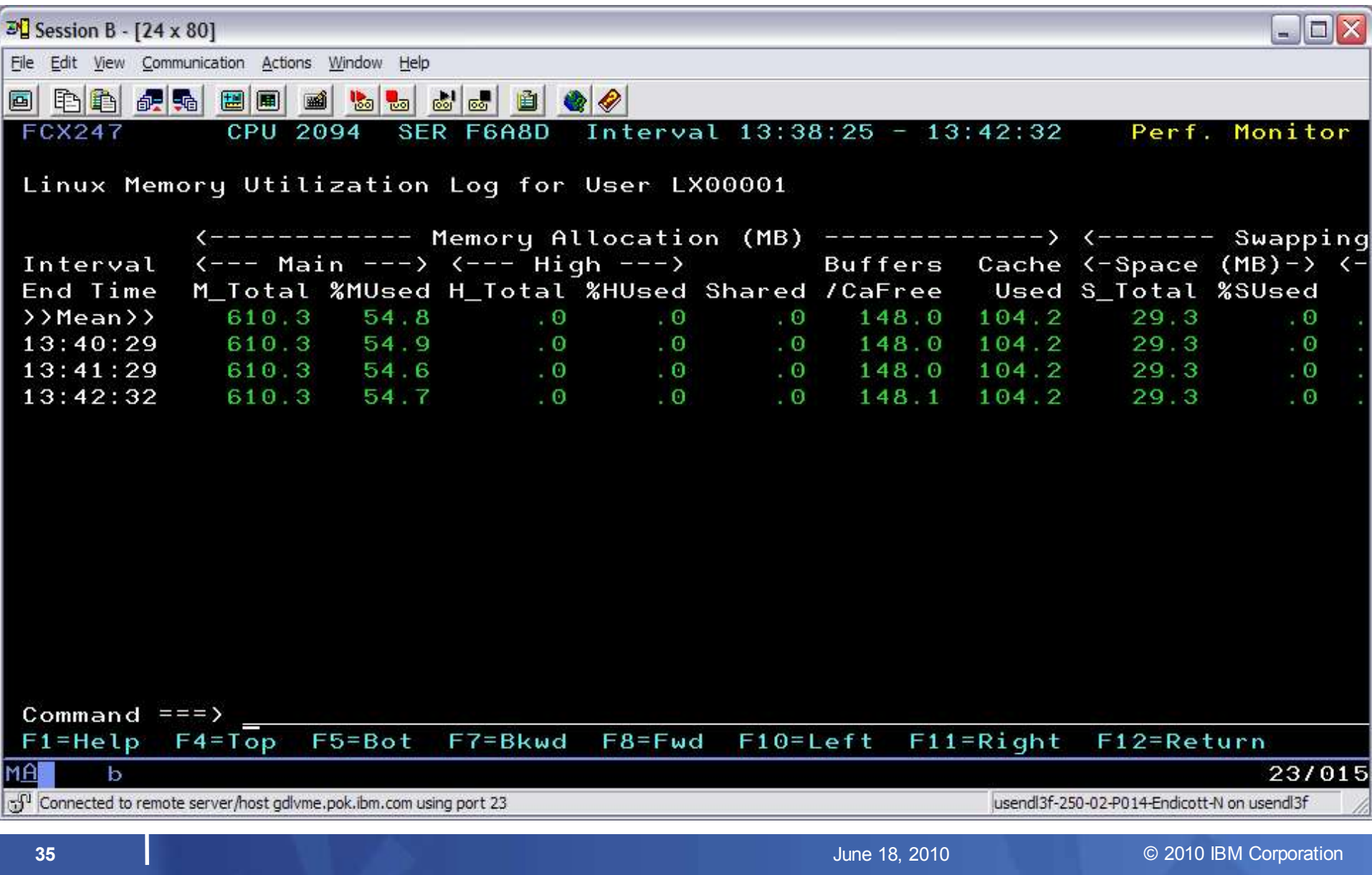

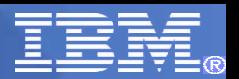

## LINUX NETWRK Screen

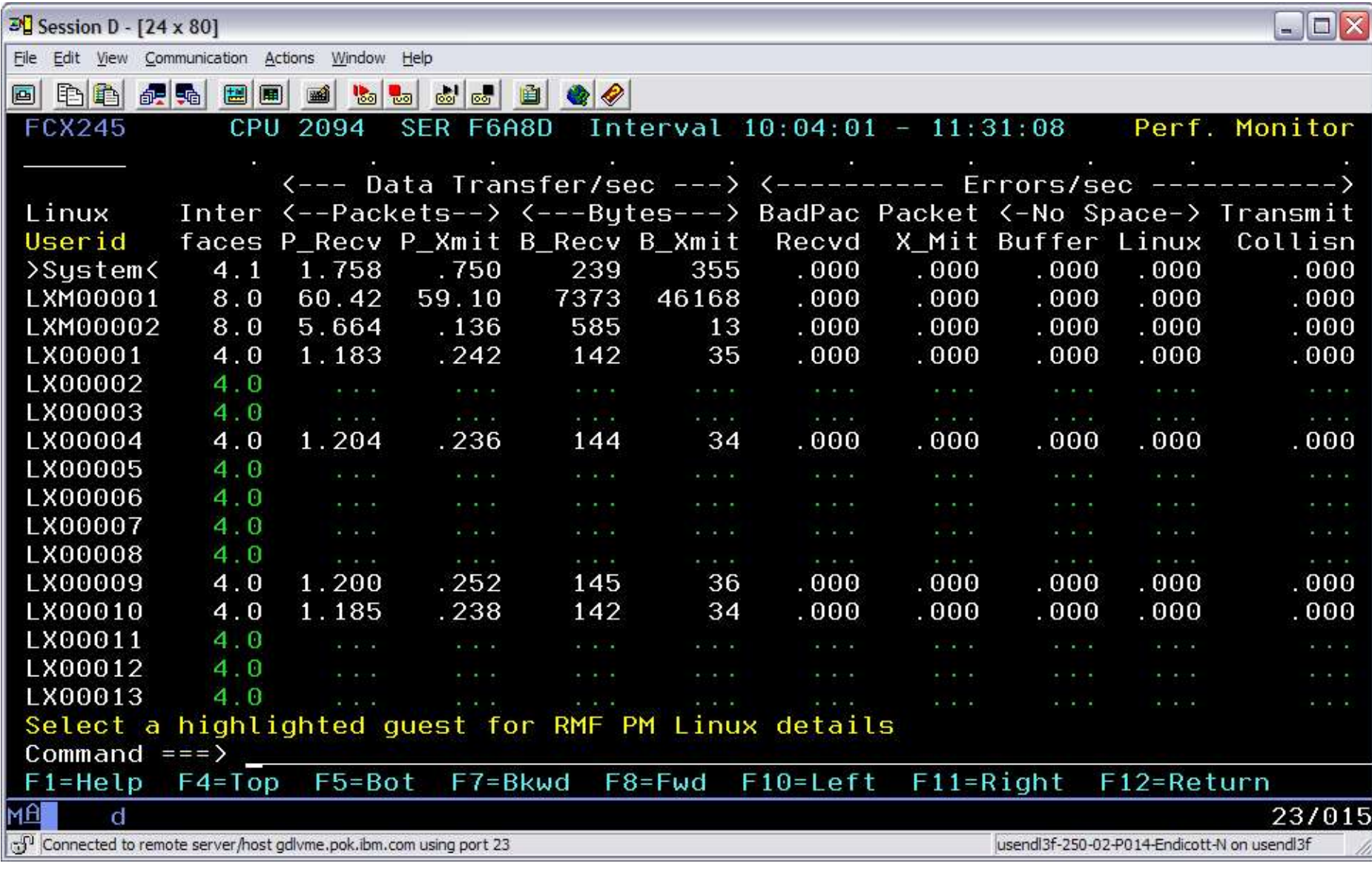
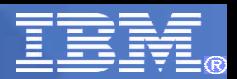

# LXNETLOG Screen

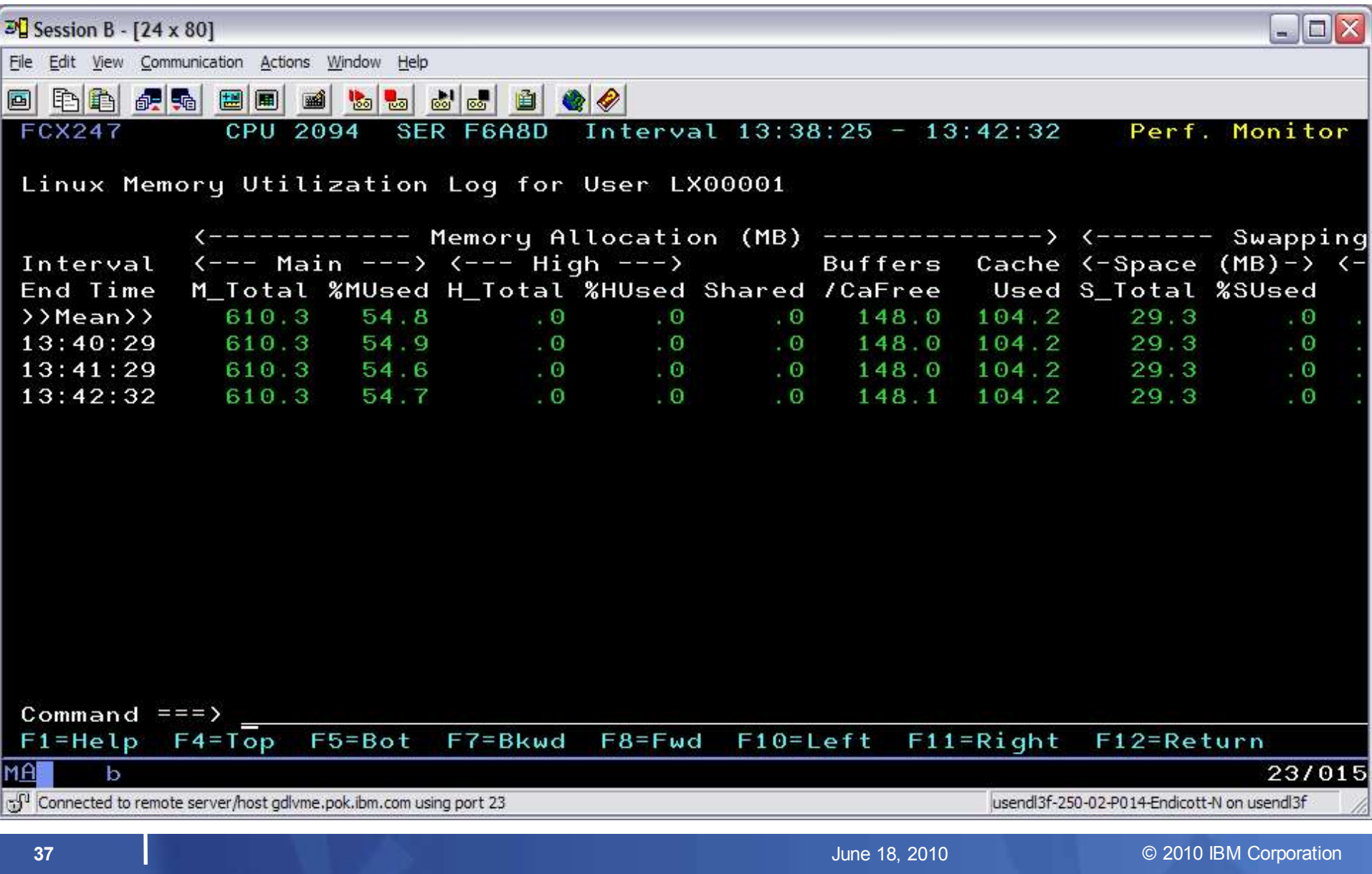

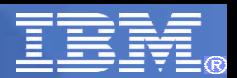

# LINUX RMF Selection Screen

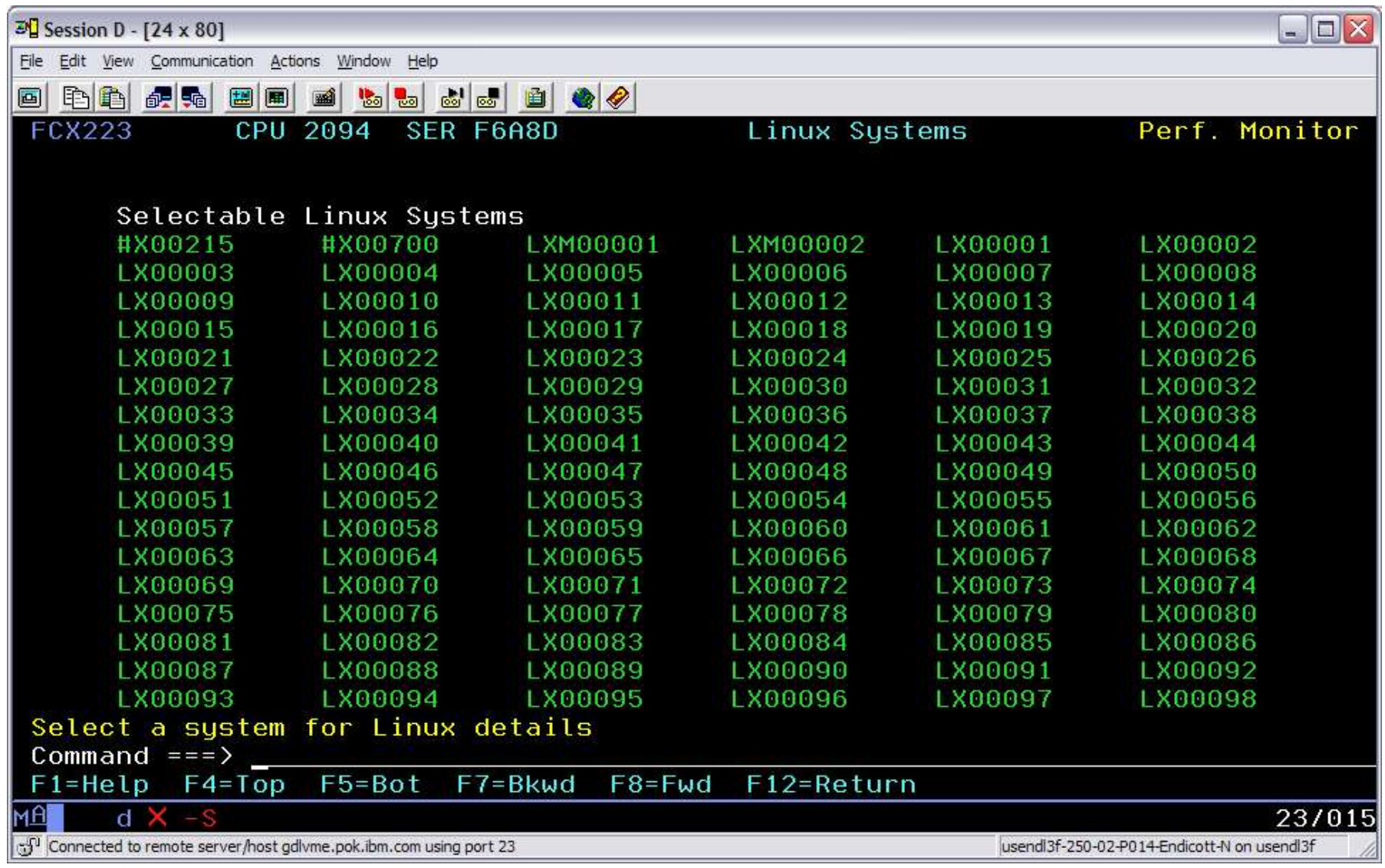

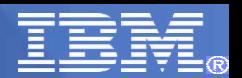

# LINUX RMF Selection Screen

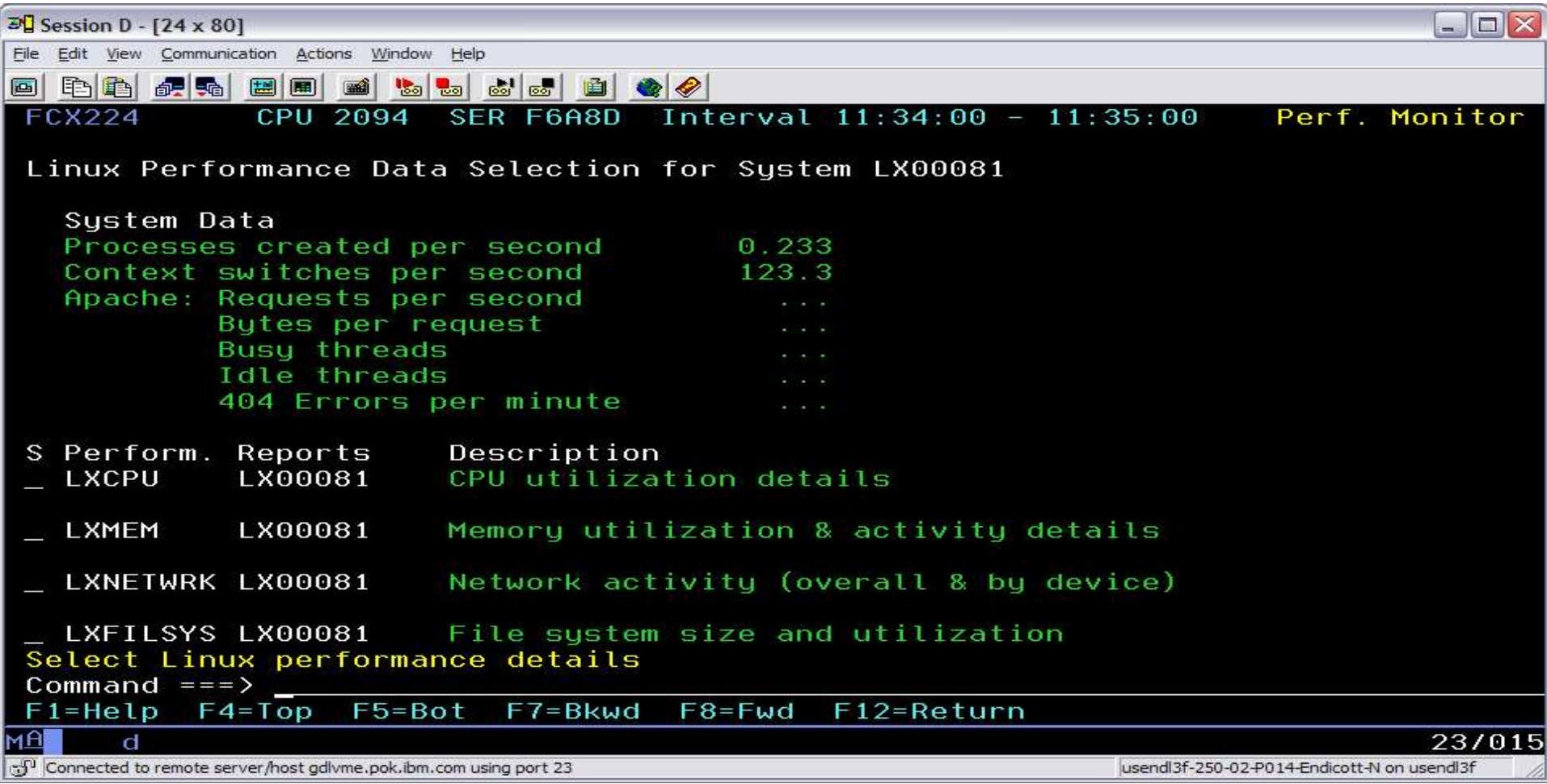

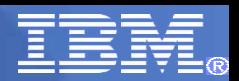

# LINUX RMF CPU Screen

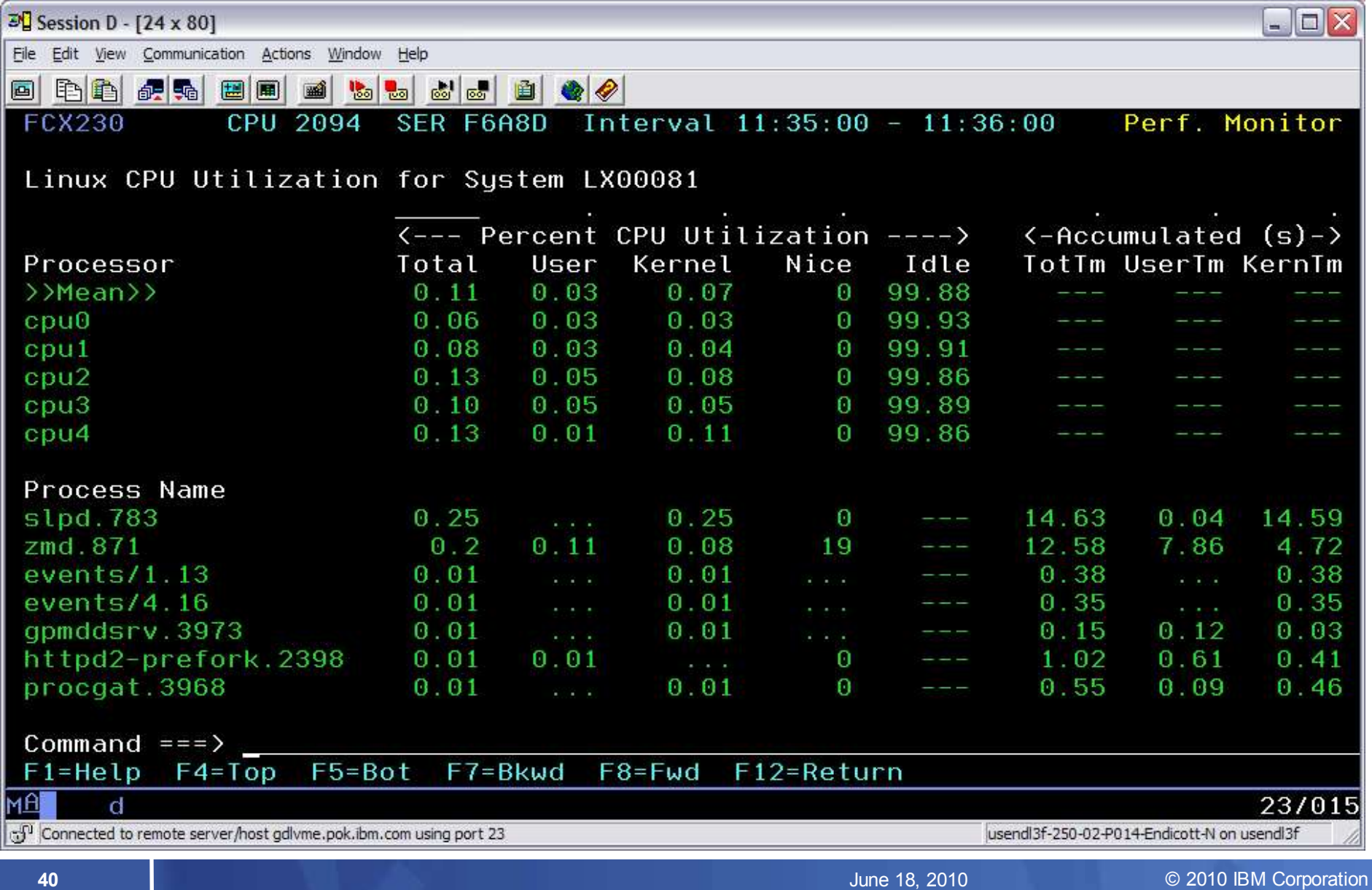

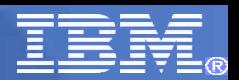

# LINUX RMF Memory Screen

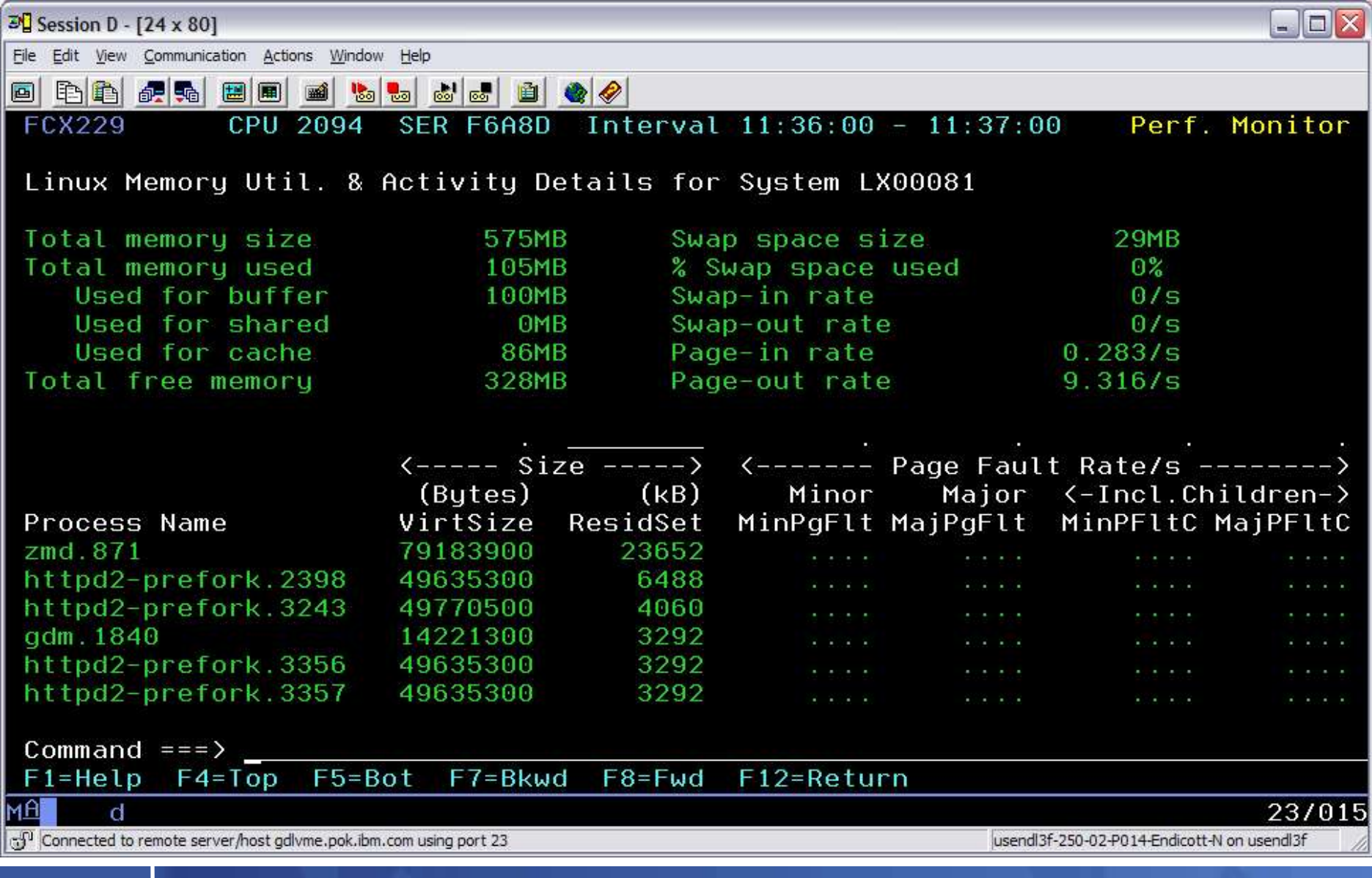

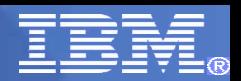

# LINUX RMF Network Screen

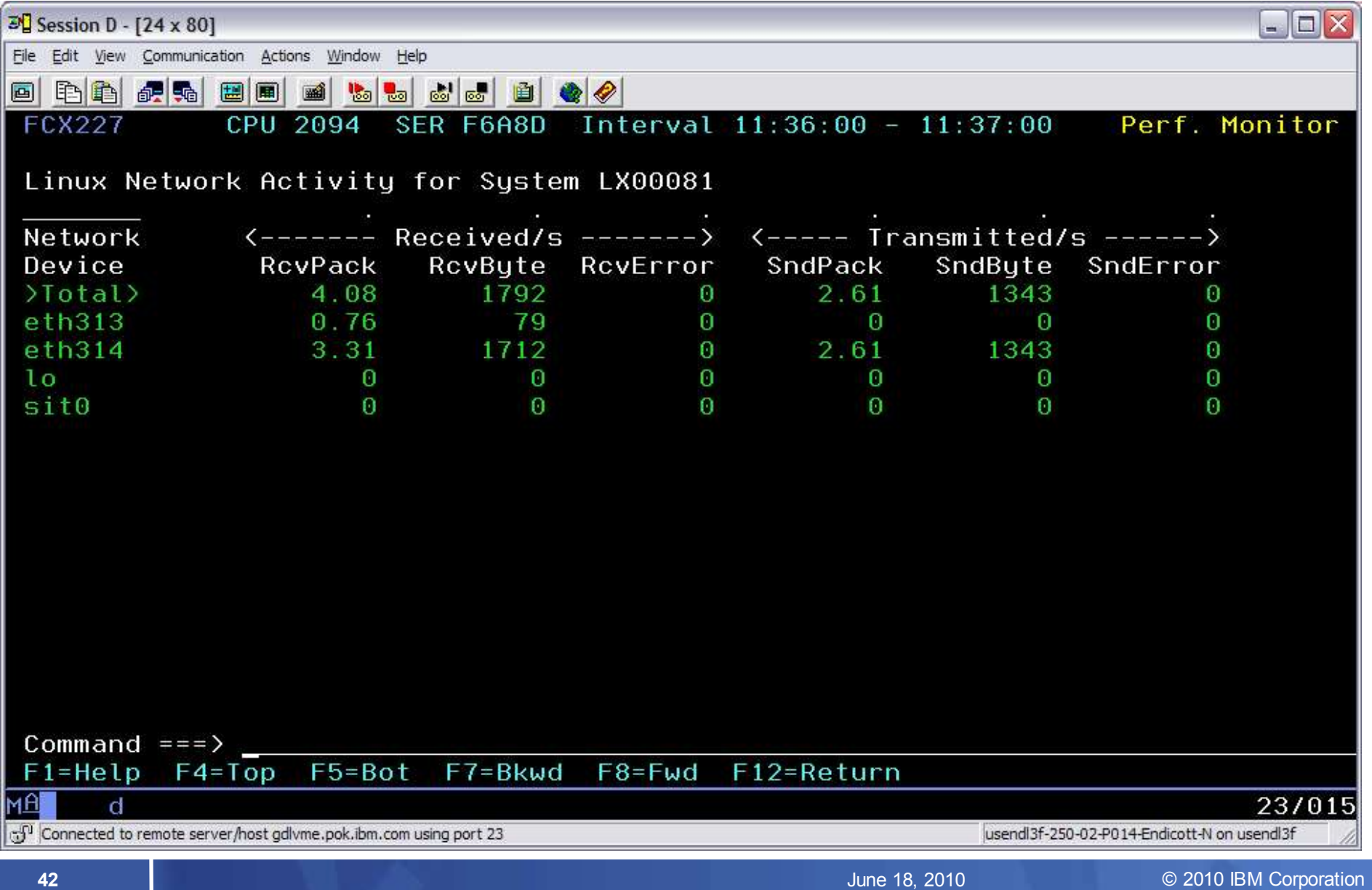

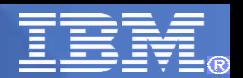

# LINUX RMF Filesys Screen

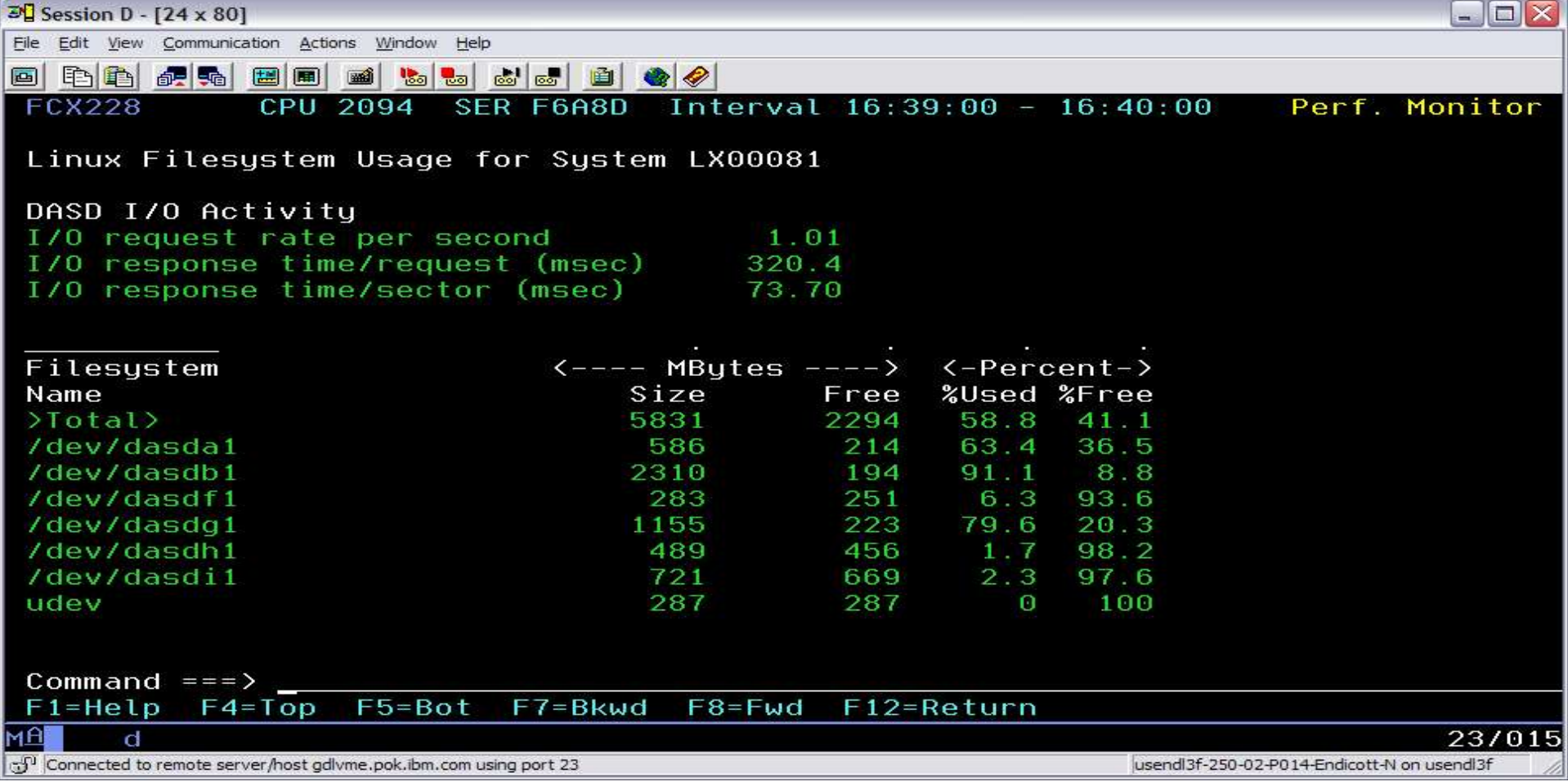

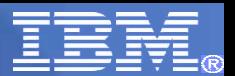

# Monitoring TCP/IP Stacks

**Track activity across the TCP/IP servers** 

**Track device activity associated with TCP/IP** 

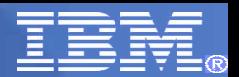

# TCPIP Menu – Option 3K

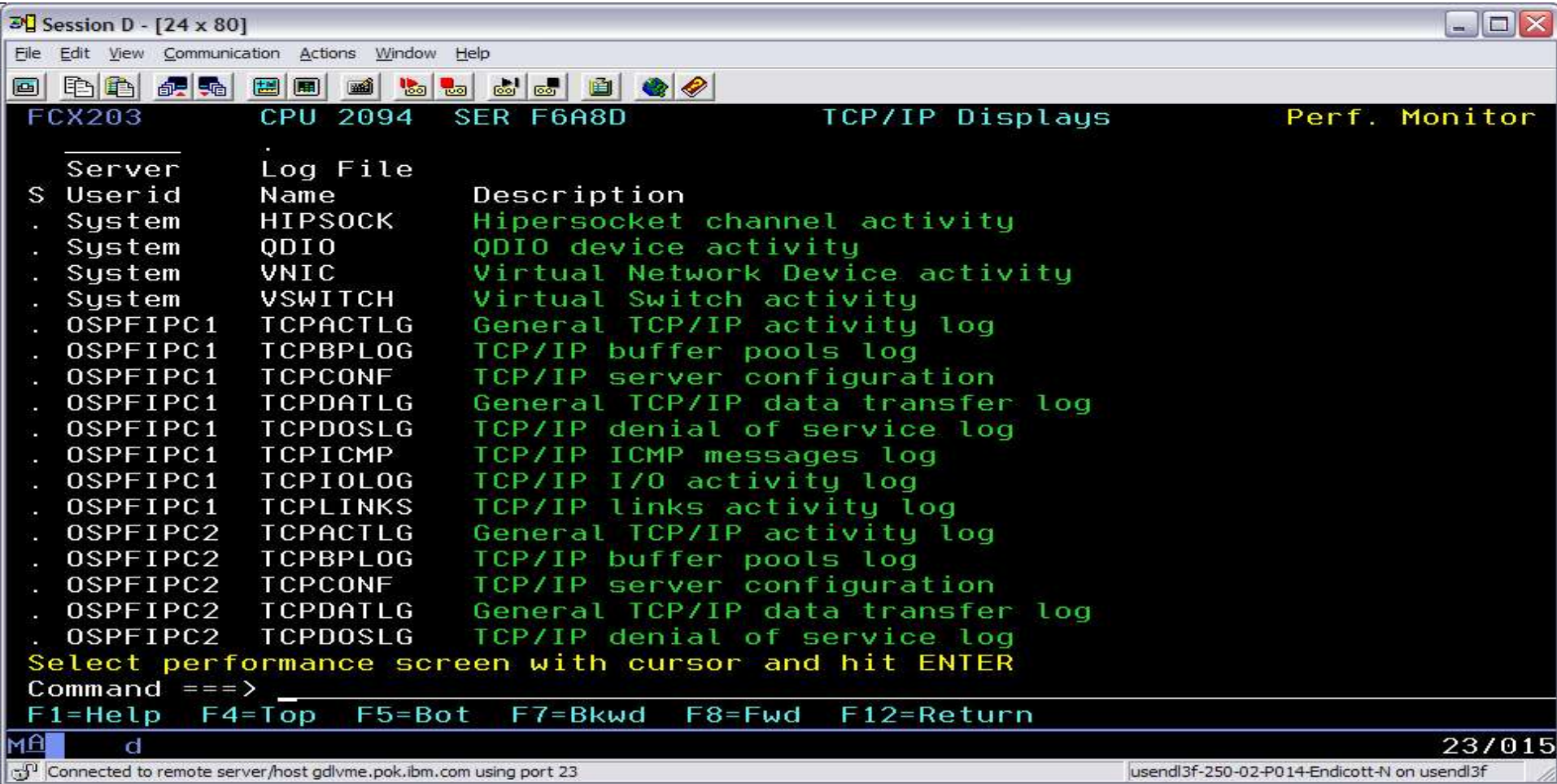

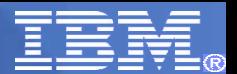

# HIPSOCK

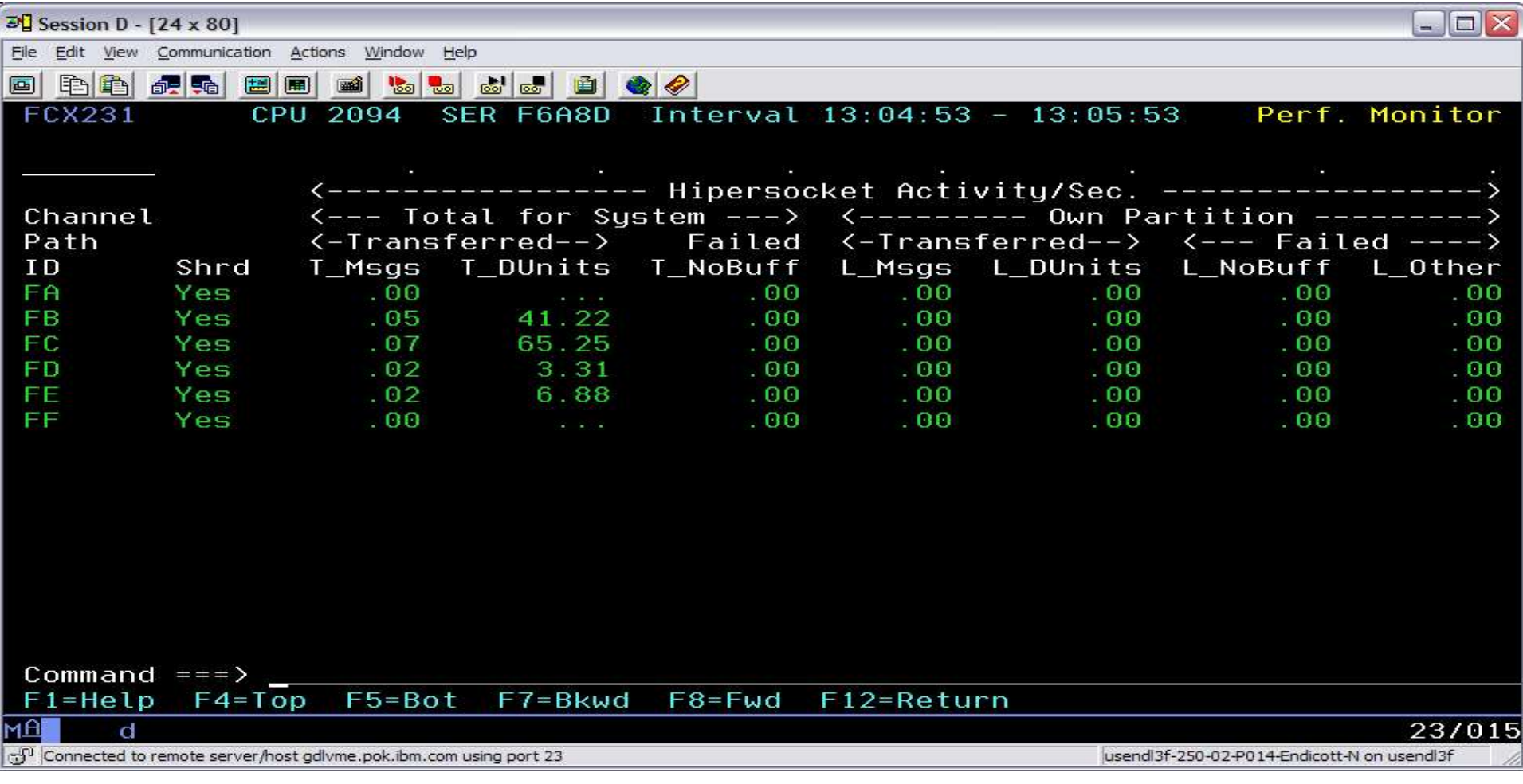

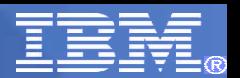

# TCPACTLG – TCPIP Activity Log

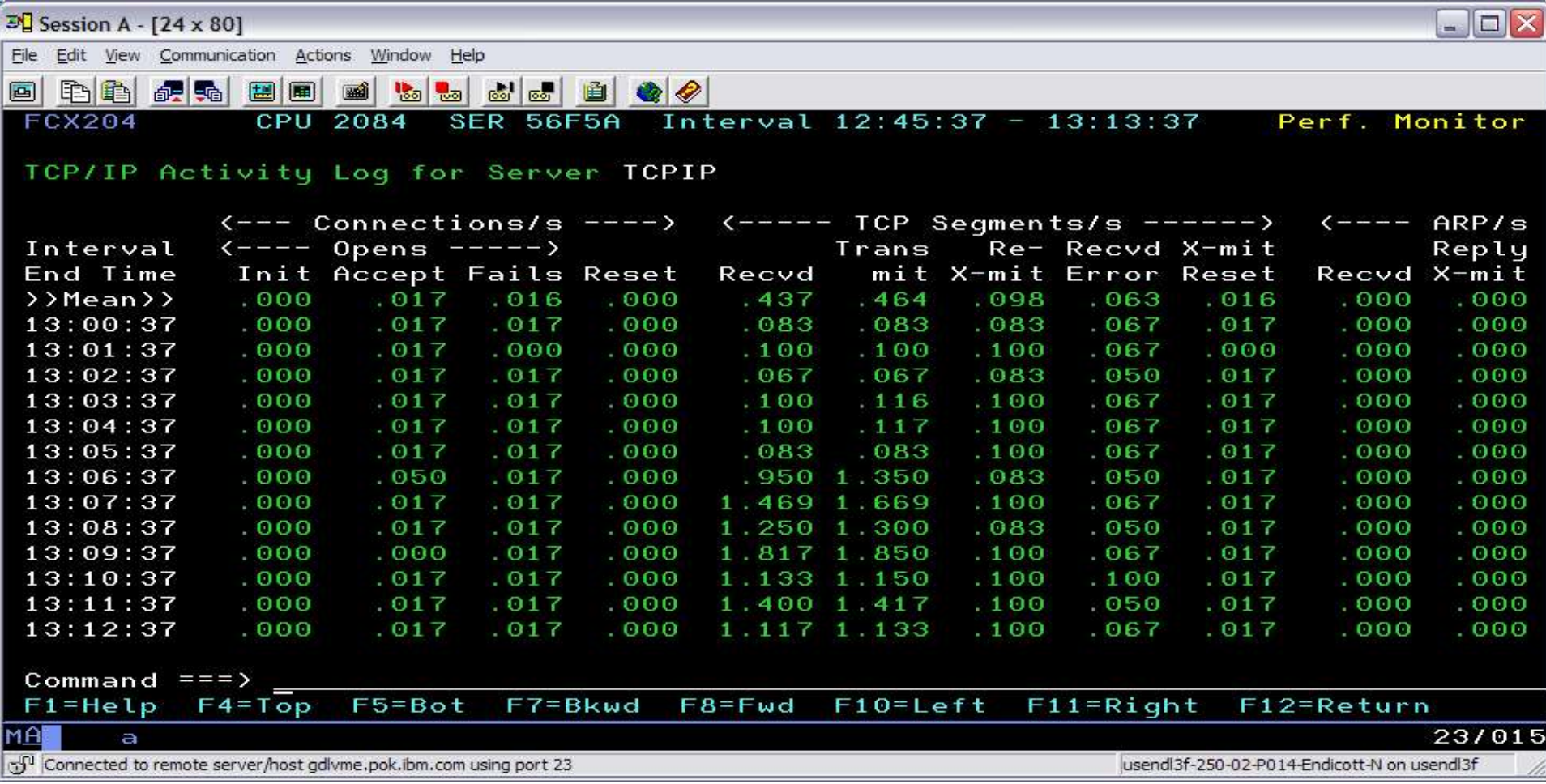

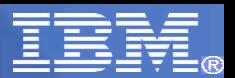

# TCPBPLOG – TCPIP Buffer Pool Mgmt Log

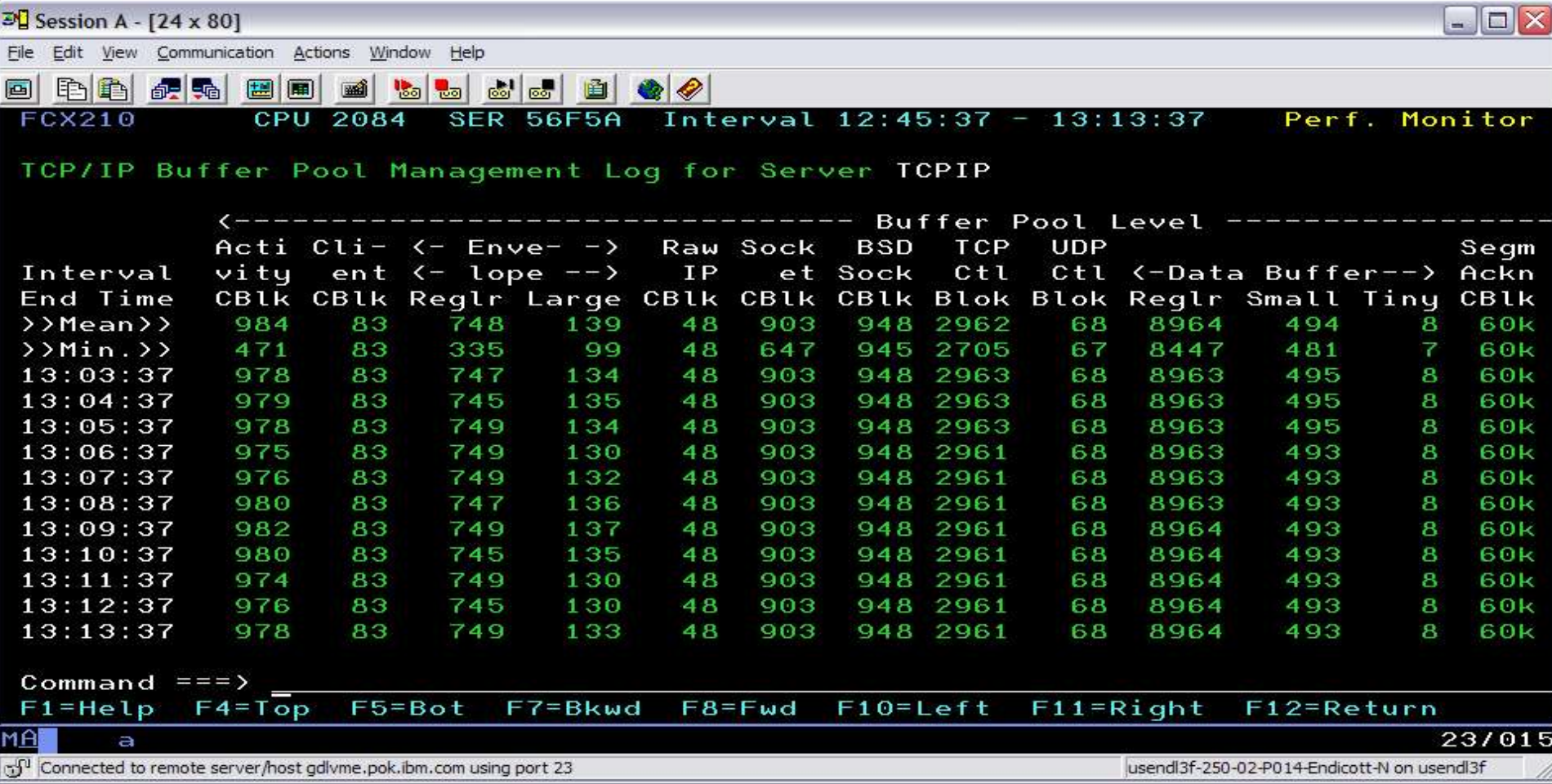

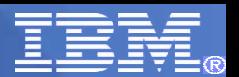

### TCPCONF – TCPIP Server Configuration

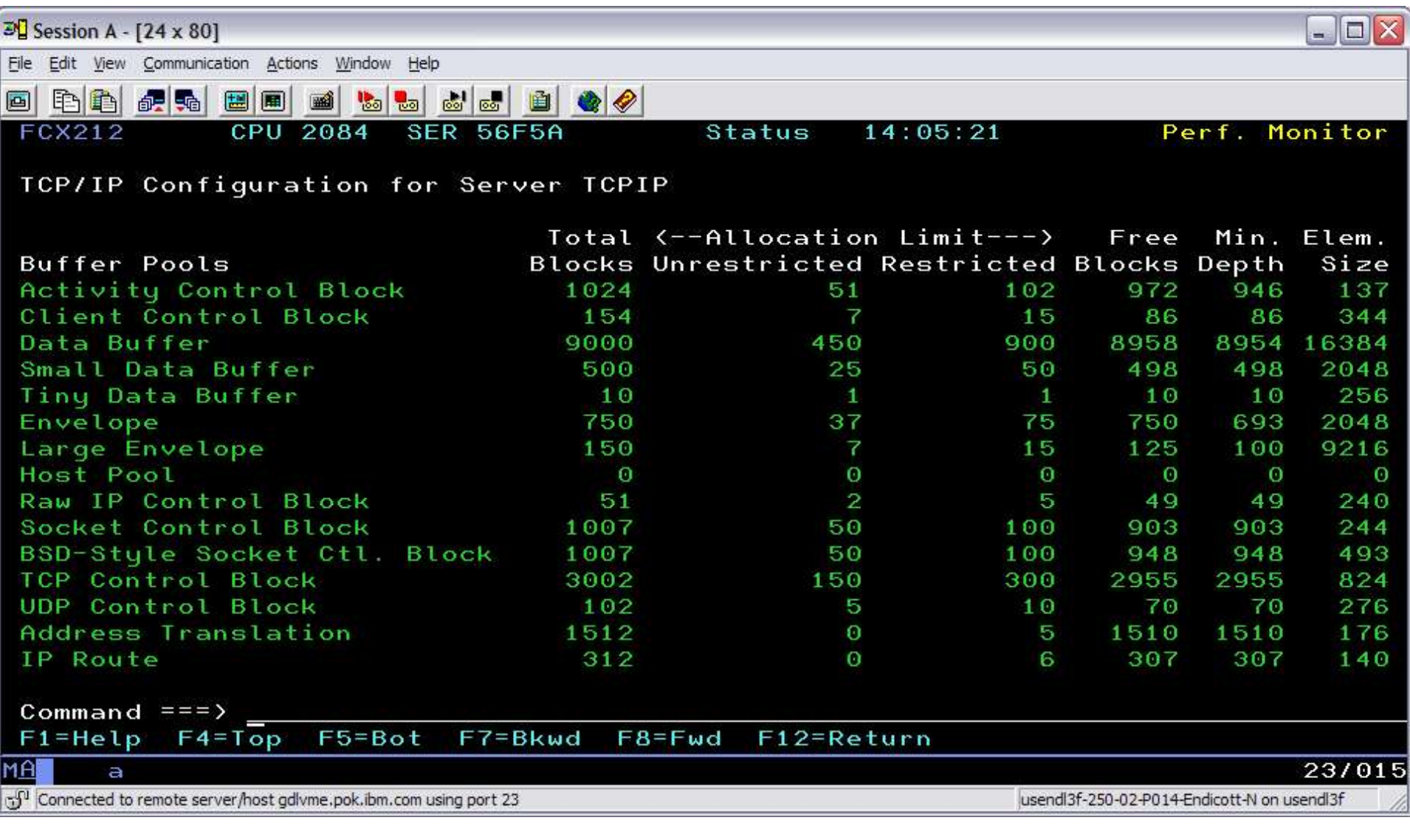

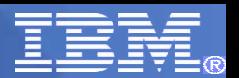

### TCPICMP – TCPIP ICMP Messages Log

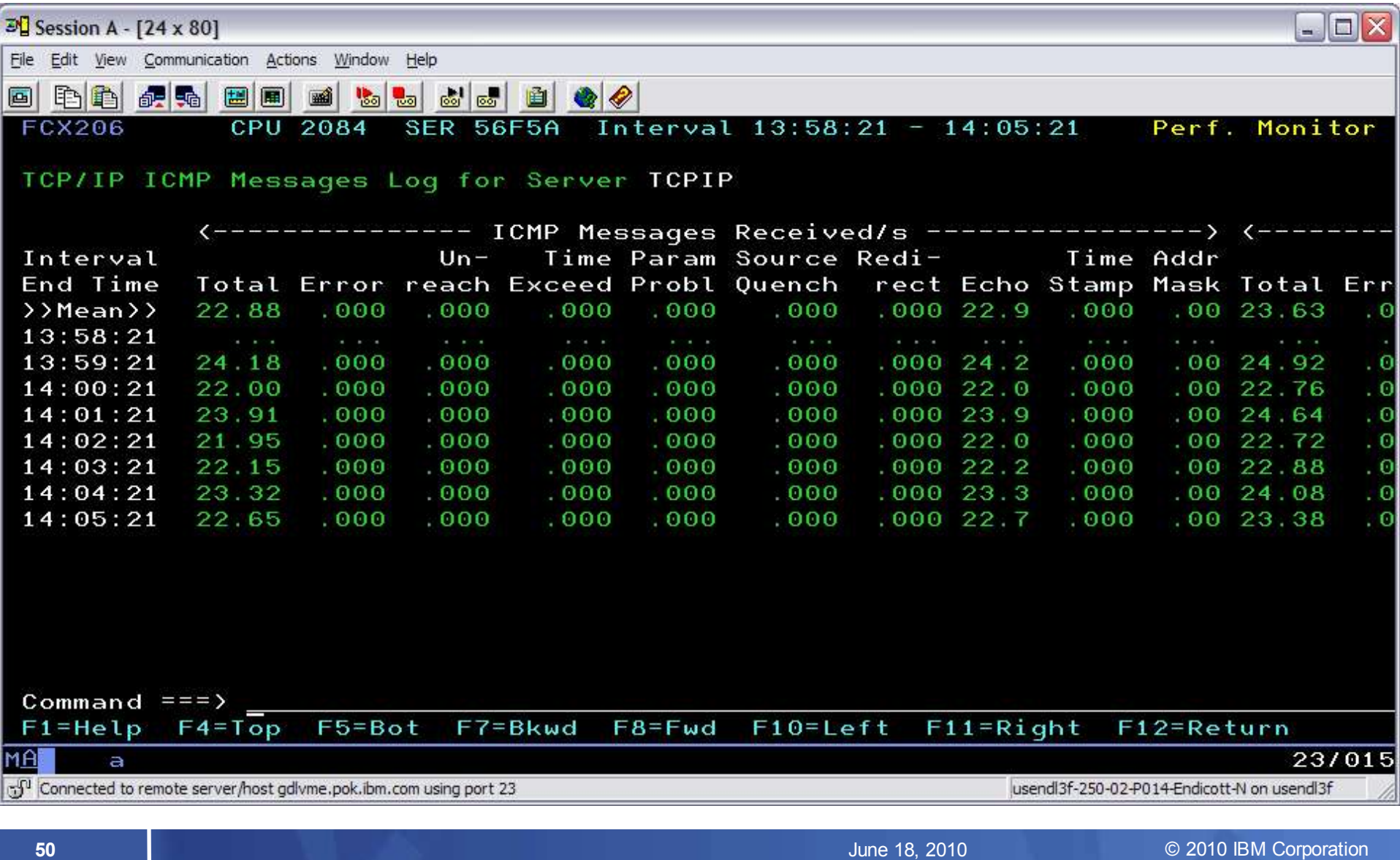

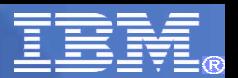

# TCPIOLOG – TCPIP I/O Activity Log

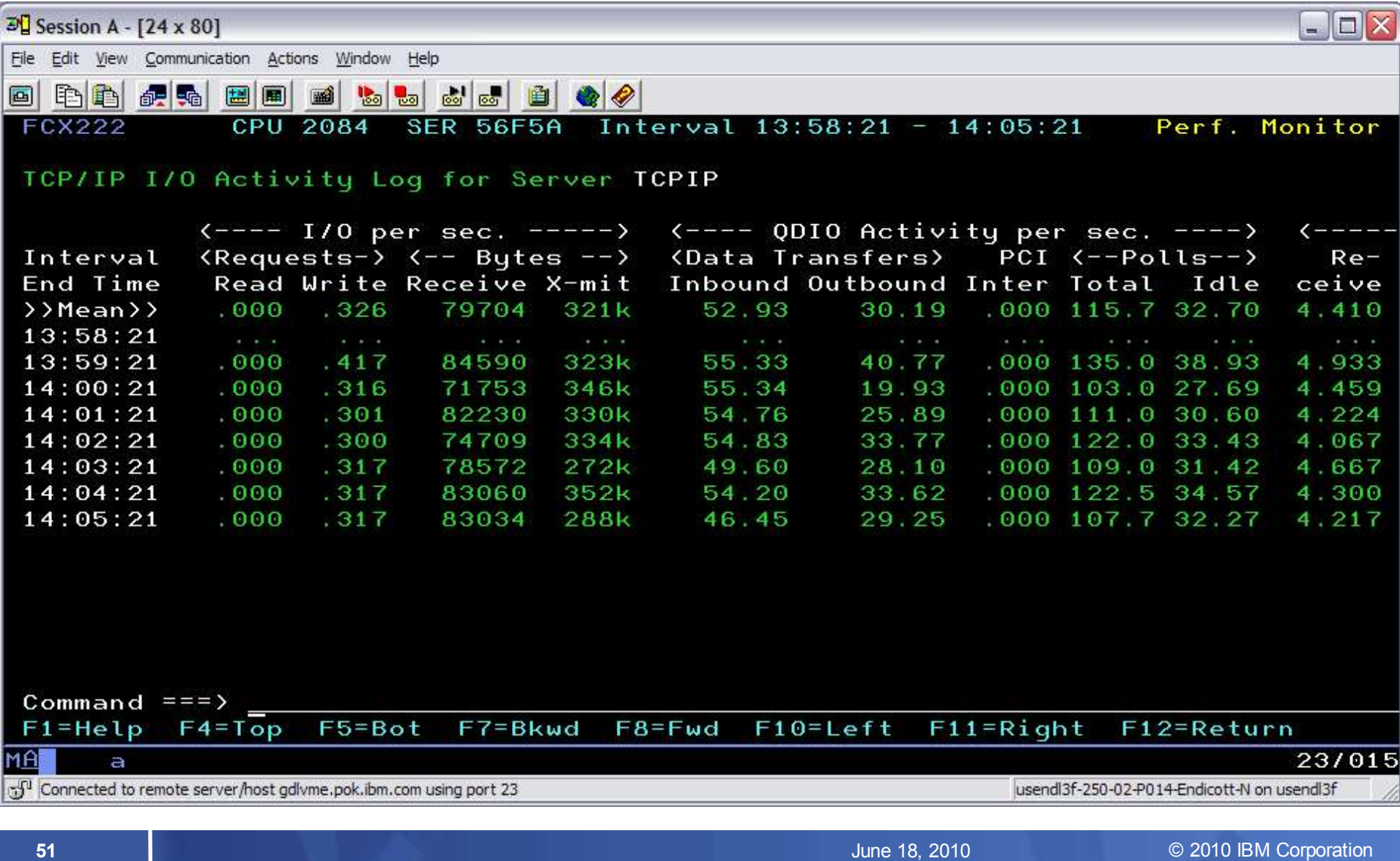

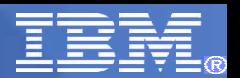

### TCPLINKS – TCPIP LINK Activity Log

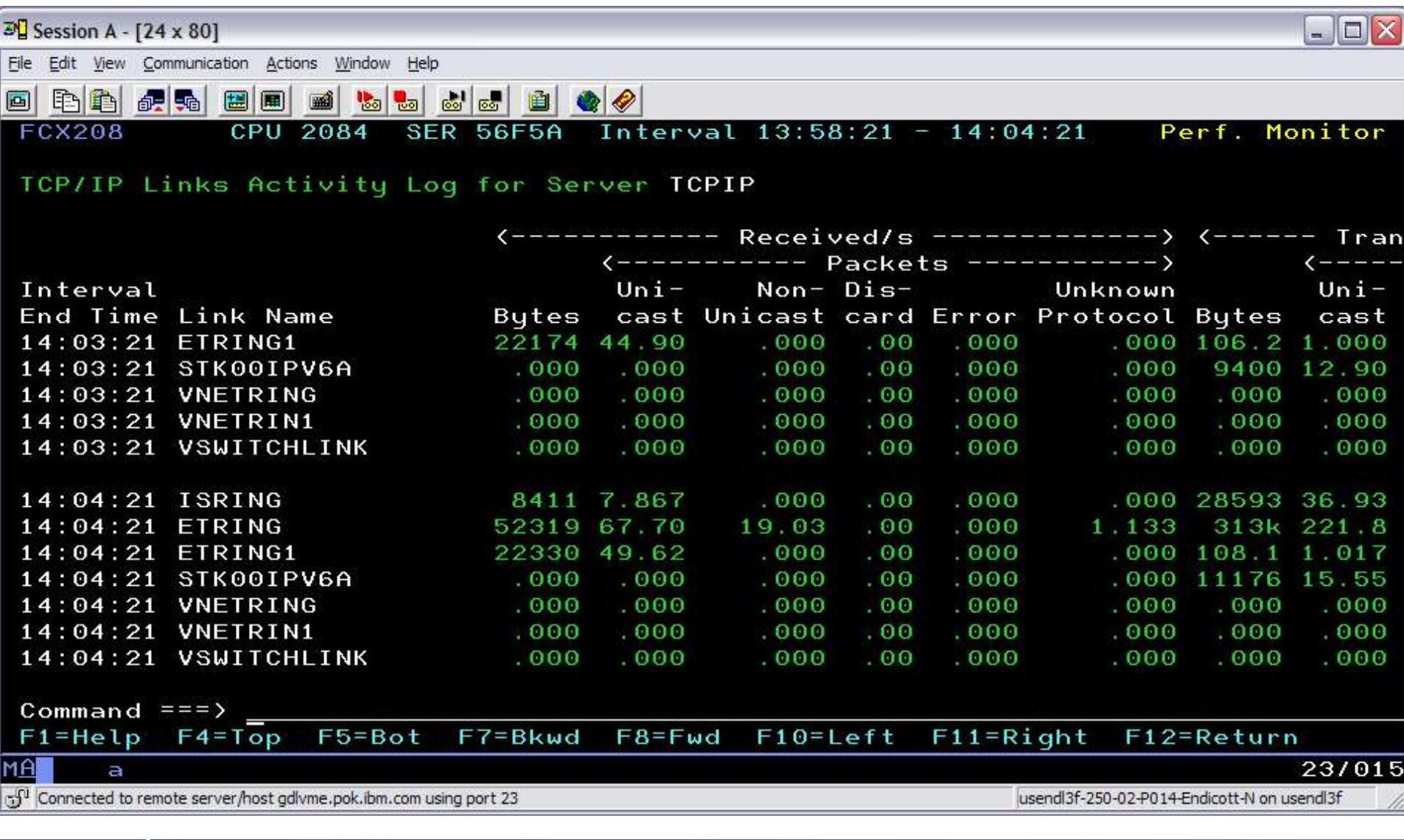

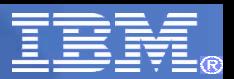

### TCPDATLG – TCPIP General Data Trans Log

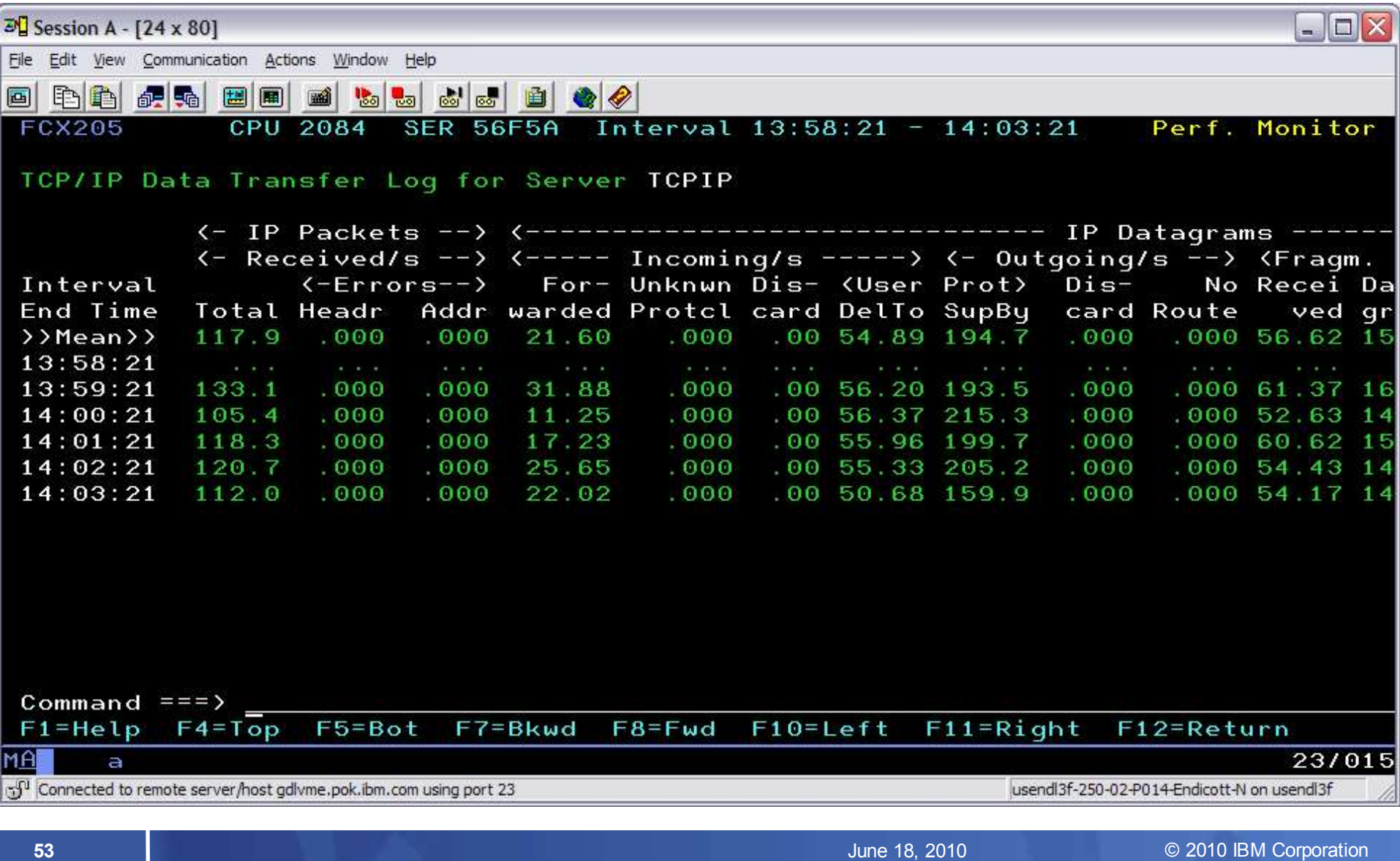

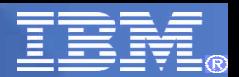

### TCPDOSLG – TCPIP Denial of Service Log

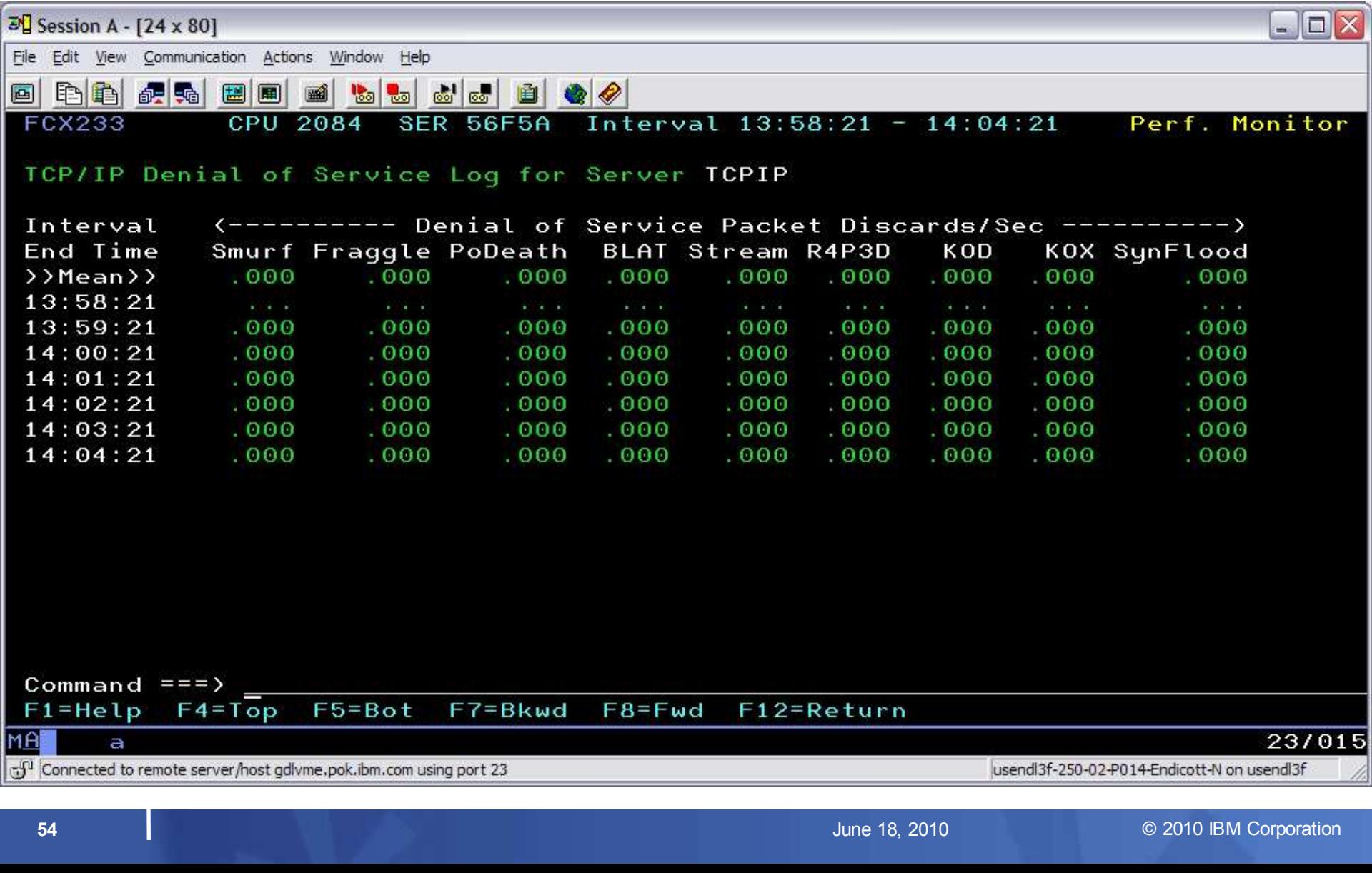

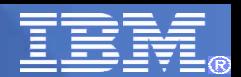

# Accessing performance data from other userids

While PERFKIT is running in the PERFSVM machine, you can view performance data without signing directly on using:

- VMC in a PIPE
- VMCX for a full screen view using VMCF
- FCONAPPC for a full screen using APPC (Preferred)

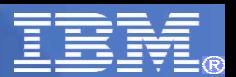

# FCONAPPC setup information

PERFKIT uses the FCONRMT AUTHORIZ file to determine who can do what.

NODEID USERID authorizations

Where authorizations can be:

- DATA
- CMD
- S&FSERV

Care must be taken when allowing CMD, any CP command that PERFSVM is allowed can be issued from the FCONAPPC session

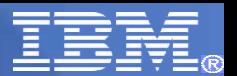

# FCONAPPC resourcename

The PERFSVM machine ships using APPC resource name FCXRES00

To access data from another userid start PERFKIT in that userid then enter **FCONAPPC FCXRES00**

The menu screen will be shown:

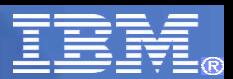

## FCONAPPC resourcename

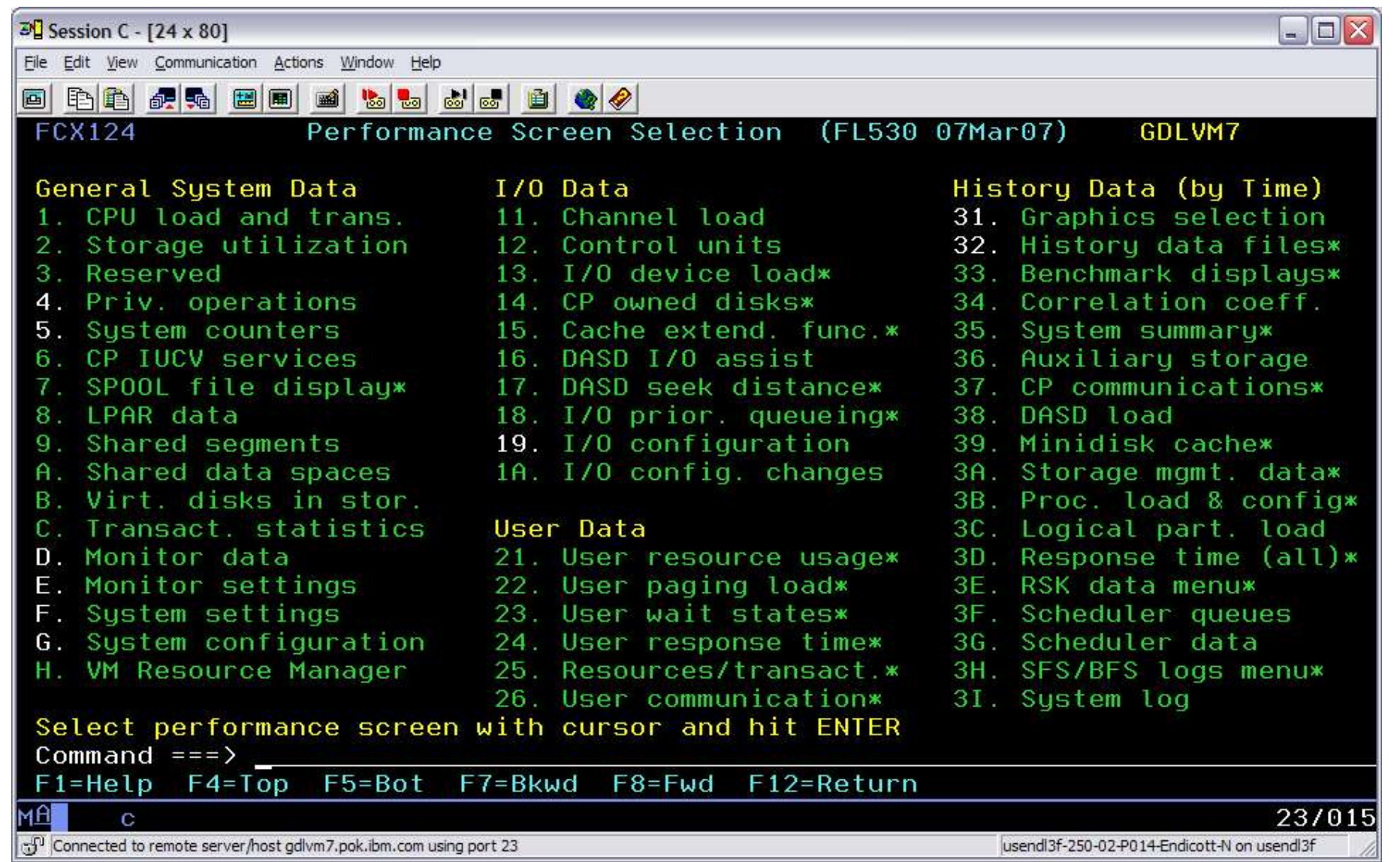

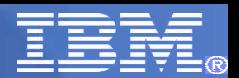

- Allows efficient central performance monitoring for my remote systems
- Concurrent multiple access to the central machine's data
- **Performance data retrieval from local and remote machines similar to native monitoring**

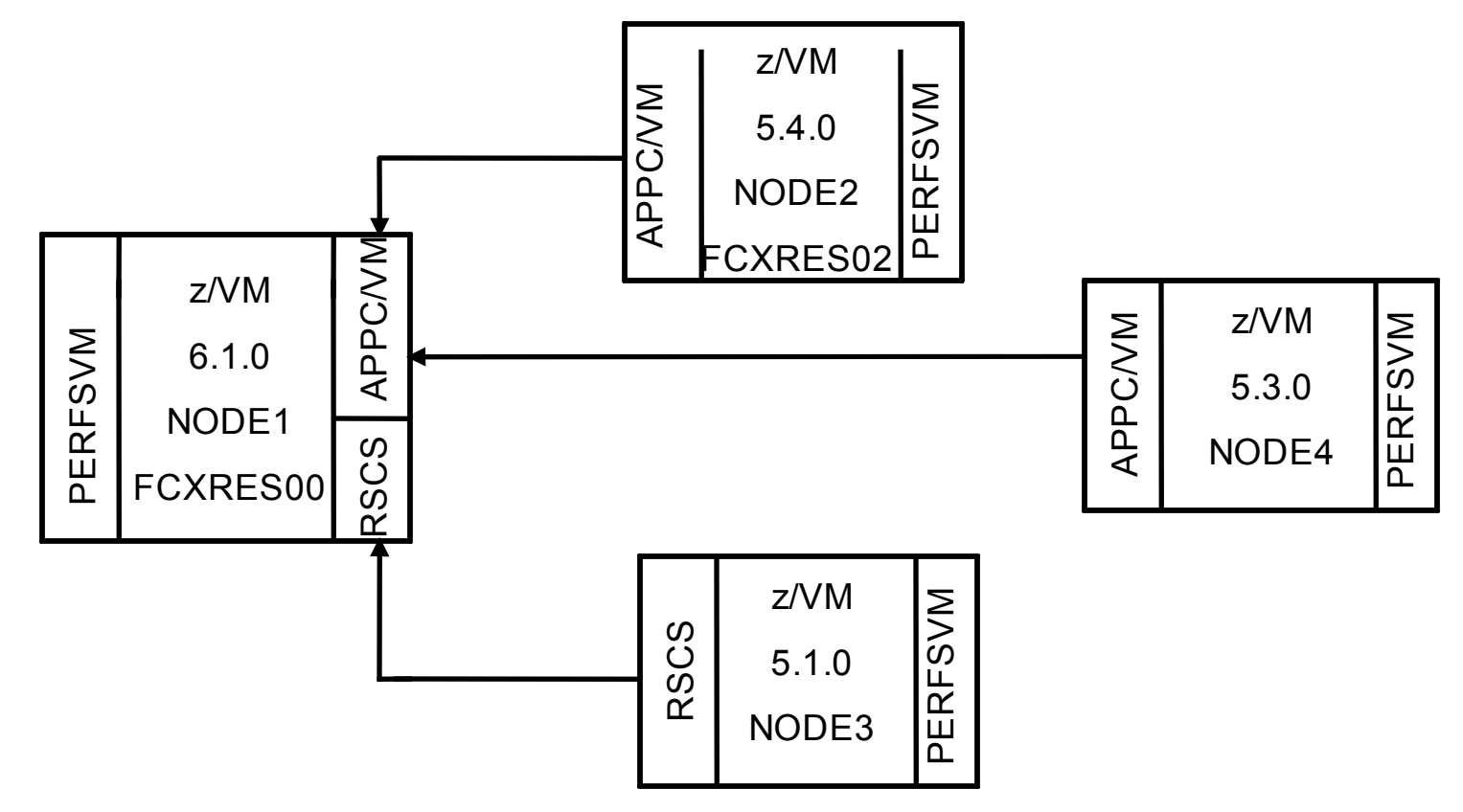

**IBM** Performance **Toolkit for VM** 

### NODE1 Setup Files

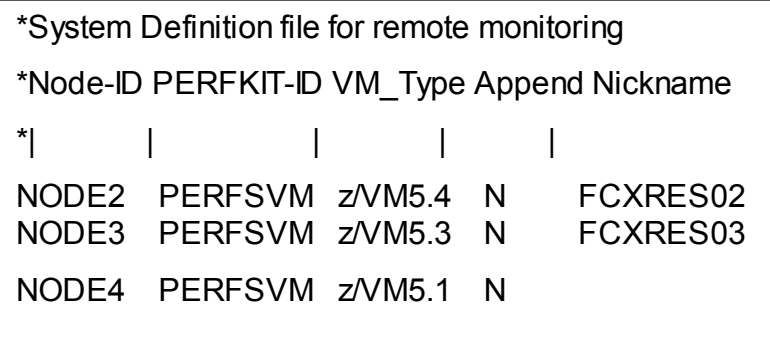

### File FCONRMT SYSTEMS File FCONRMT AUTHORIZ

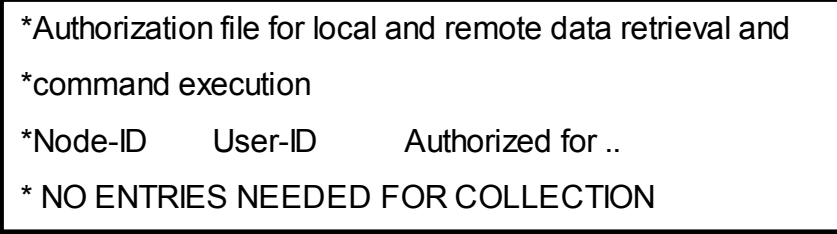

NOTE: To enable the Web Server, you will need entries for node 1

NODE1 PERFSVM zVM6.1 N FCXRES00 NODE1 PERFSVM S&FSERV DATA

NODE2 Setup files

\*System Definition file for remote monitoring \*Node-ID PERFKIT-ID VM\_Type Append Nickname \*| | | | |

\*NO ENTRIES NEEDED

File FCONRMT SYSTEMS File FCONRMT AUTHORIZ

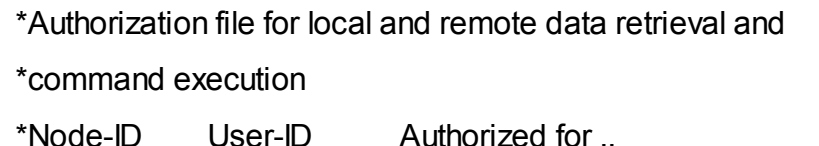

NODE2 PERFSVM S&FSERV DATA

### Directory Entry for PERFSVM at NODE2

IUCV \*IDENT FCXRES02 GLOBAL

IUCV ALLOW

### UCOMDIR NAMES A

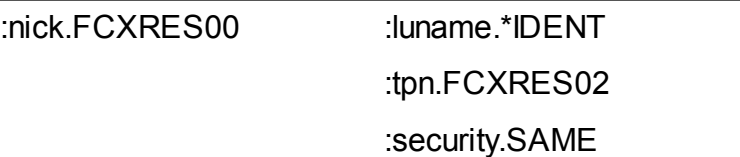

NODE3 Setup files

### File FCONRMT SYSTEMS File FCONRMT AUTHORIZ

\*System Definition file for remote monitoring \*Node-ID PERFKIT-ID VM\_Type Append Nickname \*| | | | |

\*NO ENTRIES NEEDED

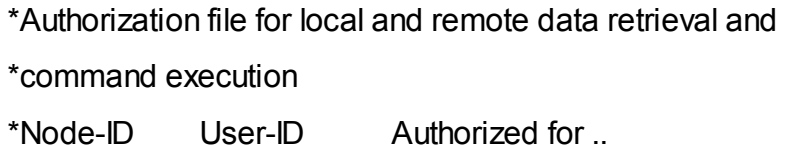

NODE3 PERFSVM S&FSERV DATA

### Directory Entry for PERFSVM at NODE2

IUCV \*IDENT FCXRES03 GLOBAL

IUCV ALLOW

### UCOMDIR NAMES A

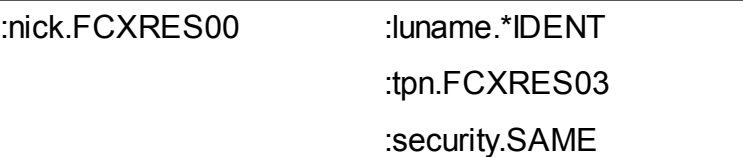

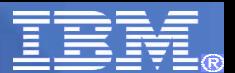

NODE4 Setup Files

File FCONRMT SYSTEMS File FCONRMT AUTHORIZ

No entries needed in either of these files, just need:

**FC MONCOLL REMSEND ON RSCS nodeid userid**

In FCONX \$PROFILE or entered manually

**NOTE:** FL510 is no longer a supported release

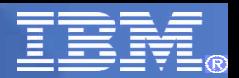

Summary:

• PERFKIT (since FL520) will "pull" data from other PERFKIT systems using APPC/VM when that system is Identified in the FCONRMT SYSTEMS file with a resource name

• PERFKIT will receive data "pushed" from other PERFKIT systems at FL510 or lower using RSCS

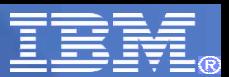

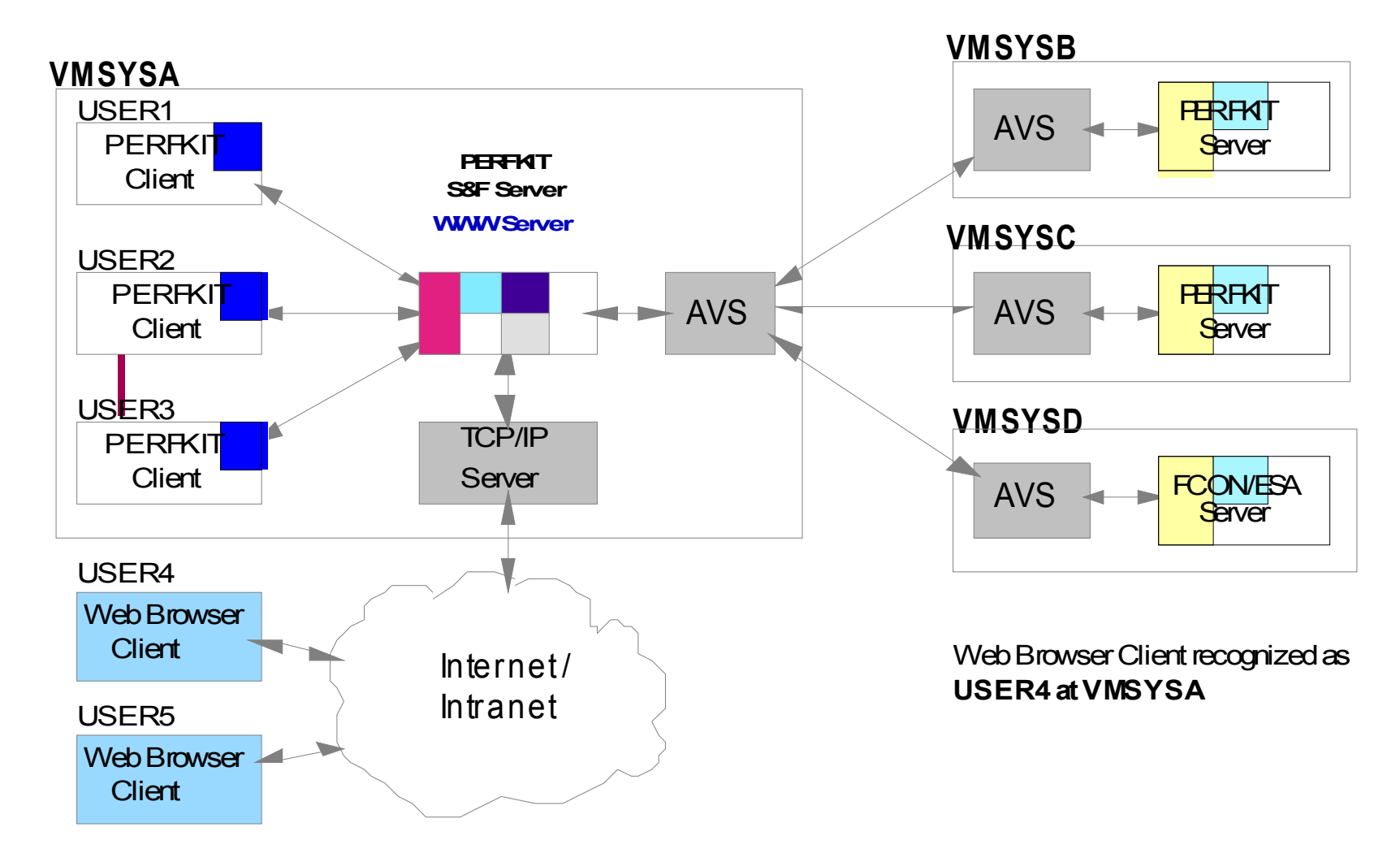

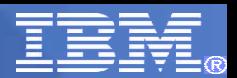

### Web Setup

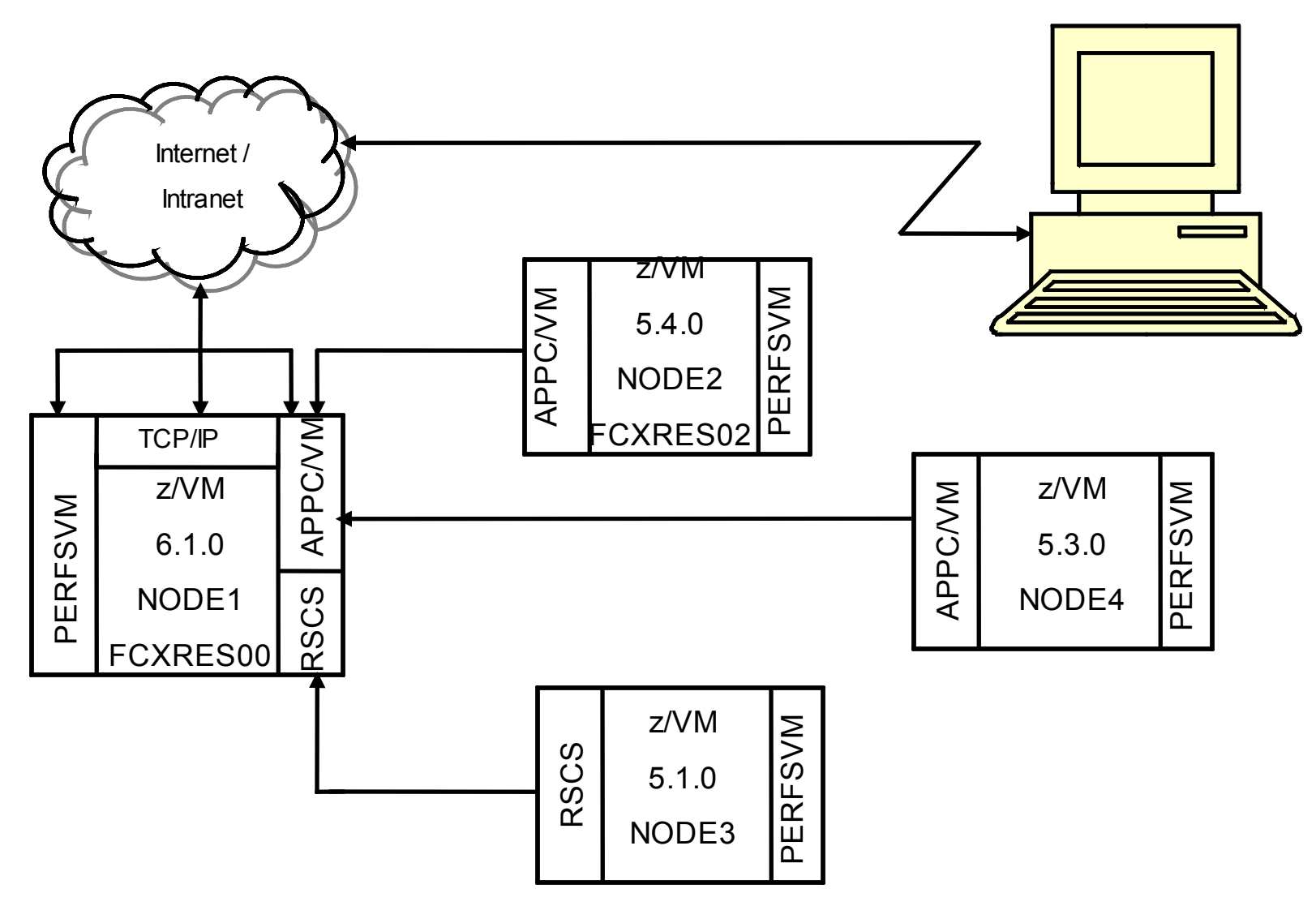

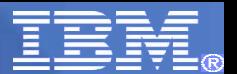

Web Setup Performance<br>Toolkit for VM

**IBM** 

Performance Toolkit for VM includes an internet interface intended to:

• Provide a graphical user interface based on standard web browsers, thus automatically allowing it's use from any of the common supported platforms

• Allow the use of the interface with a minimum of additional prerequisites

The PERFKIT web interface is designed to process only the subset of HTTP requests it expects for a performance retrieval session.

The internet interface works directly with the "store and forward" logic.

### $\mathsf{I}$   $\mathsf{R}$

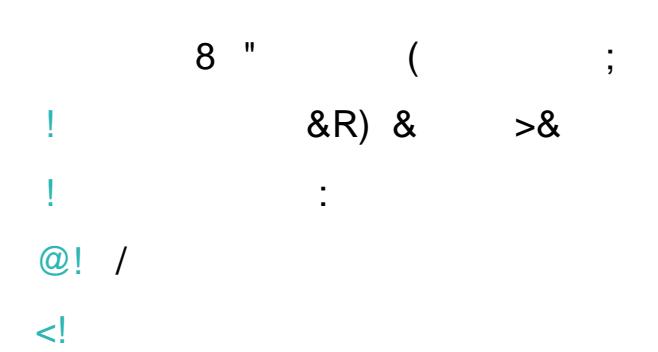

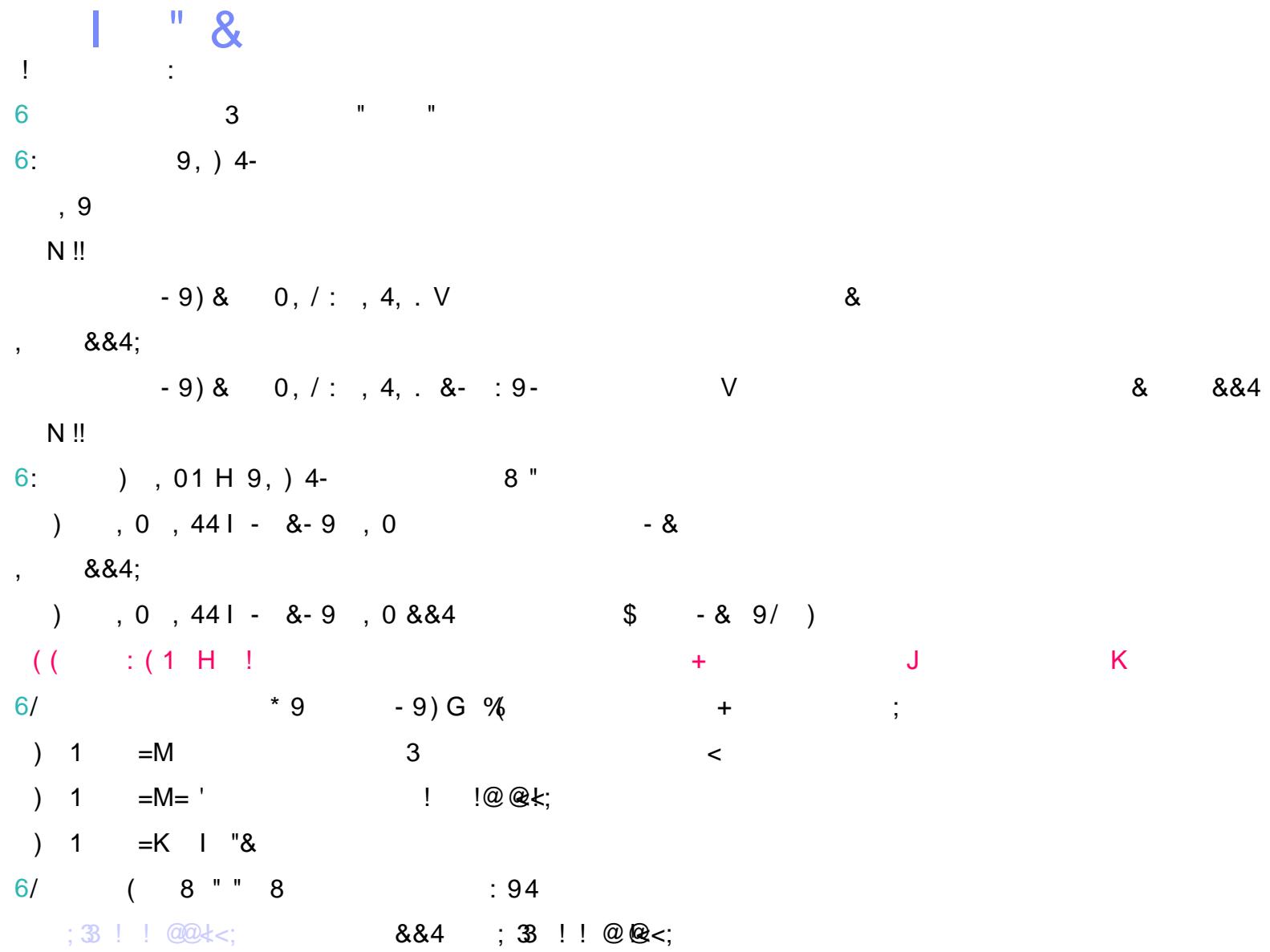

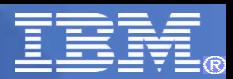

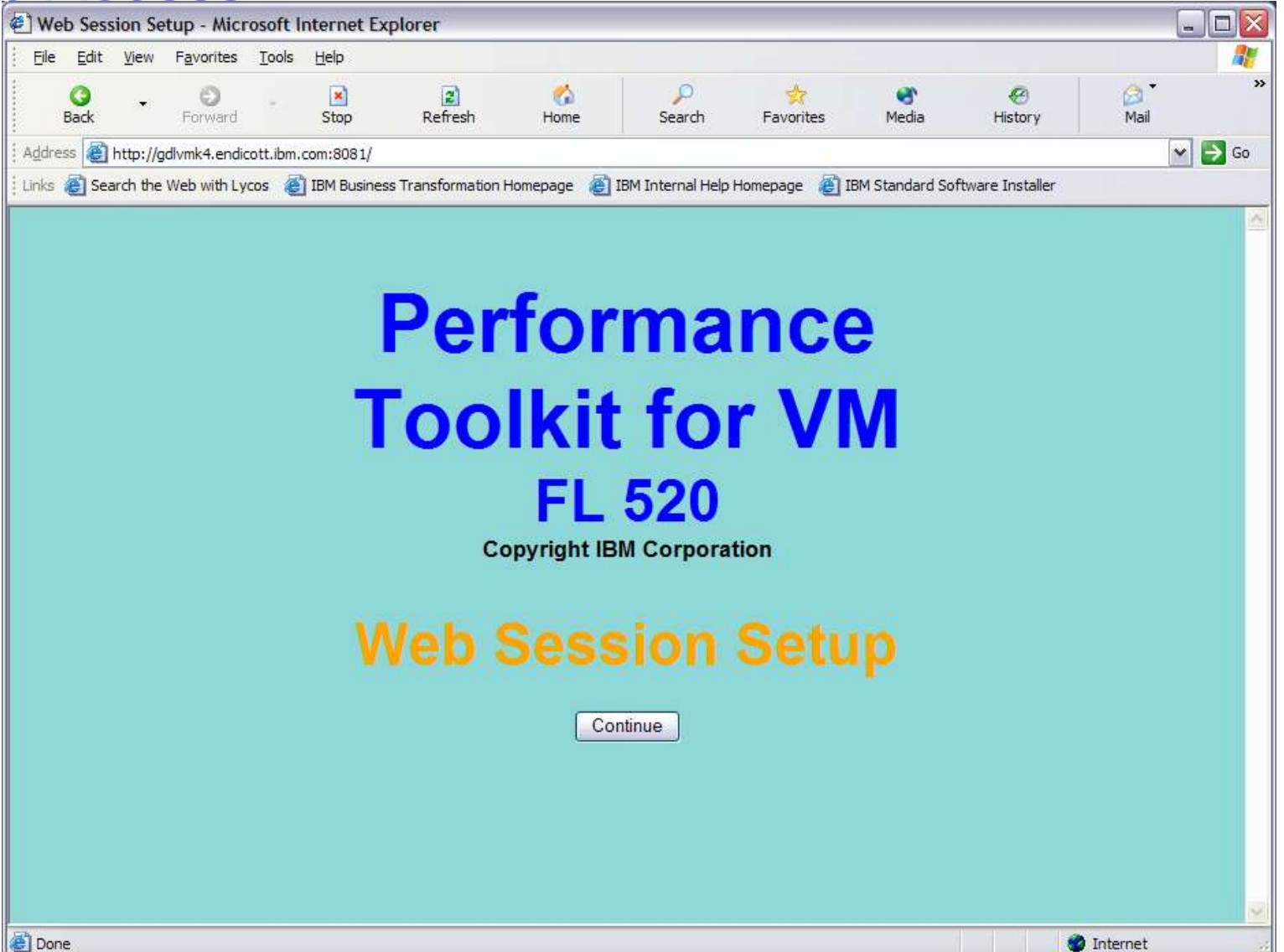

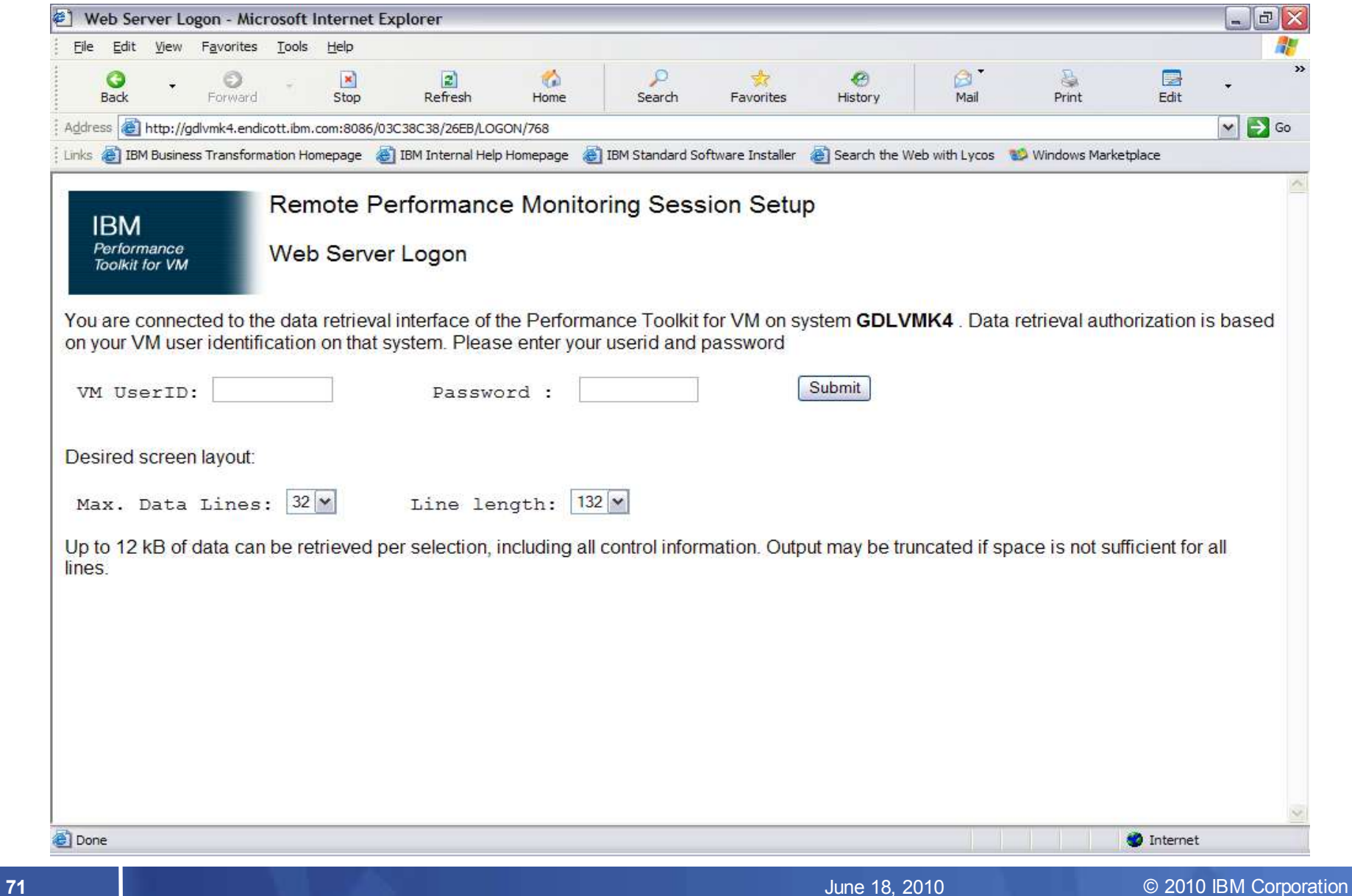

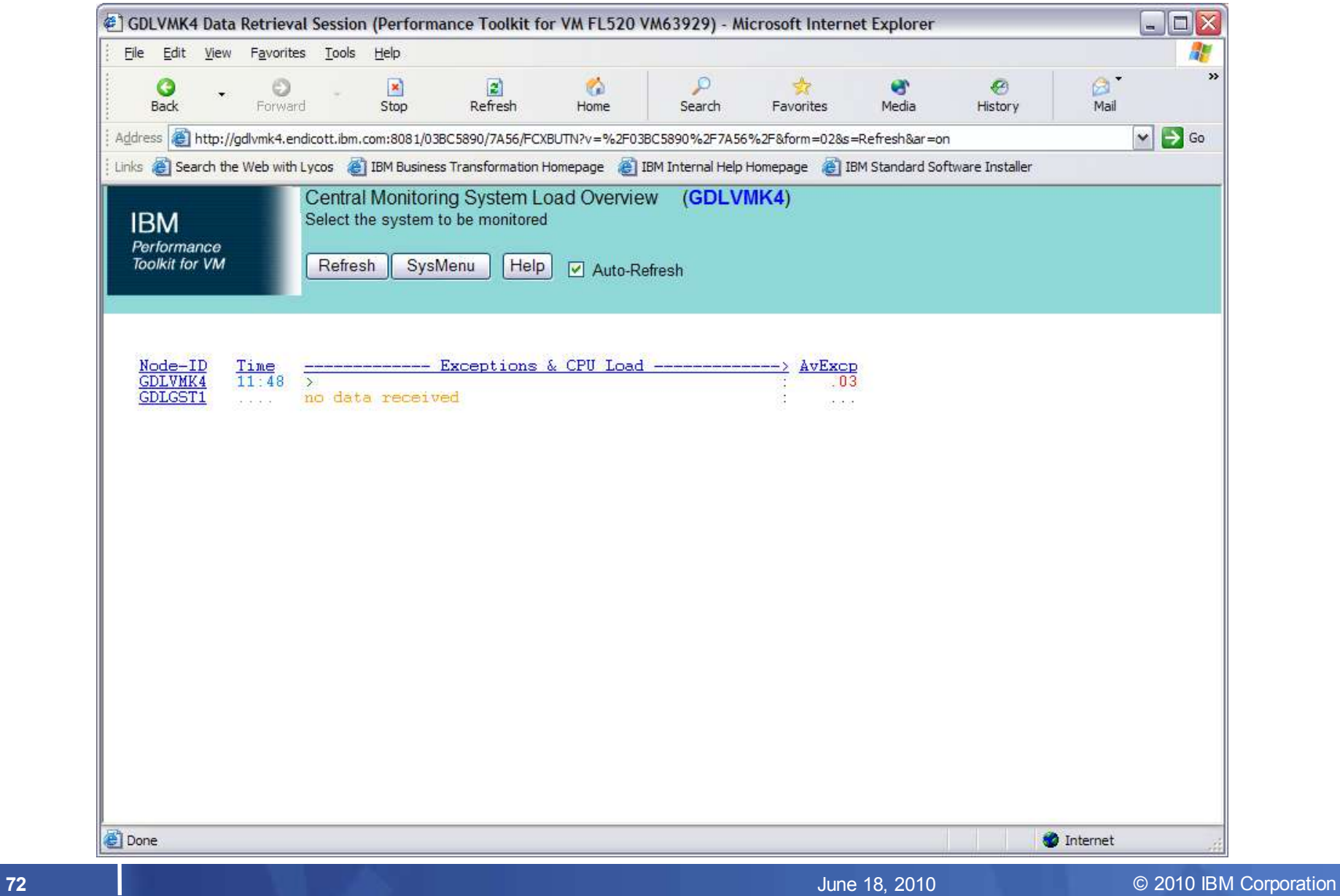
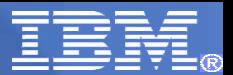

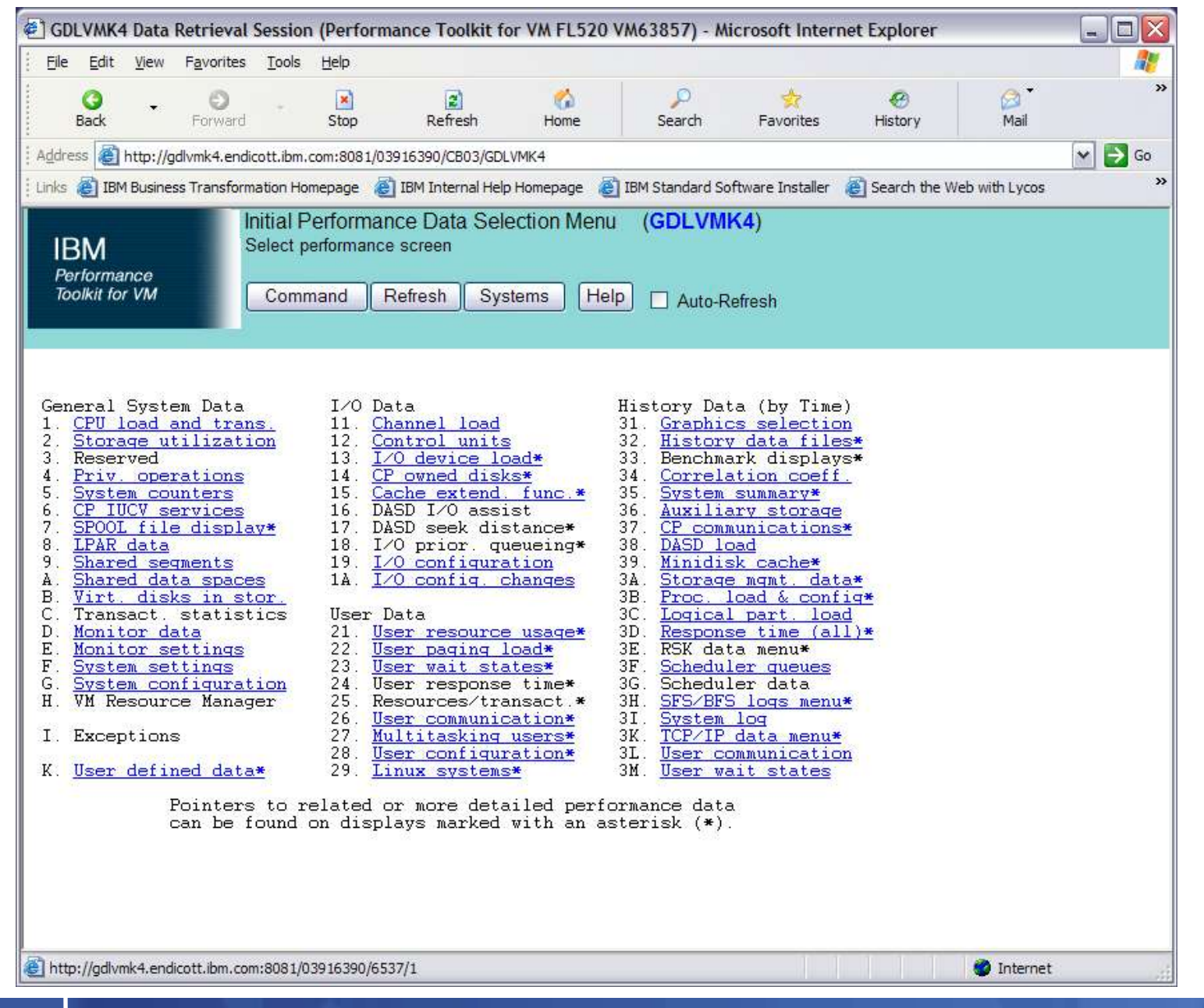

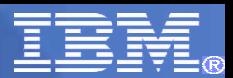

# Example - Performance Data Display

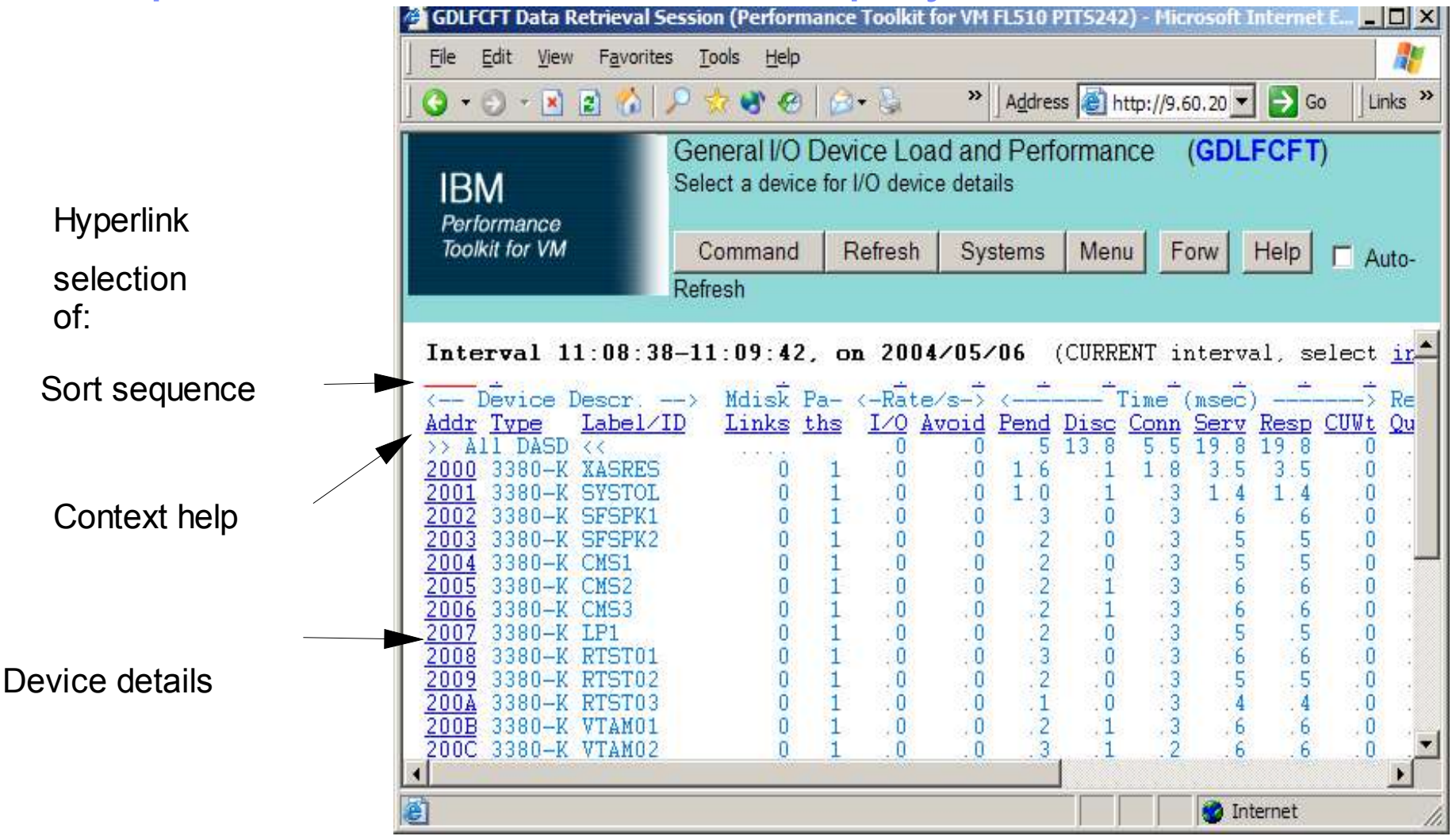

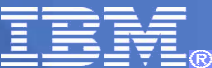

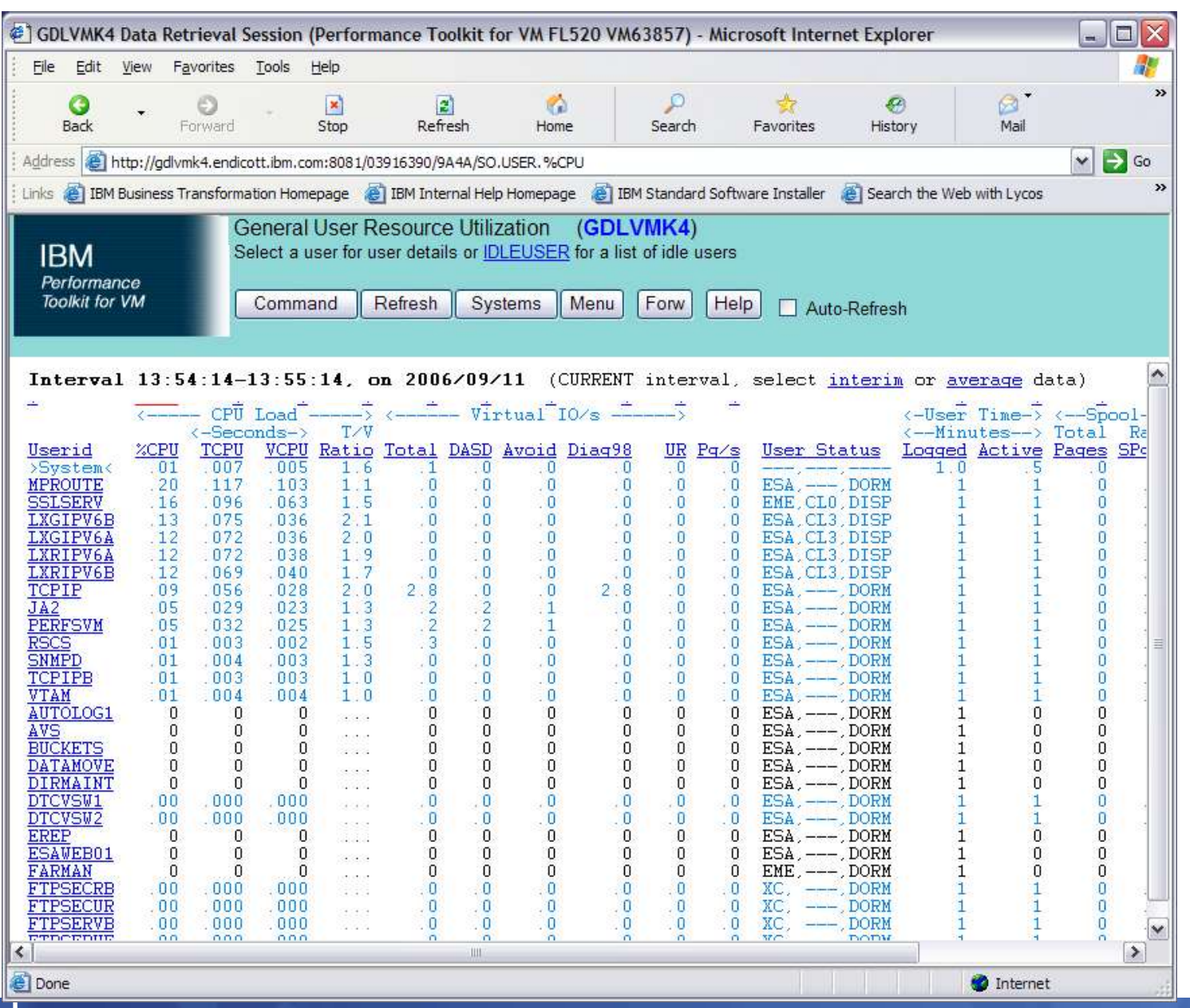

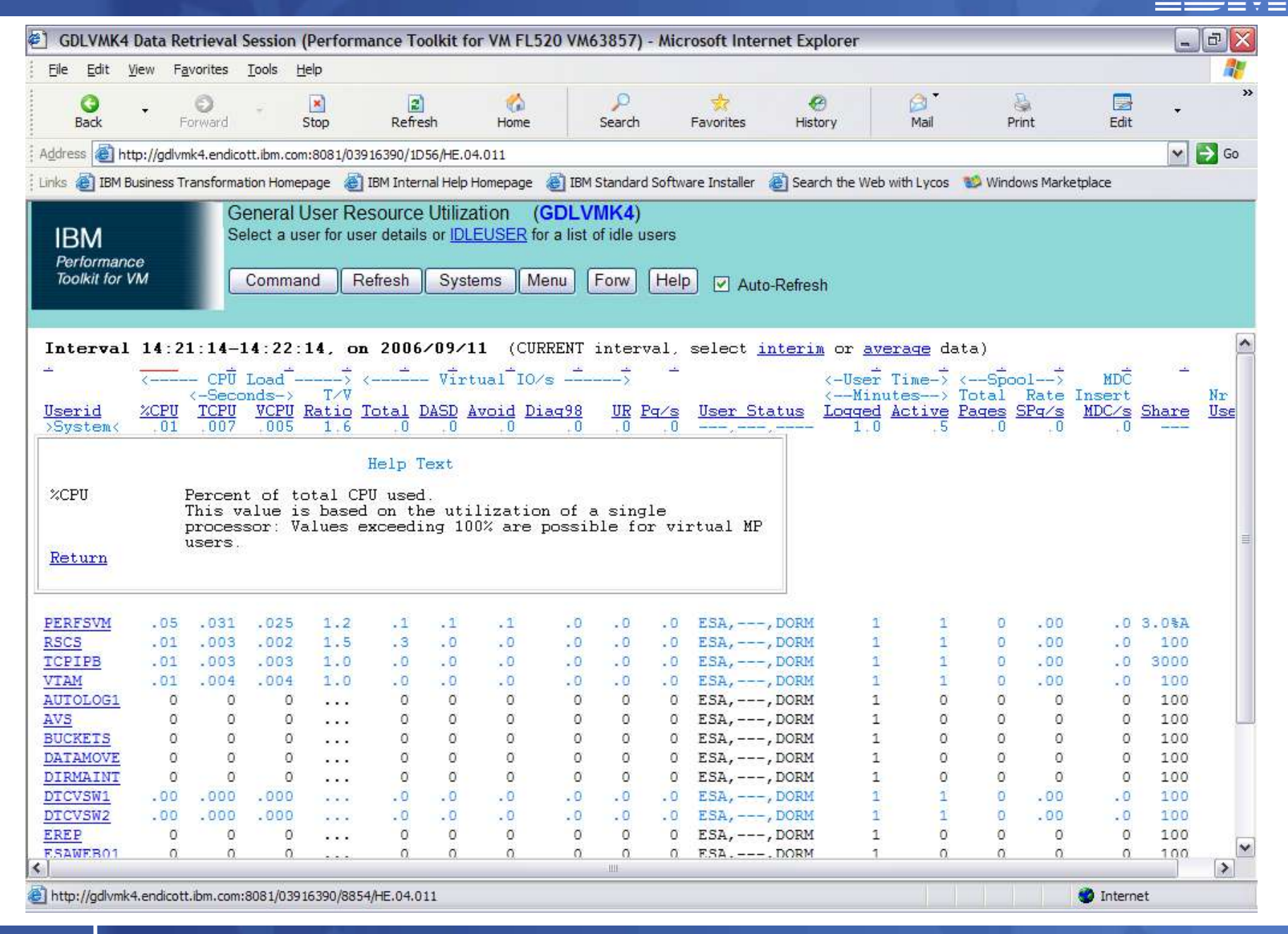

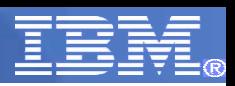

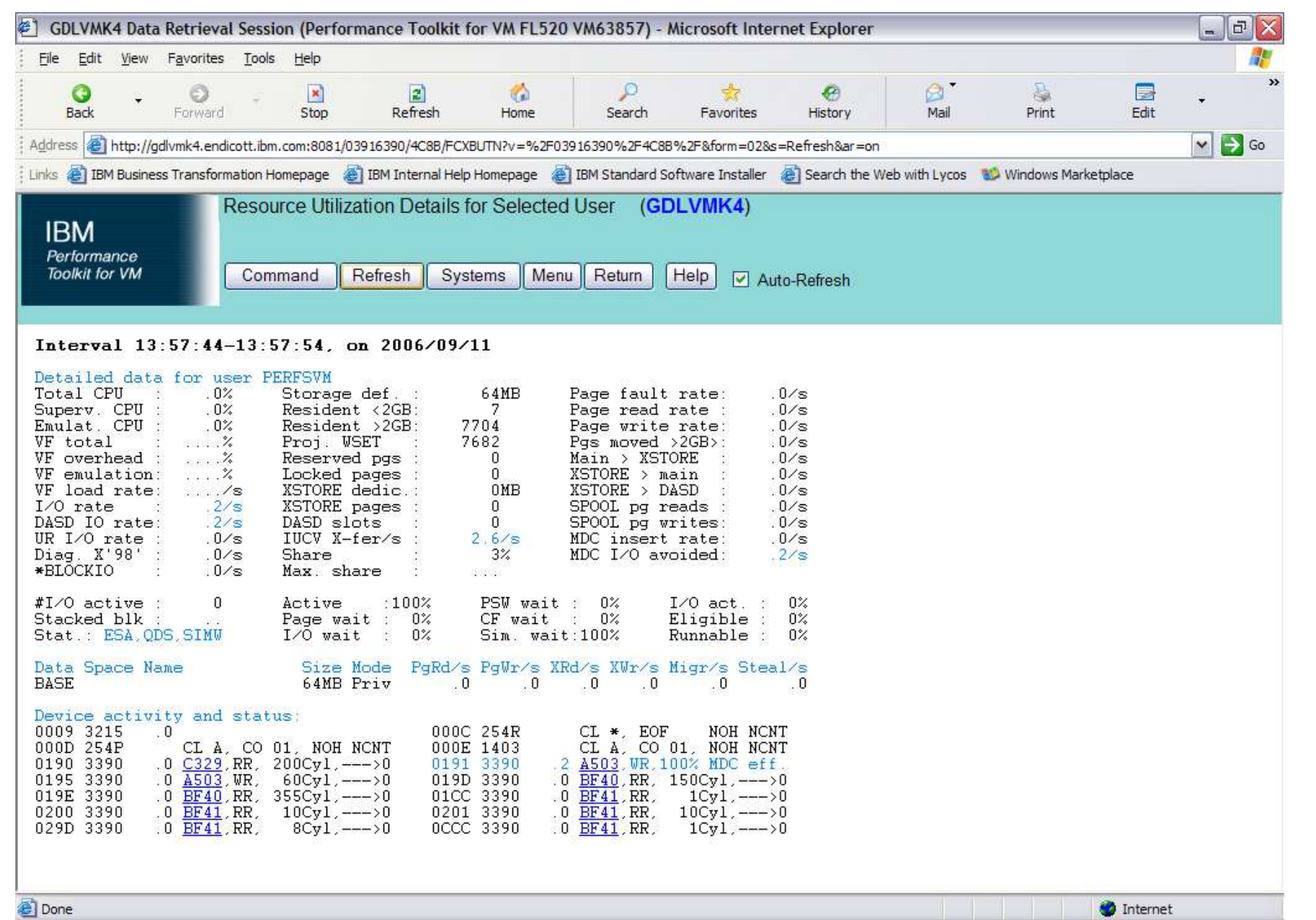

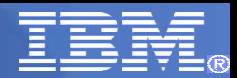

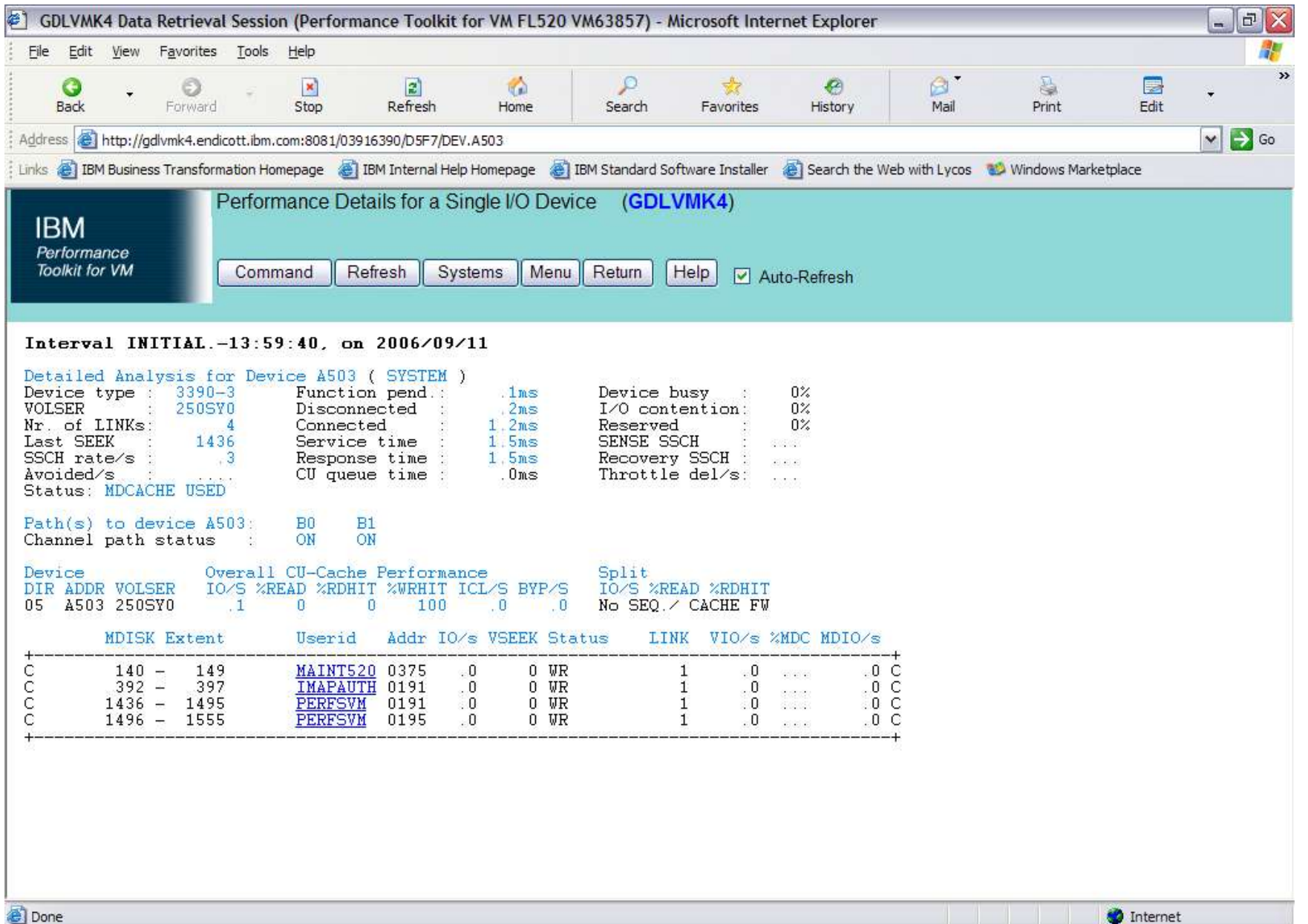

## **Graphics**

PERFKIT Graphics include:

- PLOTS using 3270 and characters like \*, o, =, /
- GDDM Graphics using 3270 and GDDM
- Browser using your web browser

Graphs can be created from:

- Storage using data just collected
- History Files using data saved from an earlier time

Enter *GRAPHICS* from monitor mode or select option *31*

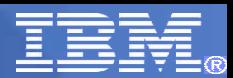

## **Graphics**

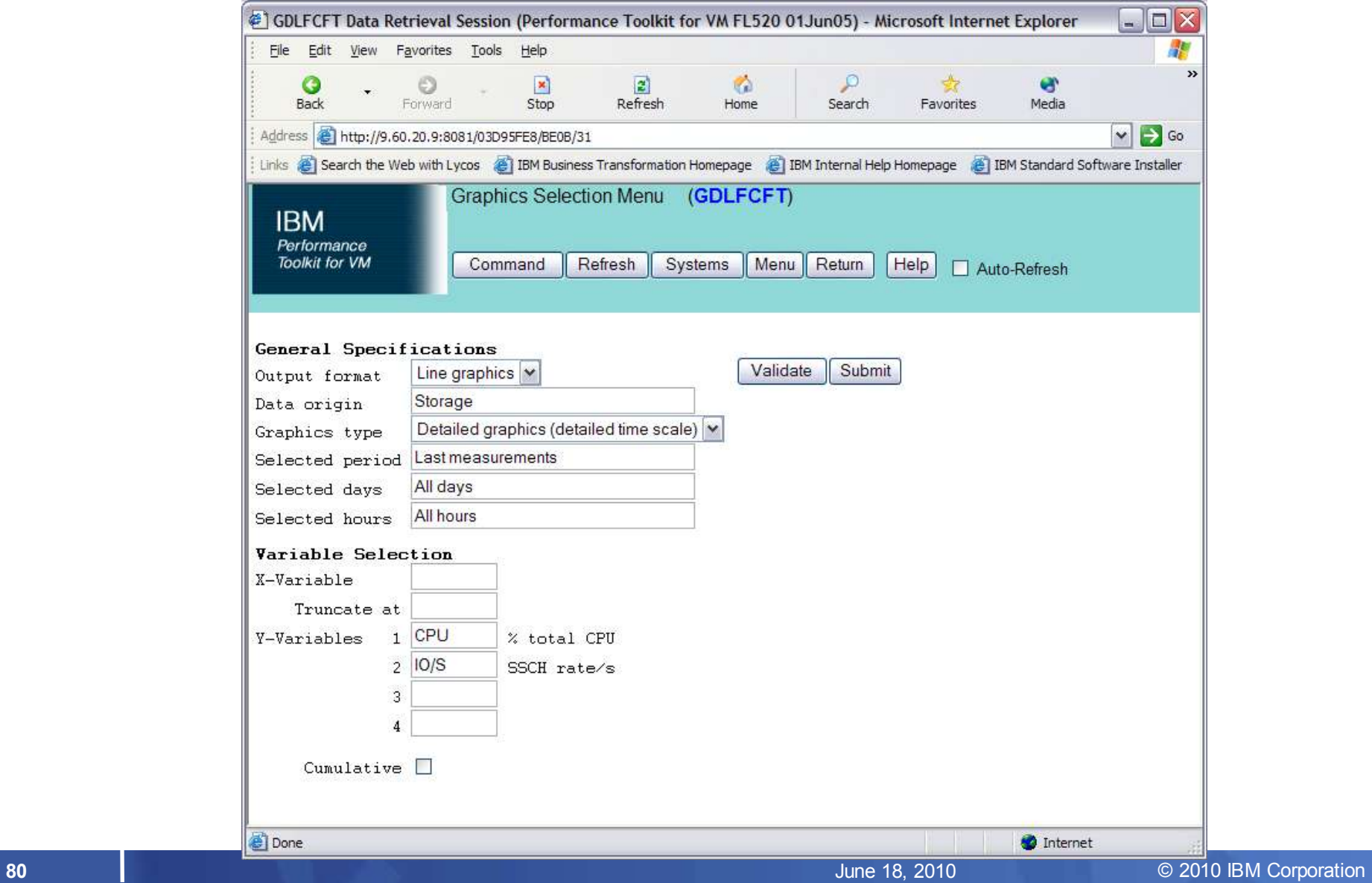

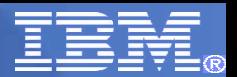

# Graphics - PLOT

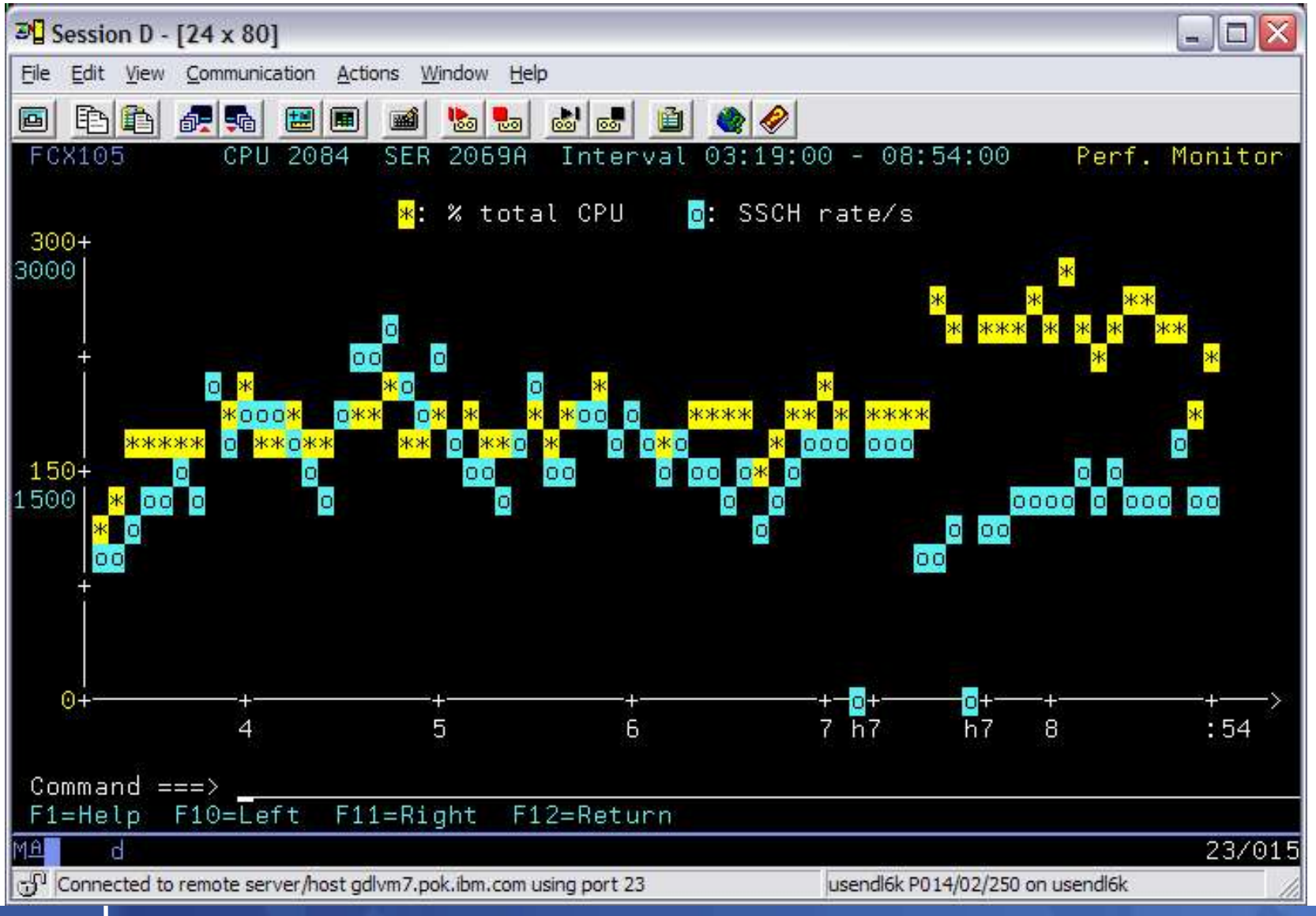

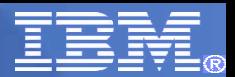

# Graphics - GDDM

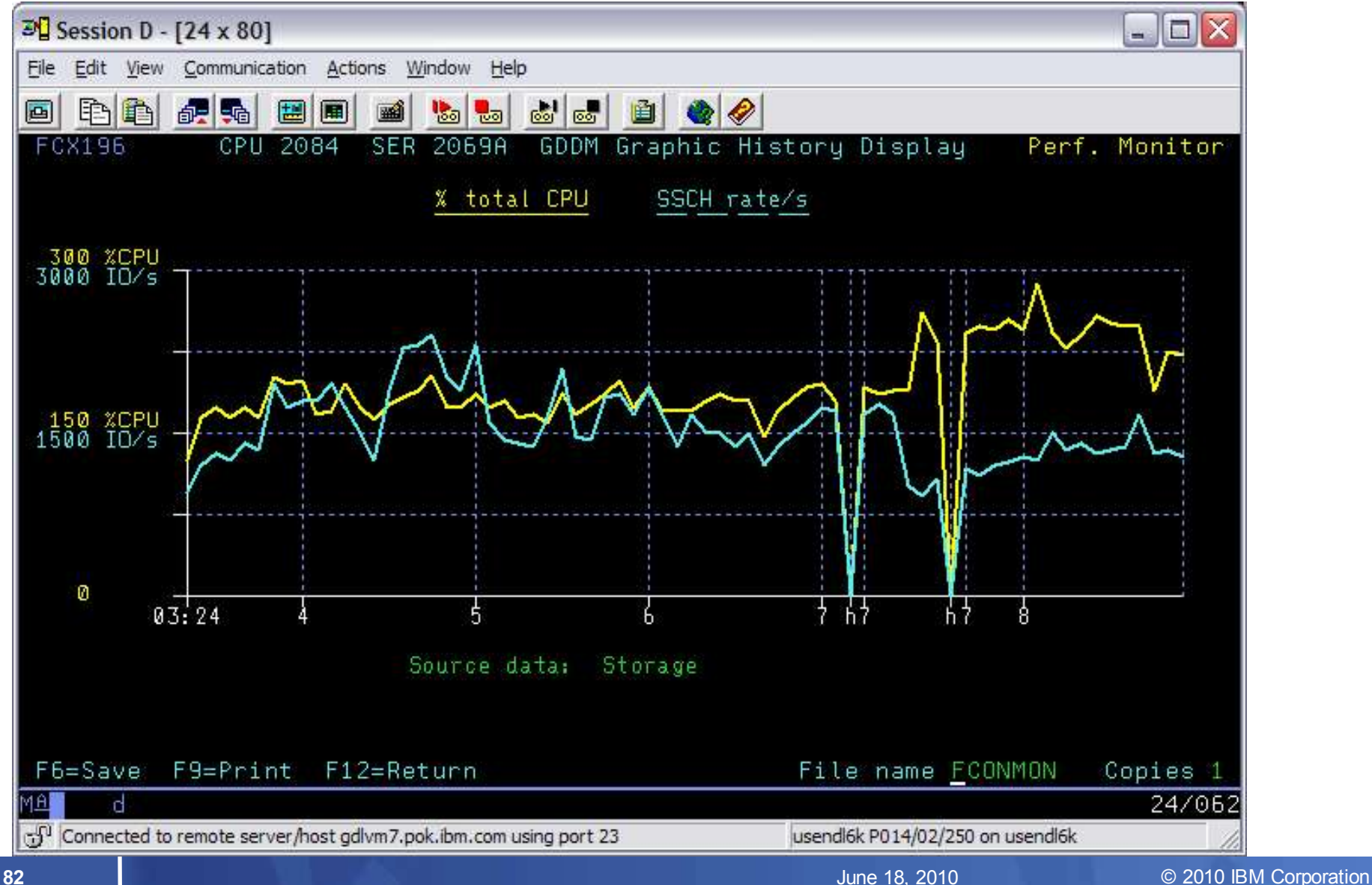

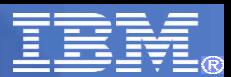

## Graphics - WEB

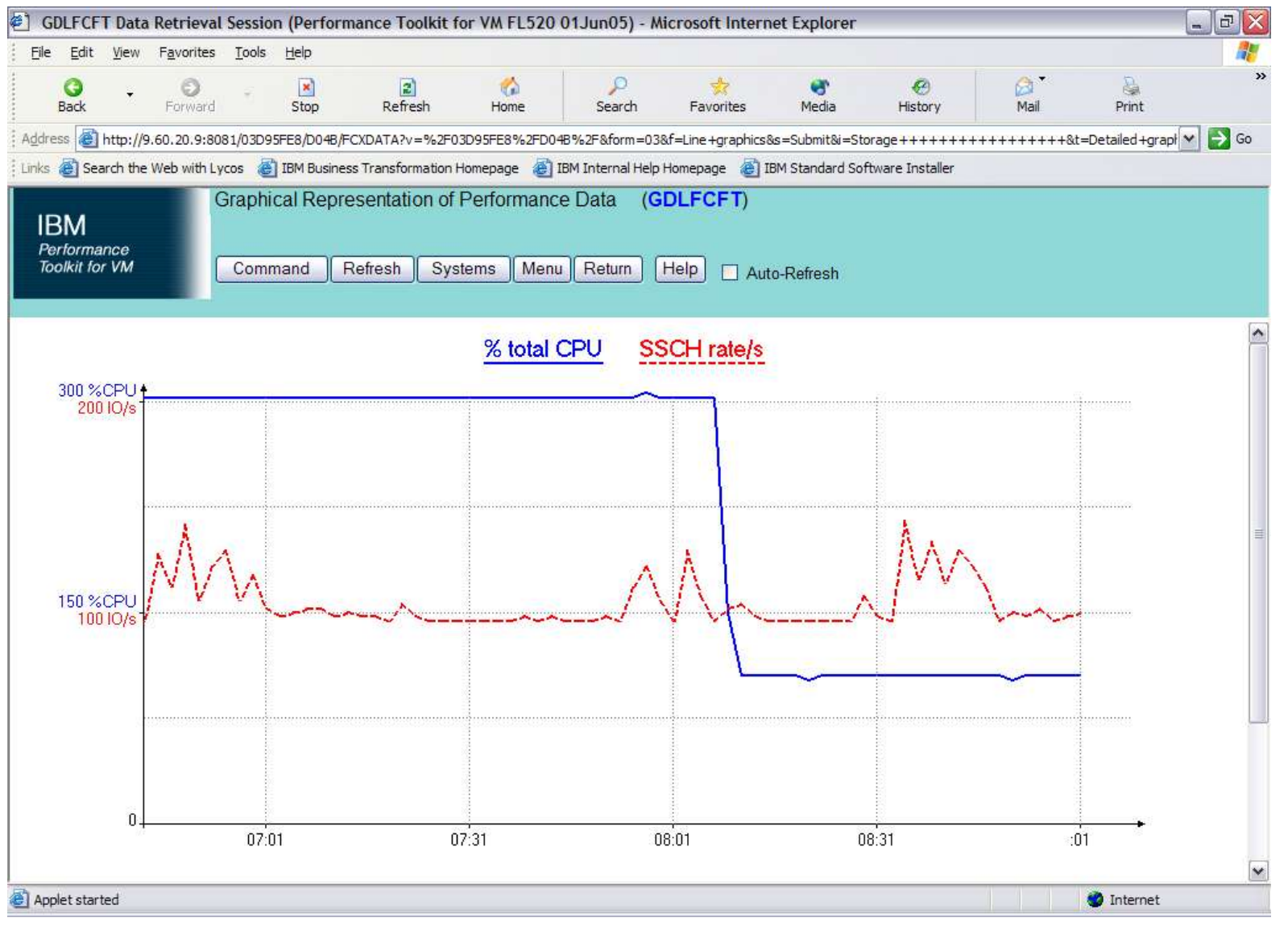

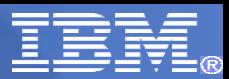

## Graphics – Detailed

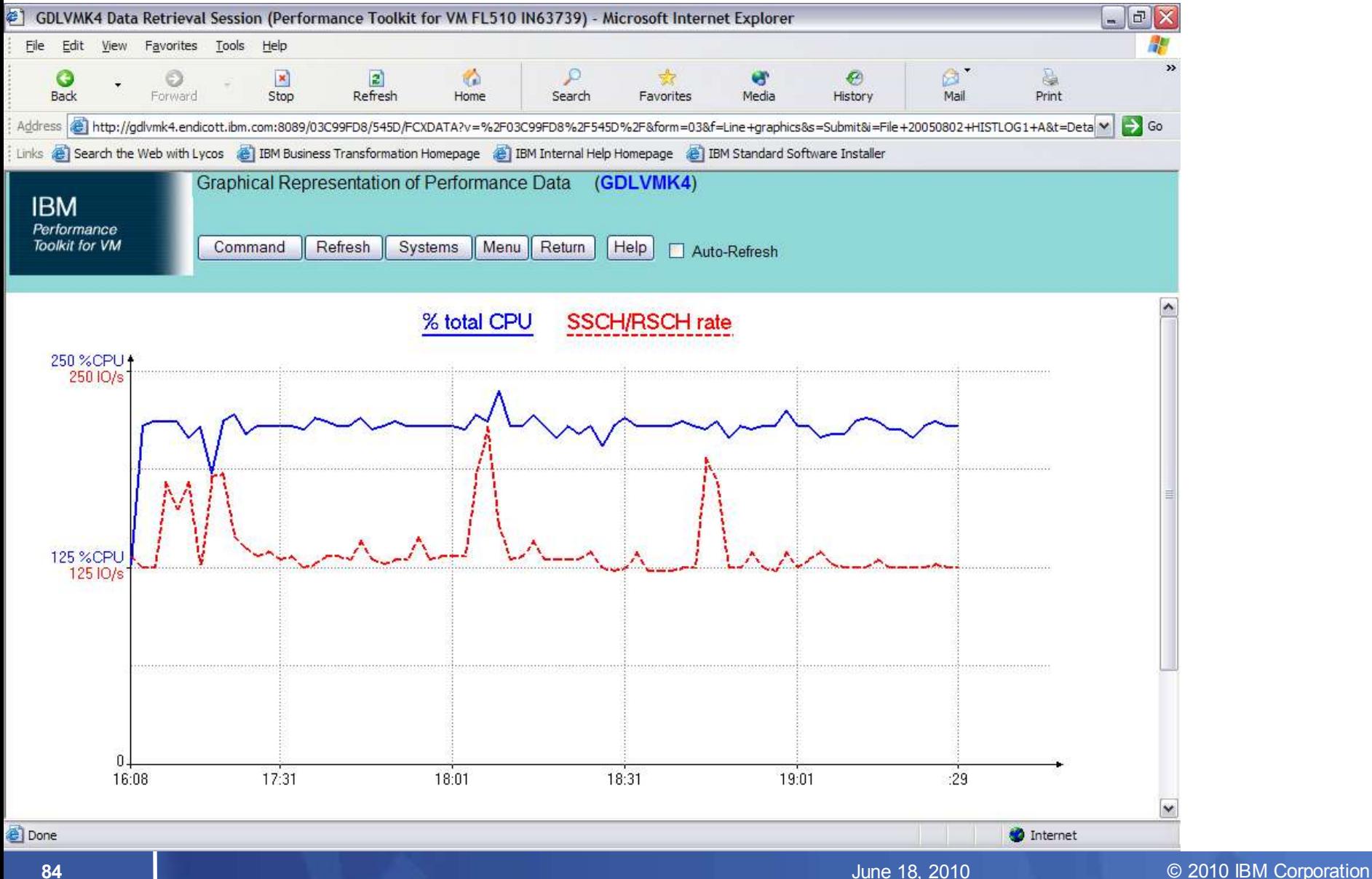

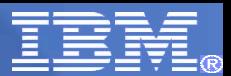

# Graphics - Summary

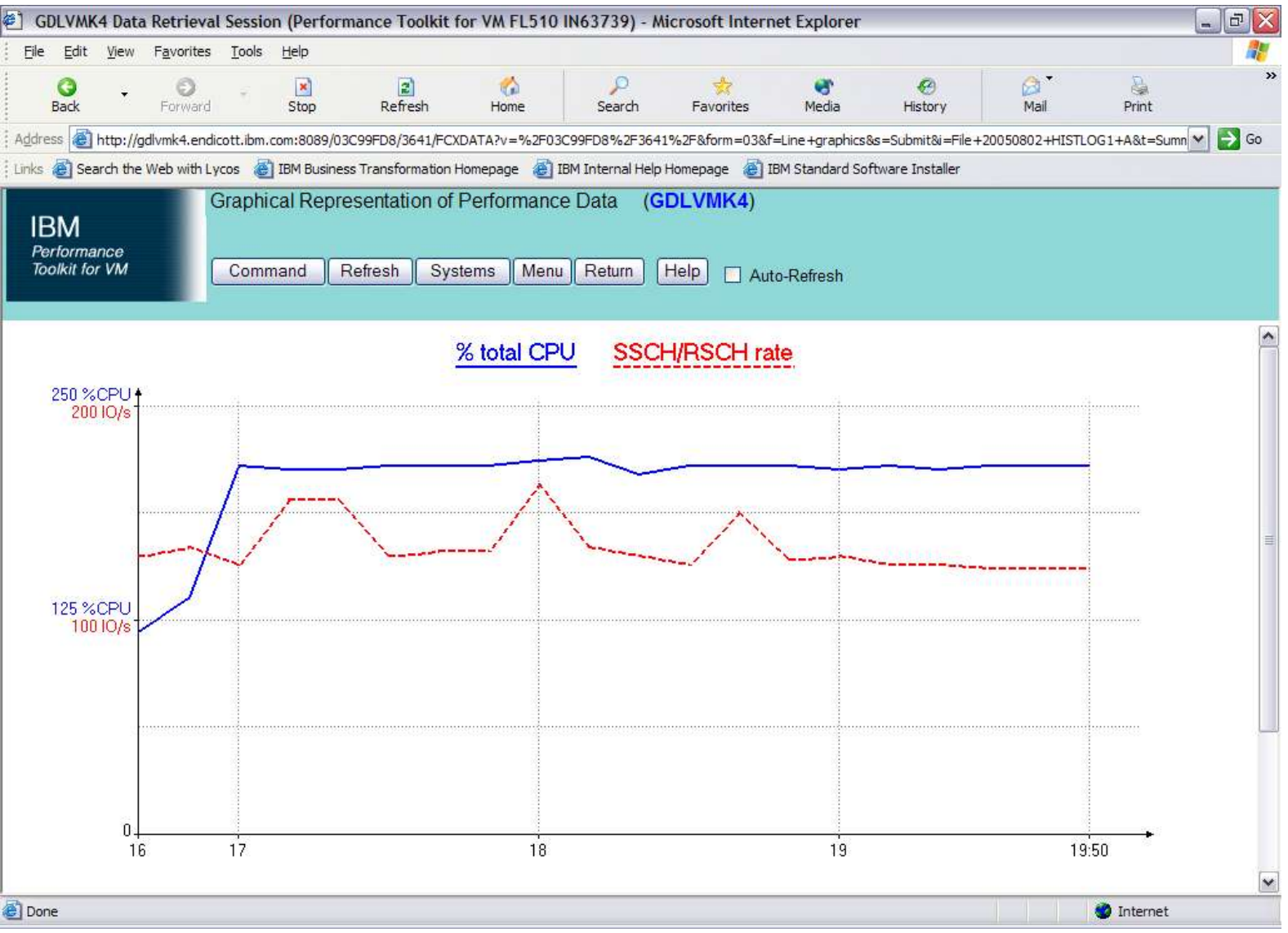

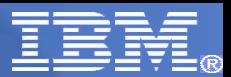

## Graphics – Variable Correlation

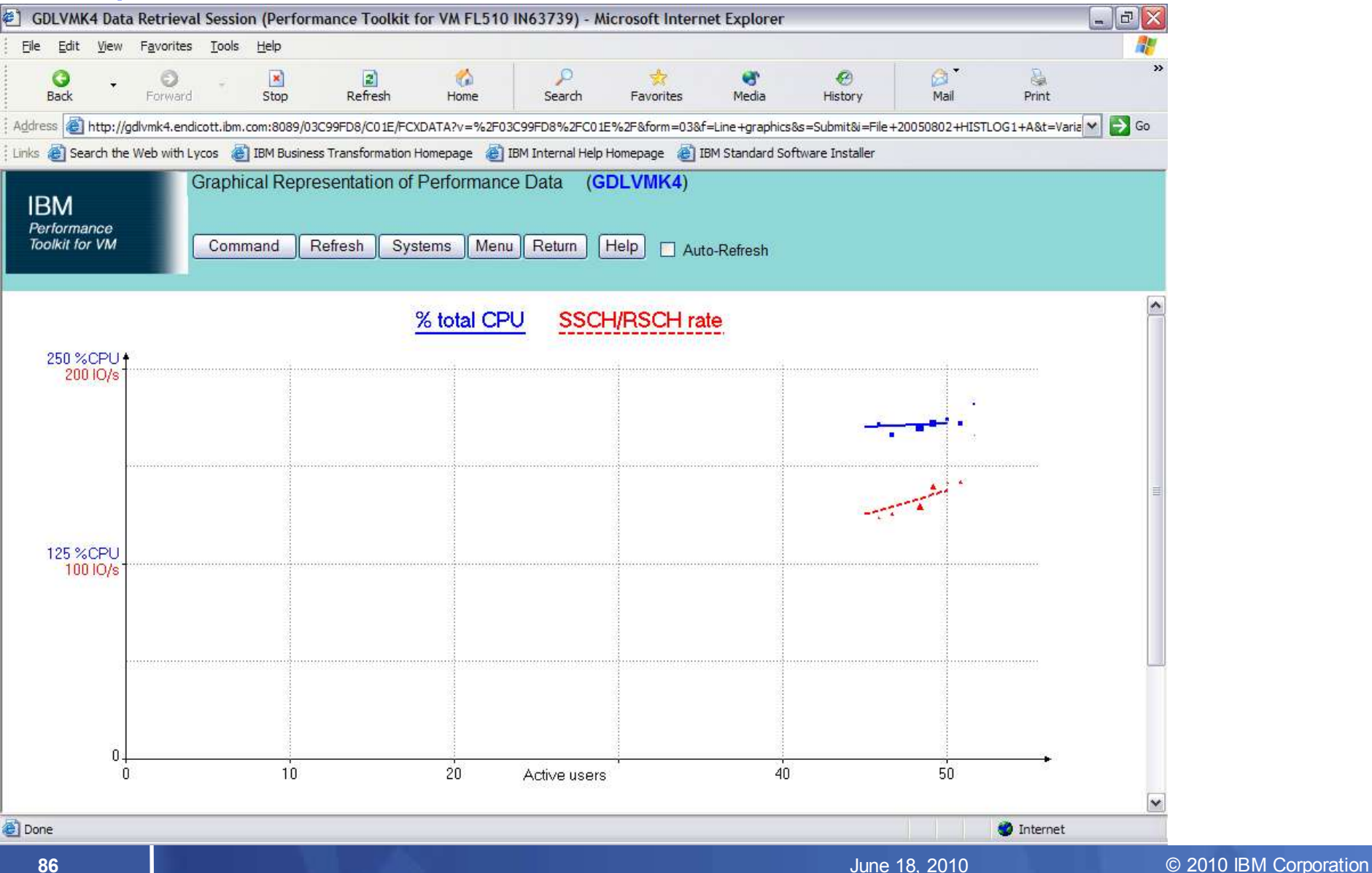

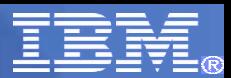

# Cumulative Graphs

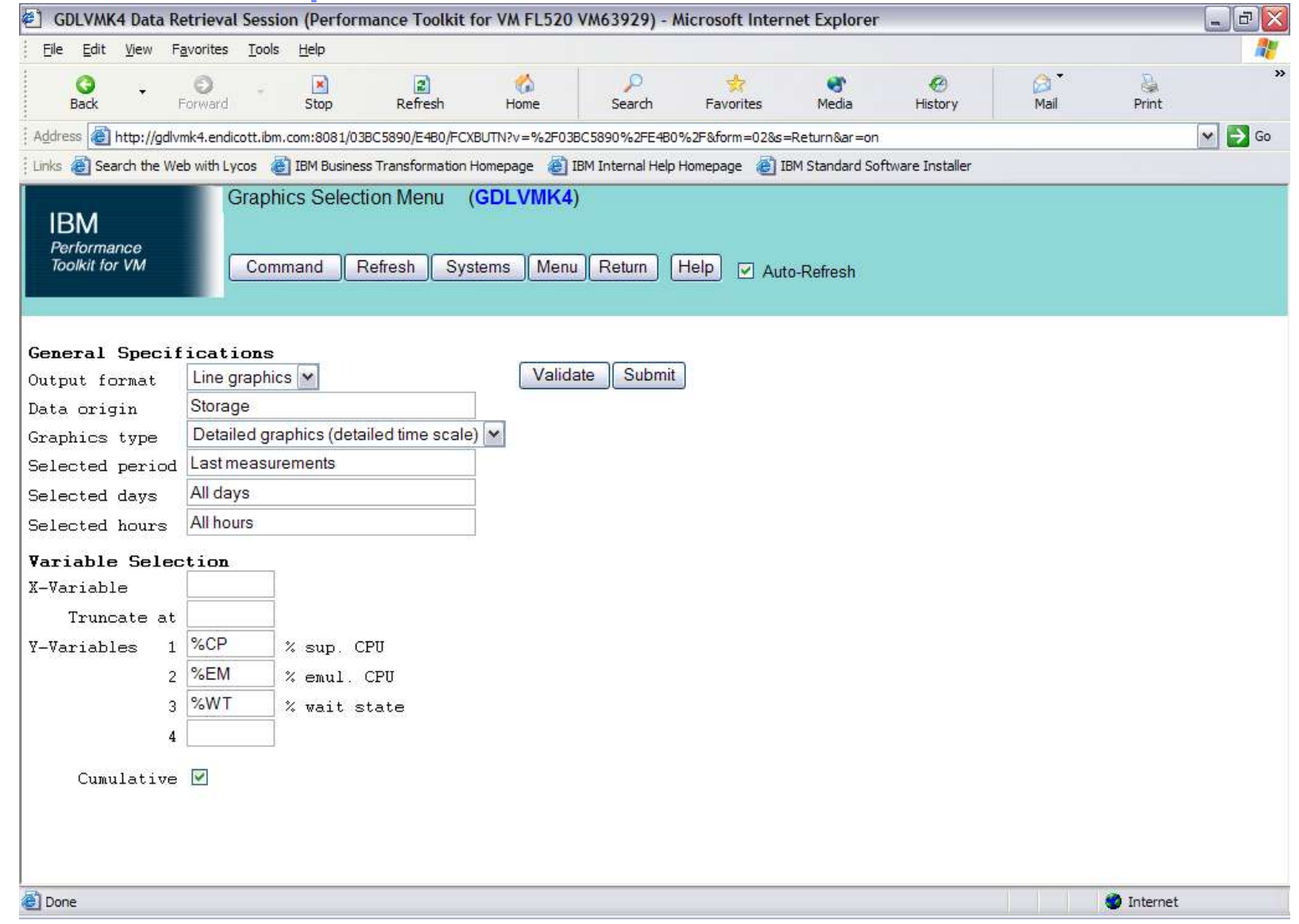

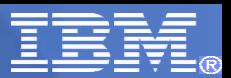

# Cumulative Graphs

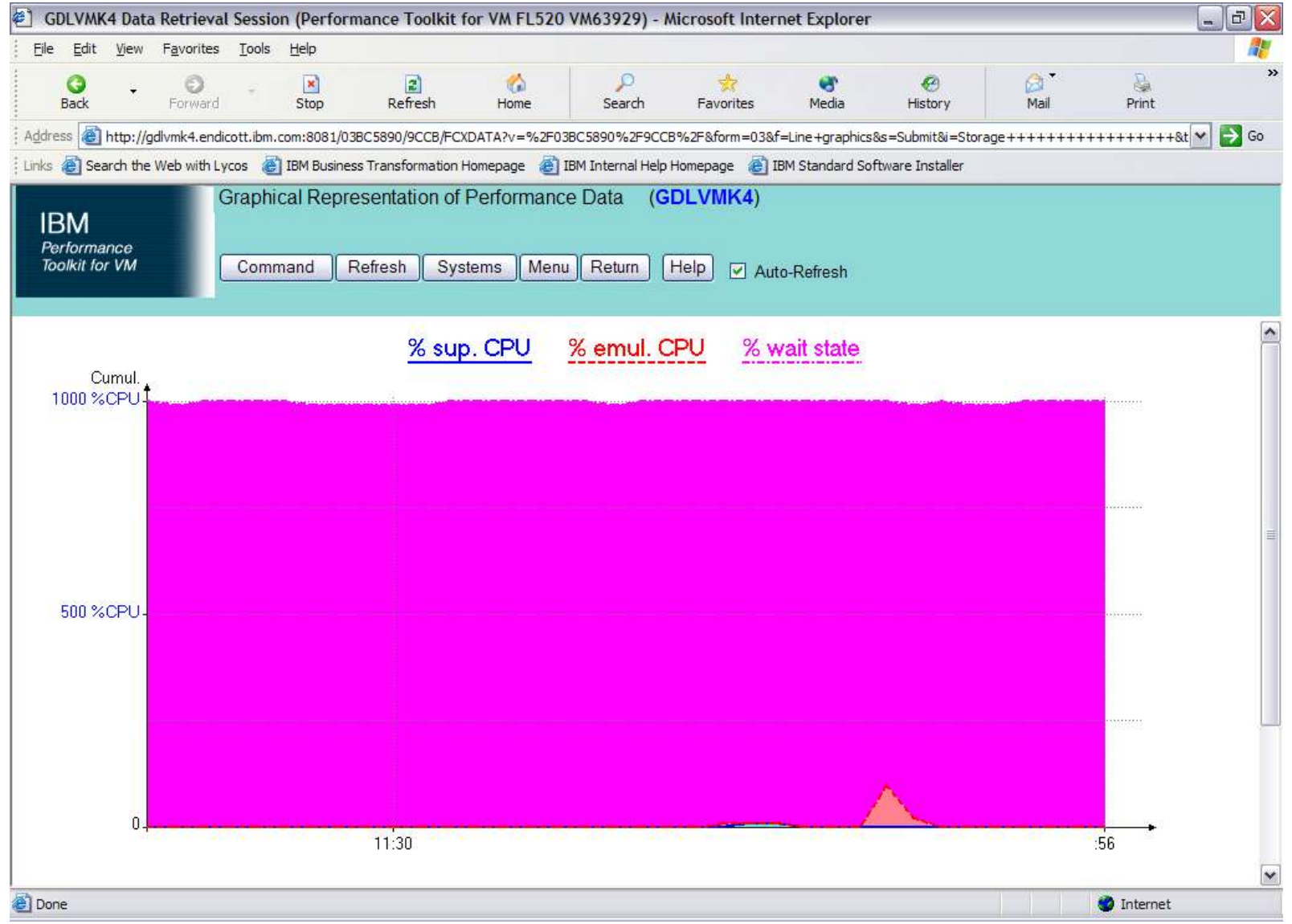

## Graphics - review

Option *31* or *GRAPHICS*

Select Format

- LINE for PLOT for WEB

- GDDM or PLOT for 3270

Select Data Origin

- Storage or history files

Select Type – Detailed, Summary or Correlation

Select Period, Days (ALL, M-F, MON …), Hours

Select Variables – from pulldown or REDISP headings

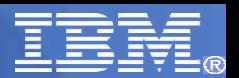

# Batch Processing

- **BATCH MODE** 
	- PERFKIT BATCH masterfn masterft masterfm DISK fn ft fm
	- specify master file to use
	- specify MONDATA file to be used as input
- VMPRF "migration aid" MODE (removed in z/VM 6.1.0)
	- PERFKIT VMPRF masterfn masterft masterfm DISK fn ft fm
	- specify VMPRF MASTER file to use
	- Creates masterfn FCXEQUIV file with PERFKIT REPORTS
	- Creates fn RUNFILE similar to VMPRF with PERFKIT Settings
- Real time mode of operation
	- Create REPORT, TREND, SUMMARY data throughout the day
	- using FC MONCOLL RESET settings in FCONX \$PROFILE
	- Use BATCH mode to post process as needed
	- Use MONSCAN or TRNDSCAN to "walk through" history data

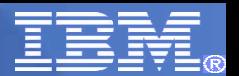

# Batch Mode – MASTER file

- **Input files** 
	- SETTINGS FCONX SETTINGS \*
	- REPORTS FCONX REPORTS \*
	- SUMRECFCONX SUMREC \*
	- TRENDREC FCONX TRENDREC \*

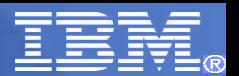

# Batch Mode – MASTER file

- **Output files** 
	- LOG BATCH LOG B
	- LISTING BATCH LISTING B
	- RUNFILEBATCH RUNFILE B
	- SUMMARY BATCH SUMMARY B
	- TREND BATCH TREND B

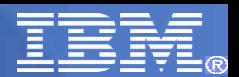

# BATCH SETTINGS file

- **\* Perfkit Settings File**
- **\* Limit reduction to Noon to 15:45 FC MONCOLL RESET 12:00r\_p 15:45p**
- **\* Interim reports generated for every 15 minute period**

**FC SET INTERIM 15 MINUTES**

- **\* The log-like reports show a row for every minute FC SET BYTIME 1 MINUTES**
- **\* Detailed reports (logs) for these users and devices**

**FC BENCHMRK USER BITNER**

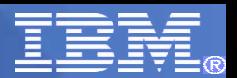

# OMEGAMON XE for z/VM and Linux support

- **FC MONCOLL SEGOUT ON PERFOUT**
- **PERFKIT does the calculations and populates the** PERFOUT segment with the data that the OMEGAMON server passes on to OMEGAMON and possibly z/VM Operations Manager

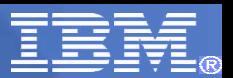

# OMEGAMON XE on z/VM and Linux

- **Provides performance monitoring for z/VM and Linux quests**
- Linux agents gather detailed performance data from Linux guests
- z/VM agent gathers performance data from z/VM and Linux
	- Including z/VM view of guests
	- Uses IBM Performance Toolkit as its data source
- Executes automated actions in response to defined events or situations
- Part of the Tivoli Management Services infrastructure and OMEGAMON family of products.
	- Integrates performance management for your entire enterprise
- Tivoli Data Warehouse (TDW) allows you to analyze trends and look at historical data

# System Health Workspace

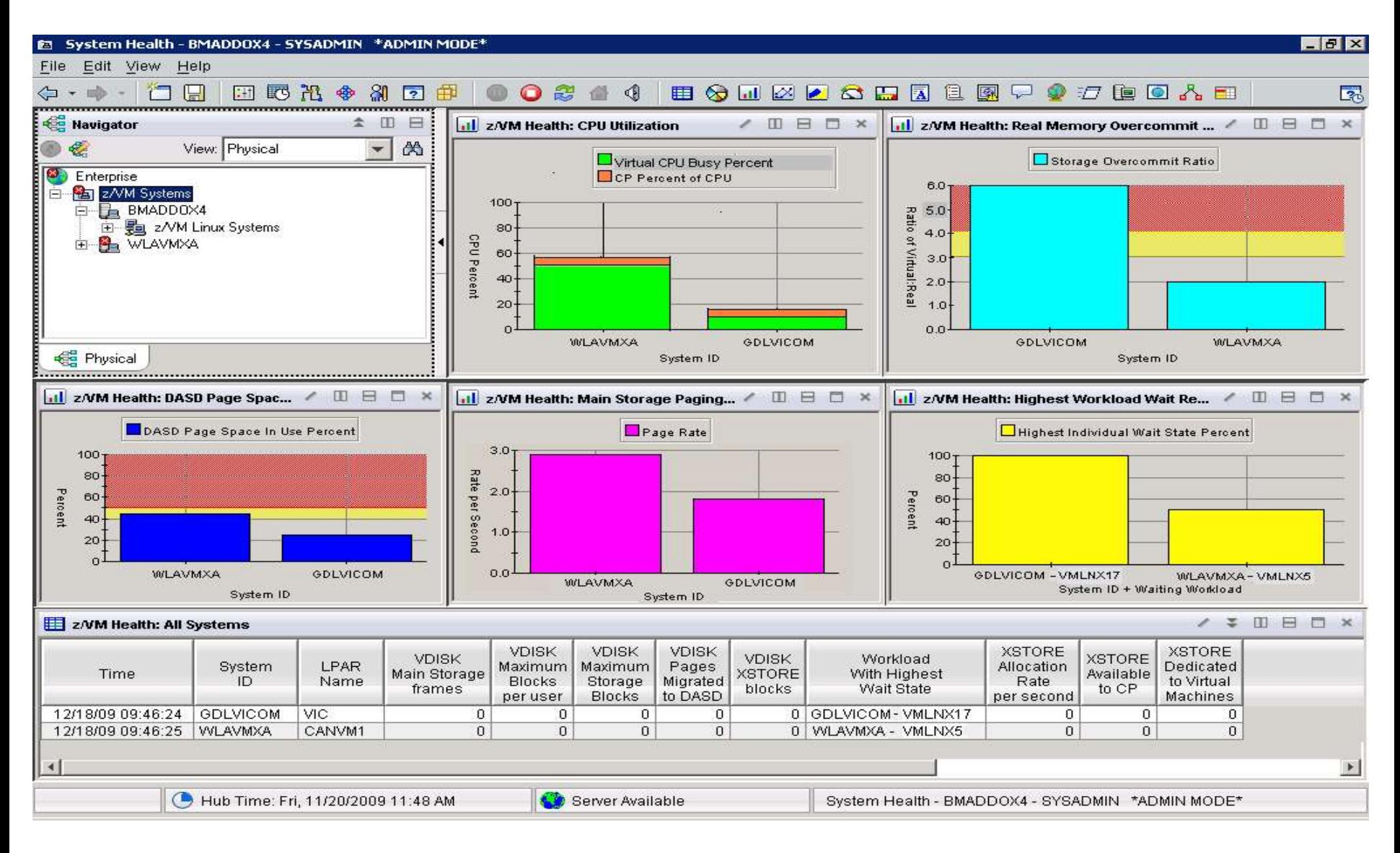

# V4.1.2 IF 1: Resource Constraint Analysis (Waits)

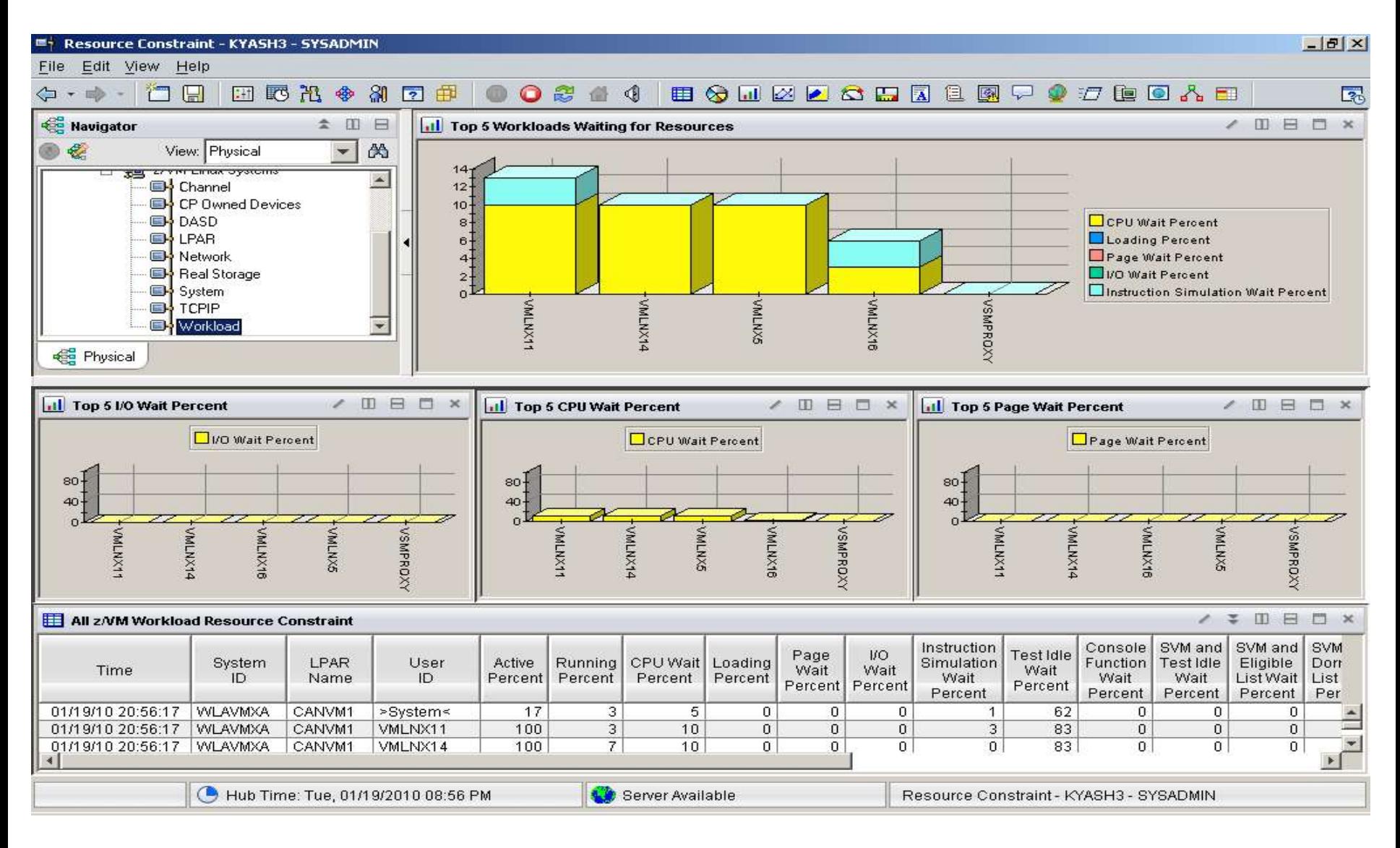

9

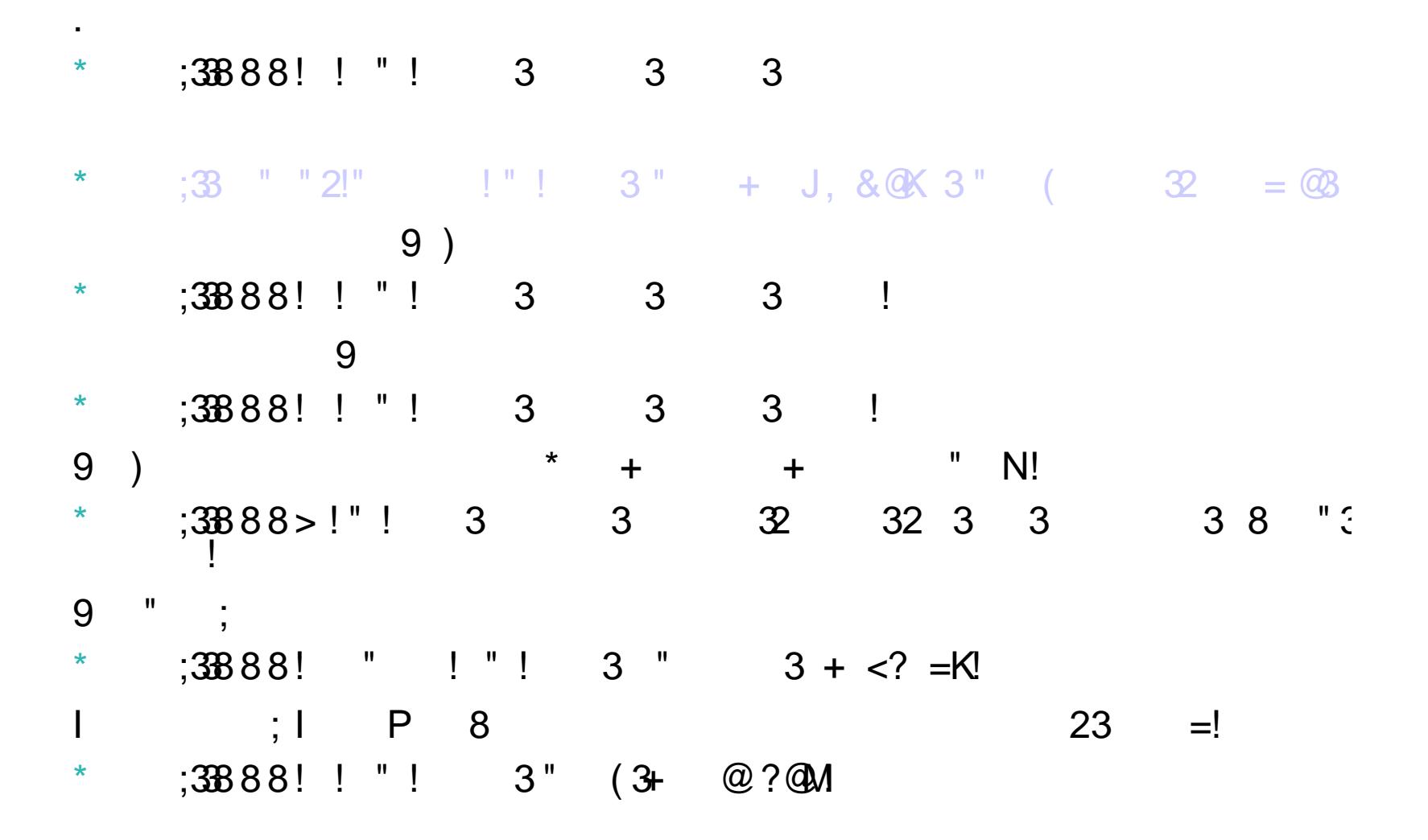